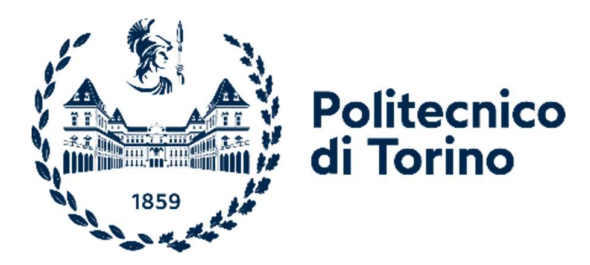

# Politecnico di Torino

Corso di Laurea Magistrale in Ingegneria Edile

A. A. 2020/2021

Sessione di Laurea Dicembre 2021

# IL BIM COME SISTEMA DI SUPPORTO DECISIONALE PER IL CONSTRUCTION MANAGEMENT

L'incremento del livello di dettaglio dei modelli 4D

Prof. Ing. Anna Osello

Co-relatore:

Ing. Matteo Del Giudice

Ing. Marco Guido Serini

Relatore: Candidato:

Gianluigi Di Simone

A nonna Rosa

# Ringraziamenti

# Abstract

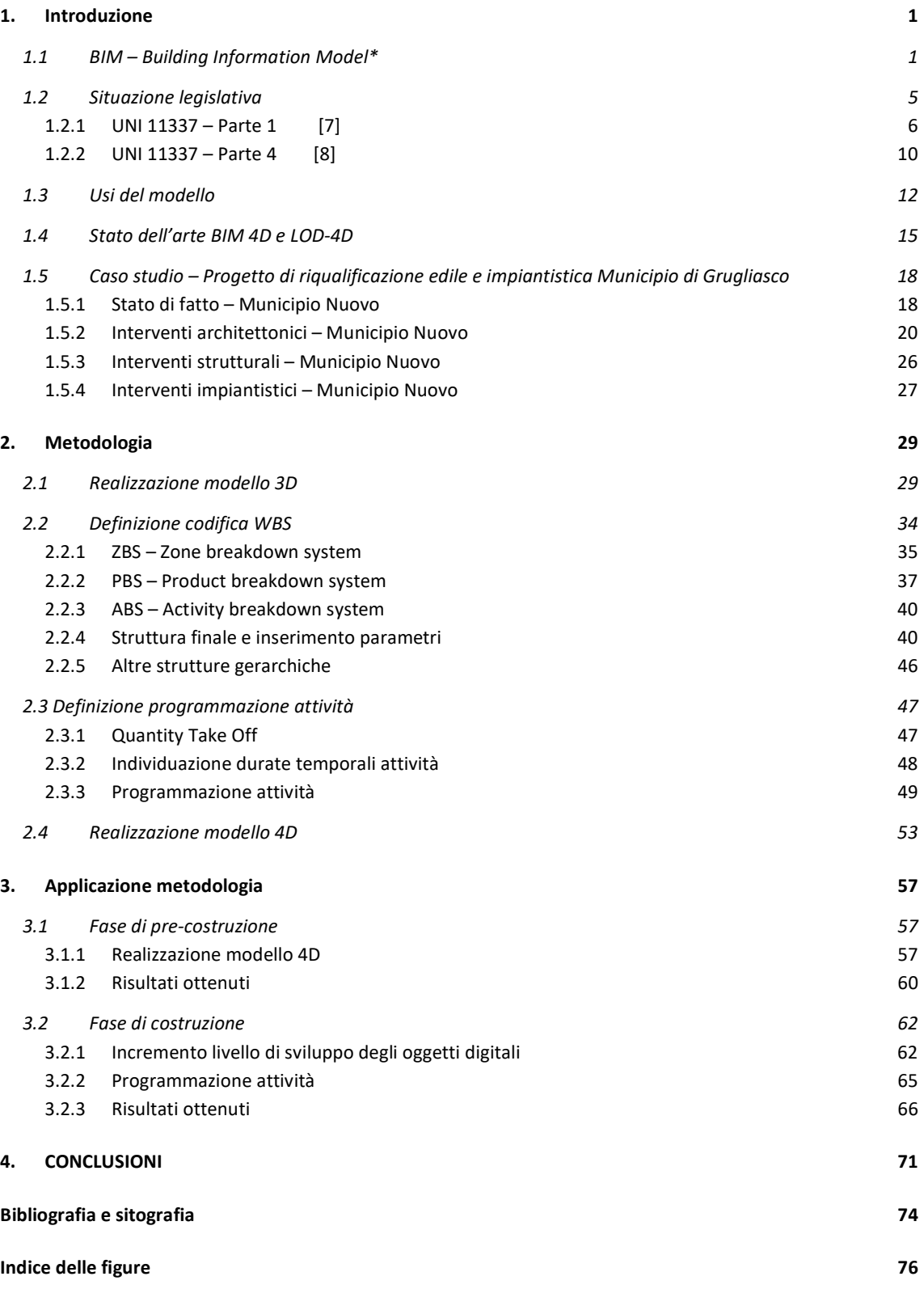

# Ringraziamenti

Questo lavoro di tesi rappresenta per me la fine di percorso unico ed irripetibile, ricco di sfide e di occasioni per crescere.

I miei meriti sono davvero pochi se li paragonassi all'aiuto che le persone intorno a me sono riuscite a darmi per arrivare a scrivere queste righe.

Ai miei genitori, prima di tutto e tutti, per non avermi mai fatto sentire in difficoltà e per avermi permesso di vivere a pieno questi anni liberandomi da ogni preoccupazione.

A mio fratello, per essere da sempre la spalla su cui contare (moralmente ma non economicamente).

A zio Claudio, per i messaggi in piena notte in cui mi ricordava che mi voleva bene.

Ai nonni, per i sorrisi regalati ogni volta che tornavo a trovarli, dopo mesi passati a Torino e le mille raccomandazioni prima di ripartire.

A Francesca, terremoto e pace insieme, persona unica, in grado di motivarmi e darmi serenità allo stesso tempo.

Al mio fedele compagno di avventure e fratello acquisito Bubu, per aver condiviso con me gioie e dolori dal primo all'ultimo giorno.

Ringrazio i ragazzi del team di AI Studio, per avermi da subito accolto e guidato nel nuovo percorso all'interno dello studio, in particolare l'Ing. Marco Guido Serini per aver creduto in me sin dal primo giorno.

Un ringraziamento alla professoressa Anna Osello per avermi introdotto nel mondo del BIM e per la capacità di dispensare consigli in ogni situazione.

Un ringraziamento speciale inoltre all'Ing. Matteo Del Giudice, per avermi accompagnato al traguardo con tanta pazienza e dedizione.

# Abstract

#### Versione italiana:

La rivoluzione digitale, nel pieno del suo sviluppo, è riuscita ad ottimizzare i processi di qualsiasi tipo di attività produttiva, migliorandone i risultati.

Nel mondo delle costruzioni la metodologia BIM rappresenta l'elemento centrale di questa rivoluzione, permettendo ai diversi stakeholder di affrontare in modo completo l'evoluzione dell'edificio, dall'ideazione alla costruzione, fino al suo utilizzo e gestione.

Durante il periodo di tirocinio presso la società di Ingegneria A.I Studio è stato possibile constatare più da vicino quelle che sono le modalità di utilizzo e le potenzialità di tale strumento su diverse tipologie di commesse.

Dalla fase di concept fino alla realizzazione degli 'As Built' il modello attraversa molteplici stadi e aggiornamenti, con obiettivi diversi tra loro. L'introduzione di una metodologia altamente digitalizzata definisce la necessità di gestire, regolamentare e verificare una grande quantità di dati e informazioni in relazione alle funzionalità richieste.

Questo documento si focalizza sull' analizzare e descrivere il processo di trasformazione del modello informativo, in relazione ad un incremento del livello di dettaglio, durante le diverse fasi della progettazione.

A partire da una descrizione teorica fino alla sua applicazione lavorativa, l'obiettivo è quello di individuare i vantaggi che si possono ottenere sulle fasi di progettazione e costruzione, con il supporto di modelli 4D, utilizzando Livelli di Dettaglio finalizzati ai diversi utilizzi del modello.

#### English version

In the middle of its development, the digital revolution has managed to optimize the processes of any type of production activity, improving its results.

In building and construction sector, the BIM methodology represents the central element of this revolution, allowing different stakeholders to fully address the evolution of the building, from its conception to the construction, up to its use and management.

During the internship period at the engineering company A.I Studio, it was possible to analyze the use and the potentialities of this tool on different types of orders.

From the conception phase up to the 'As Built' realization, the model goes through multiple stages and updates, with different objectives between them. The introduction of a highly digitized methodology defines the need to manage, regulate and verify an huge amount of data and information in relation to the required functionalities.

This document focuses on analyzing and describing the process of model transformation, in relation to an increase in the level of detail, during the different phases of design.

# 1. Introduzione

Secondo l'ONU nel 2050 la popolazione mondiale raggiungerà i 9.7 miliardi di abitanti e proprio in tal senso sarà necessario individuare modelli costruttivi sempre più innovativi. Questi obiettivi all'orizzonte costringono il AEC globale a concentrarsi nella ricerca di metodi e strumenti di progettazione sempre più smart ed efficienti. In tal senso, l'utilizzo di un approccio BIM, immerso in un contesto completamente digitale e tecnologico, è l'unica alternativa per ottenere un'opera finale ottimizzata, funzionale e in grado di adattarsi al contesto sociale e ambientale che lo circonda.

# 1.1 BIM – Building Information Model\*

Il National BIM Standard dell'americano NBIMS Committee, descrive il BIM come un'ambiente in cui tutti gli attori, delle diverse fasi del ciclo vita di un'opera, lavorando nelle loro aree di specializzazione siano in grado raccogliere informazioni, esplorare opzioni, assemblare, testare e perfezionare gli elementi del proprio lavoro, all'interno di un modello informativo, prima di condividerlo con gli altri utenti del processo. Lo scambio di informazioni, istantaneo e privo di perdite di dati, segue standard di condivisione già esistenti per tutti il settore. In questo modo, il risultato finale sarà un modello informativo dal quale è possibile estrarre qualsiasi tipo di informazione, grafica e non grafica, durante tutto il ciclo vita dell'opera per supportarne le attività di analisi, gestione, ristrutturazione e demolizione. [1]

La letteratura disponibile non definisce in modo chiaro e univo il significato dell'acronimo BIM, per cui, prima di proseguire è bene svolgere delle precisazioni sul suo utilizzo. L'evoluzione di questo termine, e dei suoi diversi significati, sembra ormai aver raggiunto una fase di stabilità al punto che diversi paesi hanno ormai stabilito dei quadri normativi e workflow per la definizione dei modelli, dei processi di modellazione e la gestione delle informazioni. Stabilito il significato delle prime due lettere (Building Information), la M può rappresentare un triplo significato:

# Model – Modello

Building Information Model - Il "modello di informazioni edilizie" è la rappresentazione digitale dell'opera, intelligente e parametrica, in cui è possibile inserire una grande mole di informazioni, attribuibili ai diversi elementi che lo costituiscono, utili alle esigenze dei vari utilizzatori, durante tutto il ciclo vita dell'opera.

# Modeling – Modellazione

Building Information Modeling – Il verbo "modellazione" in questo caso rappresenta il processo metodologico che guida le operazioni di arricchimento del modello digitale con le varie informazioni: specifiche, costi, informazioni di manutenzione e così via.

> "l'insieme dei processi applicati per creare, gestire, ricavare e comunicare informazioni tra i diversi soggetti del processo edilizio, utilizzando un modello continuamente trasformato e adattato da tutti i soggetti che interagiscono con l'opera, in tempi diversi e per scopi diversi, ma con l'obiettivo comune di garantire la qualità e l'efficienza in tutto l'intero ciclo di vita dell'edificio" [2]

# Management - Gestione

Building Information Management - Con l'avvento del BIM il settore delle costruzioni ha subito una transizione verso una dimensione "dati centrica", in cui le informazioni rappresentano l'elemento fondamentale di tutto il processo. L'organizzazione e la gestione di questo scambio di dati, e la regolamentazione all'interno di un progetto, diventa fondamentale ed ha lo scopo di rendere più fluido lo scambio tra le diverse parti interessate.

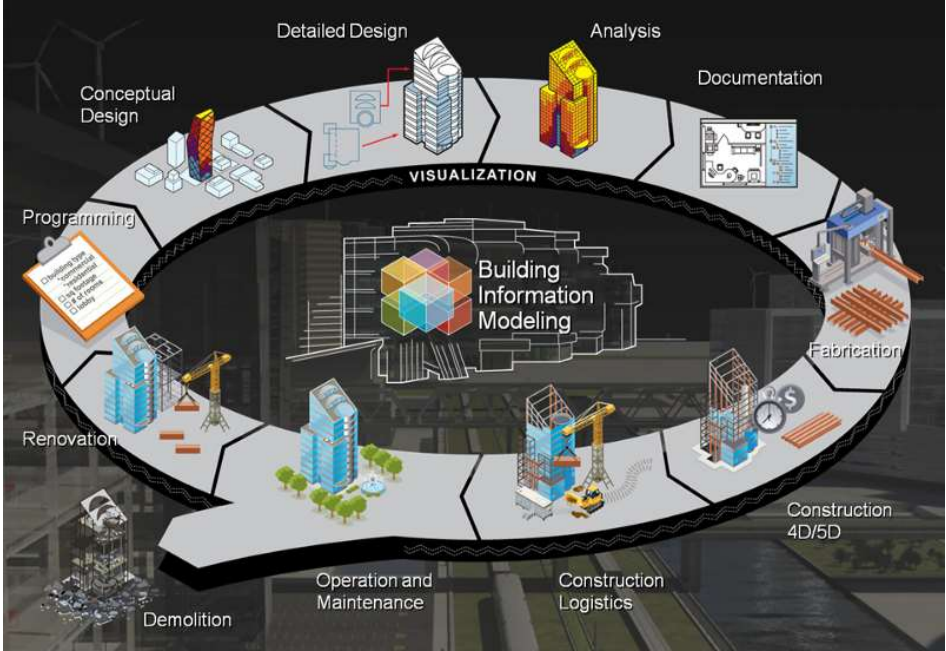

Figura 1 - Applicazione metodologia BIM - Autodesk

La metodologia BIM nasce negli anni duemila con l'obiettivo di modificare il processo di progettazione CAD verso un'ambiente tridimensionale. Nella primissima fase di sviluppo, il BIM era definito come un metodo di utilizzo avanzato degli strumenti CAD, tramite l'inserimento di informazioni era possibile ottenere un progetto quanto possibile parametrizzato, in cui fossero semplificate alcune operazioni, ad esempio spostare finestre all'interno della parete, e in grado di interfacciarsi con altri software con limitate perdite di dati.

Con gli anni il BIM ha subito diversi sviluppi, ampliando il capo di utilizzo e implementando la quantità, e la qualità, delle informazioni inseribili all'interno del modello. Il risultato non si limita ad una semplice rappresentazione tridimensionale dell'opera, ma il modello informativo finale rappresenta un vero e proprio database di informazioni accessibile e implementabile da tutti colori che partecipano al processo.

I rischi in cui si può incorrere in questo caso è la possibilità di modificare, volontariamente o meno, le caratteristiche di elementi di cui non si detiene le autorizzazioni necessarie, compromettendo la qualità del progetto. In tal senso, la progettazione BIM permette di definire dei metodi di condivisione del lavoro, con il quale è possibile circoscrivere il lavoro dei progettisti alle loro aree di competenza.

Avere un modello condiviso significa permettere a tutti gli utilizzatori di accedervi in qualsiasi fase del processo, a tal fine nasce un'ambiente di condivisione, Common Data Environment (CDE), in cui è possibile "posizionare" il modello in modo da renderlo accessibile.

I modelli condivisi vengono classificati in:

 Modello federato, che integra al suo interno modelli riferiti ad una singola disciplina (Arc-Str-Mep). Solitamente questa operazione, di collegamento delle diverse discipline, vie realizzata all'interno di un modello di coordinamento da cui eseguire operazioni di controllo e validazione.

"A BIModel which links (does not merge) several Mono-Discipline Models together. As opposed to Integrated Models, Federated Models do not merge the properties of individual models into a single database" [3]

 Modello integrato, che integra le diverse discipline in un unico modello, fondendo tutte le informazioni in un unico database.

> "A BIModel which aggregates several Mono-Discipline Models into one. As opposed to Federated Model, an Integrated Model merges all properties of individual models into a single database." [4]

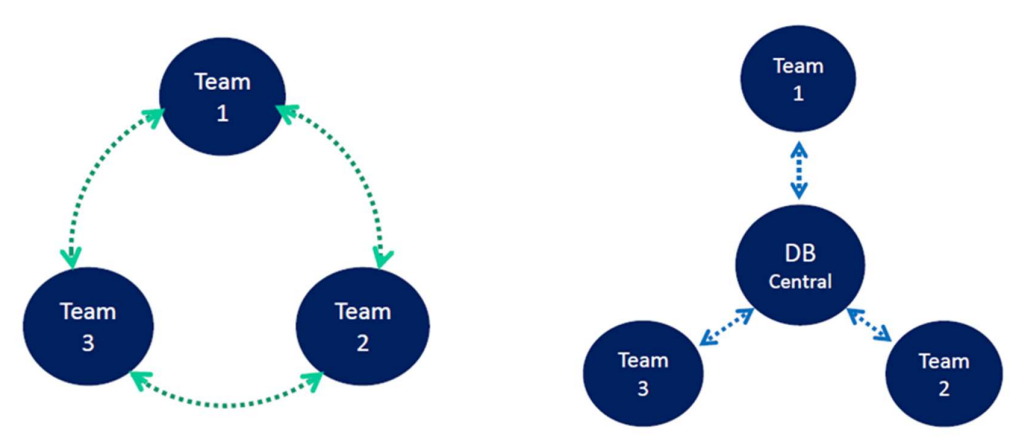

Figura 2 – Worksharing - modello centrale e modello federato - BIM and InfraBIM for Built Heritage

#### Progettazione architettonica

Il progettista, BIM-oriented, è in grado di considerare all'interno del suo intervento le esigenze rappresentate da altri strumenti del settore, quali, computo metrico estimativo, programmazione lavori, analisi energetiche ed elaborazione di immagini fotorealistiche. All'interno del modello sono inseribili un'alta quantità di informazioni, utili al proseguimento del progetto nei diversi ambiti.

#### Progettazione strutturale

In questo caso, la possibilità di trasferire il modello da un software ad un altro, a seconda delle analisi da effettuare, permette ai progettisti un notevole risparmio di tempo e limita la perdita di dati dovuta ad errore umano. Inoltre, la possibilità di avere una comunicazione bi-direzionale tra i software consente al progettista di aggiornare il modello in funzione dei risultati ottenuti secondo un processo iterativo, diretto all'ottimizzazione del risultato finale.

#### Progettazione impiantistica

Negli ultimi anni è il settore più sviluppato, soprattutto grazie alla spinta delle case produttrici che forniscono strumenti sempre più efficienti e in grado di rispondere alle esigenze del mercato. In questo caso, l'obiettivo del progettista è quello di ottenere un prodotto finale saturo di informazioni utili alla realizzazione di successive analisi e simulazione dell'impianto stesso.

I vantaggi del metodo BIM, rispetto ad una progettazione tradizionale, sono molti, ed evidenti, ma non sufficienti per convincere la totalità dei progettisti ad "evolversi" in tale direzione. Uno degli aspetti cardine di questo ostruzionismo consiste nel dispendio iniziale, di tempo e costi, che la nuova metodologia richiederebbe.

Uno dei grafici più utilizzati per descrivere questi vantaggi è la curva di MacLeamy, architetto americano e presidente di buildingSmart International.

La curva, in maniera schematica, descrive la mole di lavoro richiesta durante un progetto, nelle sue varie fasi di sviluppo.

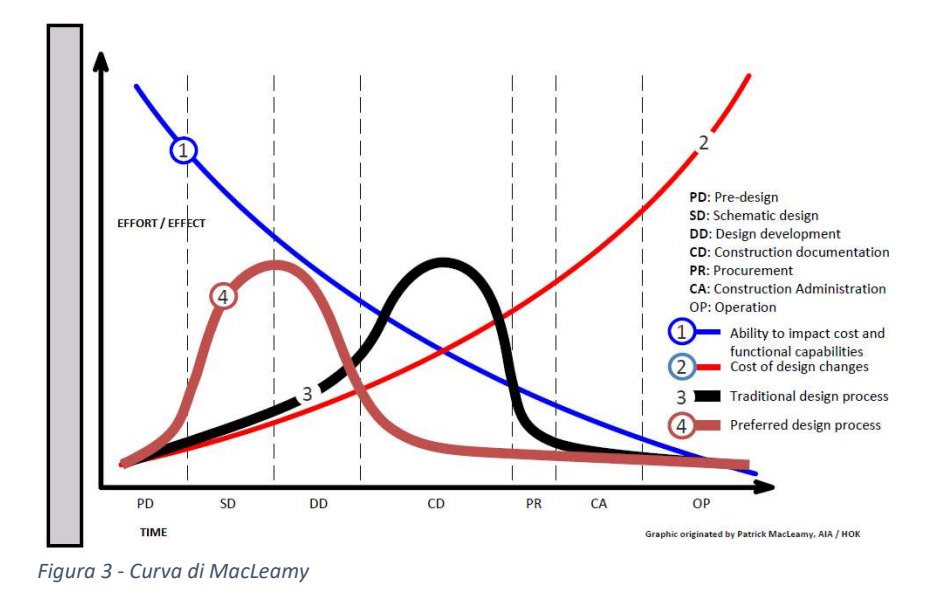

Il BIM permette di passare dalla curva numero 3 (Traditional process) alla curva numero 4 (Preferred design process), in cui gli sforzi vengono concentrati durante la fase di progettazione, dove il costo relativo alle modifiche in corso è ancora contenuto (curva numero 2), e l'impatto sul risultato finale è elevato (curva numero 1).

# 1.2 Situazione legislativa

La percentuale di utilizzo di tale metodologia e delle relative tecnologie collegate è molto variabile tra i diversi paese dell'Unione Europea, differenze che vanno ad implementarsi se si allarga il campo di riferimento. All'interno dei paesi leader del settore, Finlandia, Regno Unito, Danimarca, Singapore e Stati Uniti, ormai da anni risultano presenti procedure ben consolidate, figlie di normative ad hoc e finanziamenti pubblici mirati in grado di supportare la transizione dal CAD verso il mondo del BIM.

In Italia, a causa di un tardivo movimento legislativo, il BIM ha visto il suo primo utilizzo solo per mezzo di iniziative private. L'Ente italiano di Normazioni (UNI), invece, fu il primo a muoversi in tale direzione impegnandosi nella stesura di una norma tecnica riguardante l'applicazione della metodologia BIM all'interno dei confini nazionali, UNI 11337.

La stesura della normativa nel campo degli appalti pubblici è stata più lenta e dibattuta, ma nonostante questo, anche sotto la spinta da parte della comunità Europea, nel 2016 il Consiglio dei ministri ha approvato il testo unico del Nuovo Codice Appalti Pubblici, in cui faceva la sua comparsa il BIM, alla voce "metodi e strumenti elettronici":

> "Le stazioni appaltanti possono richiedere per le nuove opere nonché per interventi di recupero, riqualificazione o varianti, prioritariamente per i lavori complessi, l'uso dei metodi e strumenti elettronici specifici di cui al comma 1, lettera h). Tali strumenti utilizzano piattaforme interoperabili a mezzo di formati aperti non proprietari, al fine di non limitare la concorrenza tra i fornitori di tecnologie e il coinvolgimento di specifiche progettualità tra i progettisti.

> L'uso dei metodi e strumenti elettronici può essere richiesto soltanto dalle stazioni appaltanti dotate di personale adeguatamente formato. Con decreto del Ministero delle infrastrutture e dei trasporti da adottare entro il 31 luglio 2016, anche avvalendosi di una Commissione appositamente istituita presso il medesimo Ministero, senza oneri aggiuntivi a carico della finanza pubblica sono definiti le modalità e i tempi di progressiva introduzione dell'obbligatorietà dei suddetti metodi presso le stazioni appaltanti, le amministrazioni concedenti e gli operatori economici, valutata in relazione alla tipologia delle opere da affidare e della strategia di digitalizzazione delle amministrazioni pubbliche e del settore delle costruzioni.

> L'utilizzo di tali metodologie costituisce parametro di valutazione dei requisiti premianti di cui all'articolo 38." [5]

Nel 1° dicembre 2017 il Ministero delle Infrastrutture e dei Trasporti ha adottato il decreto attuativo n.560, detto Decreto BIM, in cui vengono definite le tempistiche e le modalità di introduzione di tale metodologia.

- dal 1° gennaio 2019 per le opere di importo da 100 milioni di euro;
- dal 2020 per i lavori complessi oltre i 50 milioni di euro;
- dal 2021 per i lavori complessi oltre i 15 milioni di euro;
- dal 2022 per le opere oltre i 5,2 milioni di euro;
- dal 2023 per le opere oltre 1 milione di euro;
- dal 2025 per tutte le nuove opere. [6]

Tali scadenze hanno lo scopo di generare un aggiornamento, metodologico e tecnologico, generale di tutta la filiera, dai progettisti agli operatori delle stazioni appaltanti.

Per quanto riguarda la norma UNI 11337, essa venne pubblicata inizialmente nel 2009 ma successivamente aggiornata in modo rilevante nel 2017 con il titolo: "Gestione digitale dei processi informativi delle costruzioni". Nel 2017 sono state pubblicate le prime 4 parti (1, 4, 5 e 6) che si sono così aggiunte alla parte 3, preesistente dalla versione del 2009, con all'interno quelle regole di base indispensabili al settore per operare in autonomia.

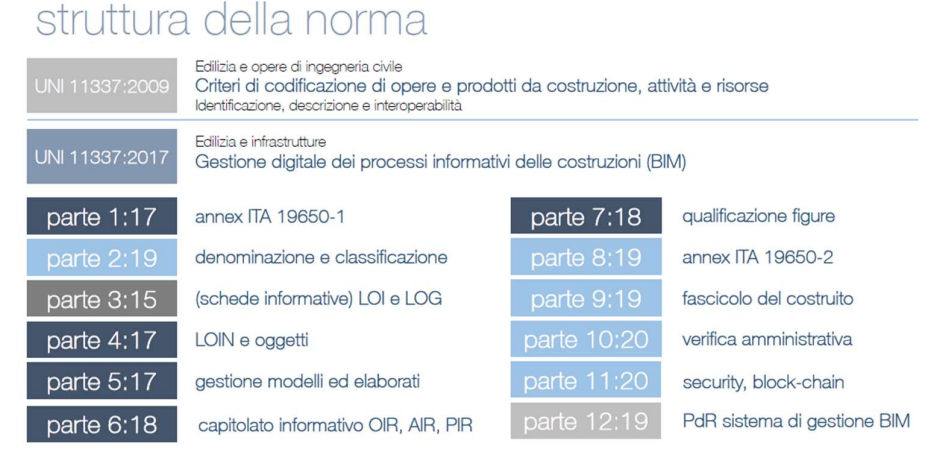

Figura 4 - Struttura della norma UNI 11337 - IngenioWeb

# 1.2.1 UNI 11337 – Parte 1 [7]

Questa prima parte ha come obiettivo quello di introdurre alla metodologia BIM, tramite definizioni e concetti, a partire da:

- Modalità di trasmissione delle informazioni, che possono essere:
	- o Elaborati, intesi come veicoli di rappresentazione, che possono essere digitali e non-digitali o copie digitali di elaborati e la loro gestione può essere effettuata con o senza l'ausilio di apparecchiature elettroniche;
	- o Modelli, intesi come veicoli di virtualizzazione, esclusivamente digitali e utilizzati solo mediante apparecchiature elettroniche.
- Significato di oggetti digitali;
- Strutture informative dei prodotti e dei processi.

# Livello di maturità digitale

Il modello proposto da Bew Richards, raffigurato in figura, nel 2008 descriveva quattro livelli di maturità digitale, dall'approccio basato esclusivamente su carta fino ad arrivare ad un metodo basato su modello collaborativo, integrato e interoperabile. Nella norma italiana, invece, è stato aggiunto un quinto livello definito come -Livello Ottimale.

Livello 0 - Non digitale: Le informazioni sul progetto sono prevalentemente cartacee e non esiste un livello di cooperazione;

Livello 1 – Base: Esiste un archivio condiviso i cui vengono raccolti e gestiti tutti i dati del progetto, il trasferimento di informazioni avviene attraverso elaborati digitali e non digitali ed esiste una standardizzazione del modello tra i diversi membri del team.

Livello 2 – Elementare: Questo livello si concentra su come le informazioni vengono condivise tra i vari membri. Risulta ancora prevalente il supporto cartaceo dei contenuti informativi, ma accompagnati dal supporto digitale con riferimento al modello grafico. Ogni disciplina produce le proprie informazioni di progetto all'interno di un ambiente 3D, l'intelligenza vien quindi aggiunta ai modelli allegando dati e informazioni.

In sintesi, in questa fase tutti i membri lavorano in modo coordinato per ottenere un modello federato che mantenga le caratteristiche specifiche di ogni disciplina.

Livello 3 – Avanzato: La prevalenza contrattuale è relativa alla produzione su supporto digitale dei contenuti informativi, per favorire la connessione dei dati tra modelli informativi ed elaborati. Lo scopo principale di questo livello è ottenere una piena integrazione delle informazioni in un ambiente basato su cloud. In questo modo il risultato sarà un modello collaborativo ed accessibile a tutti i membri del team che potranno aggiungere o modificare le proprie informazioni.

Livello 4 – Ottimale: Il trasferimento dei contenuti informativi avviene attraverso modelli informativi, accompagnati da elaborati digitali facilmente estrapolabili. La prevalenza contrattuale è relativa alla fissazione del contenuto informativo di ciascun modello in determinati momenti del processo.

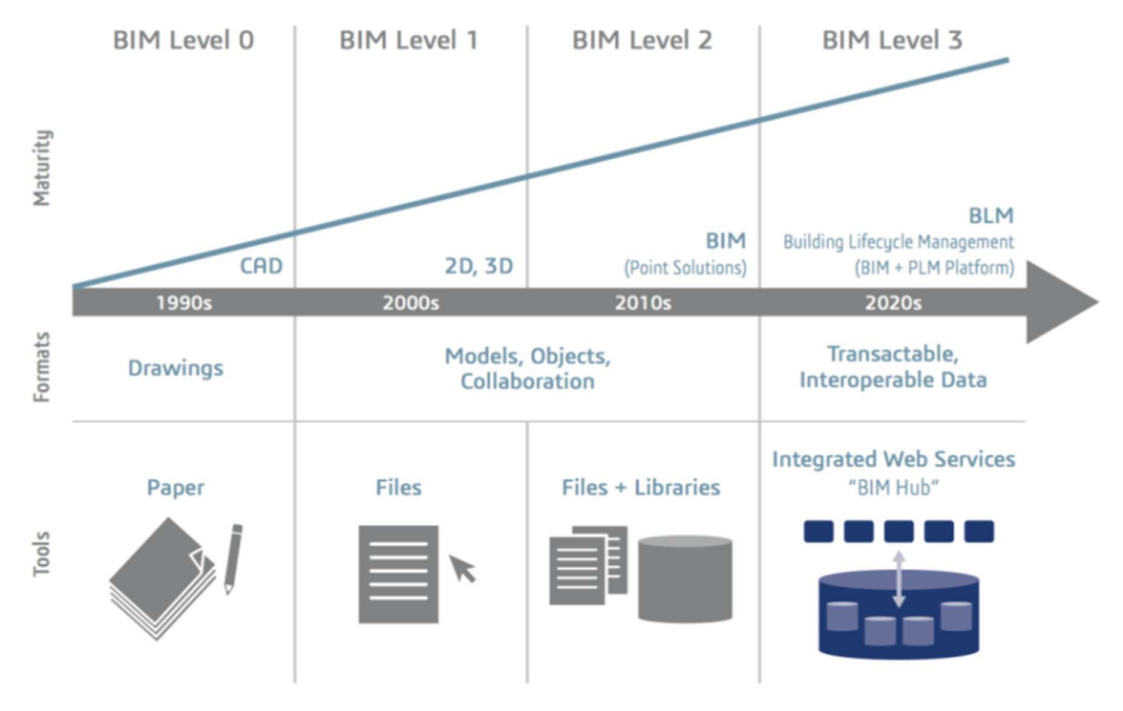

Figura 5 - Livelli di maturità BIM

#### Dimensioni del BIM

All'interno della norma vengono descritte le diverse dimensioni del BIM, da non confondere con i livelli di maturità digitale, queste hanno lo scopo di schematizzare le potenzialità del metodo di progettazione che vanno oltre la modellazione architettonica.

Nella recente normazione italiana sono scambiati i contenuti e le finalità delle dimensioni 6 e 7 rispetto alle trattazioni internazionali: alla 6 si attribuisce il FACILITY MANAGEMENT e alla 7 la SOSTENIBILITA

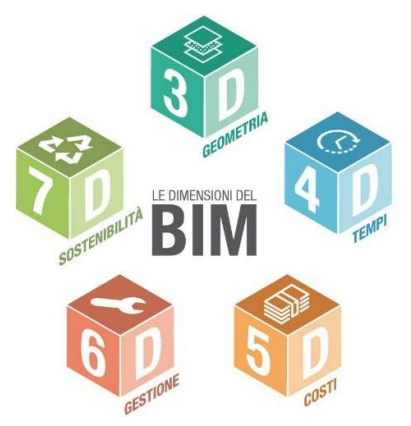

Figura 6 - Dimensioni del BIM - Biblus.acca

# BIM 2D – Elaborati 2D

Il processo si basa ancora sulla trasposizione del modello su elaborati 2D, questa dovuta anche ad un legame tra i diversi attori e l'abitudine di trasferire le informazioni su carta.

# BIM 3D – Modello tridimensionale dell'opera

Il modello tridimensionale è alla base di tutte le successive analisi.

- Il modello permette di ottenere dei vantaggi per quanto riguarda un'immediata elaborazione di tavole 2D senza incorrere in errori di incoerenza tra gli elaborati;
- Possibilità di effettuare analisi sulla correttezza del modello (BIM Validation) come: Clash Detection e Code checking.

# BIM 4D – Analisi della durata o tempo

Dall'integrazione del modello tridimensionale con la programmazione dei lavori è possibile visualizzare la sequenza costruttiva dell'opera. In questo modo ogni elemento risulterà legato ad una specifica fase così da:

- evitare e/o gestire interferenze in fase di realizzazione,
- tener traccia delle maestranze presenti in cantiere ottimizzando la gestione delle risorse e dei rischi per la sicurezza;
- confrontare il costruttivo con il programmato (As Built  $\rightarrow$  As Planned).

# BIM 5D – Analisi dei costi

In questa dimensione, invece, dal modello è possibile ottenere informazioni relative alle quantità (QTO) e ai costi stimati. Lo scopo è quello di ottenere un modello intelligente, sempre aggiornato con eventuali modifiche con l'obiettivo di aiutare il progettista nel prendere le decisioni economicamente più vantaggiose.

#### BIM 6D – Gestione dell'opera

Questa dimensione affronta le problematiche del Facility Management (FM): mantenere ambienti di lavoro efficienti con processi in grado di fondere tra loro qualità dei servizi e sicurezza.

Tale obiettivo è il risultato di una gestione altamente efficiente, capace di identificare con precisione le componenti all'interno del manufatto, elementi impiantistici o architettonici, ma anche in grado di adottare sistemi di gestione dati integrati e interoperabili. L'efficacia delle attività di Facility Management dipende, soprattutto, dall'accuratezza e dall'accessibilità dei dati relativi all'edificio creati nelle fasi di progettazione.

# BIM 7D – Sostenibilità

Il modello 7D ha come obiettivo quello realizzare opere in grado di rispondere, in maniera positiva, al concetto di progettazione sostenibile, ovvero, in grado di far convergere l'utilizzo di risorse verso un percorso in grado di soddisfare in maniera equa le necessità attuali e quelle future.

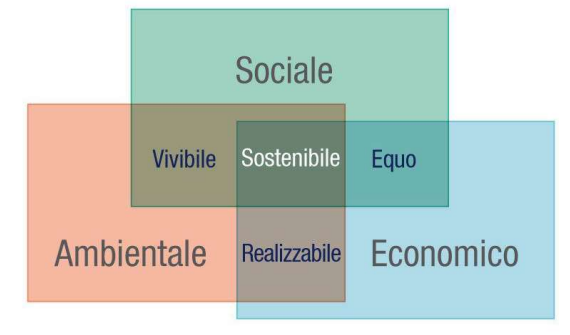

Figura 7 - Bim7D e sostenibilità - Biblus.acca

# Struttura informativa del prodotto delle costruzioni

In questa parte della norma viene proposta una definizione specifica dell'opera, intesa come prodotto delle costruzioni e quindi modifica dell'ambiente in cui si colloca. La struttura informativa delle opere riguarda sia le loro parti tangibili che intangibili, suddivise in:

- Processo: informazioni relative alle attività e risorse utili alla realizzazione dell'opera;
- Spazio: informazioni relative ai volumi o locali che vanno a comporre l'opera;
- Sito: informazioni sull'ambiente in cui l'opera si colloca e le modifiche ad esso apportate;
- Edificio/Infrastruttura: informazioni relative ai manufatti, parti e componenti.

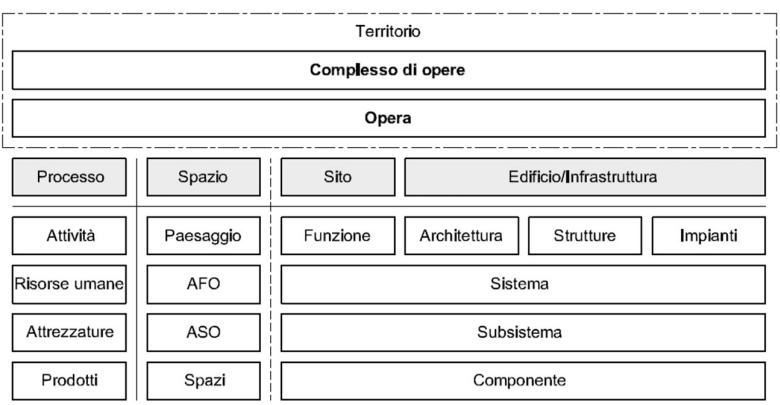

Figura 8 - Struttura informativa del prodotto risultante delle costruzioni - UNI 11337-1

#### Struttura del processo informativo delle costruzioni

La norma fornisce, inoltre, una schematizzazione del processo di realizzazione di un'opera, che inizia con le richieste da parte della committenza e termina con la fine del ciclo vita utile, individuando tre stadi e otto fasi al suo interno.

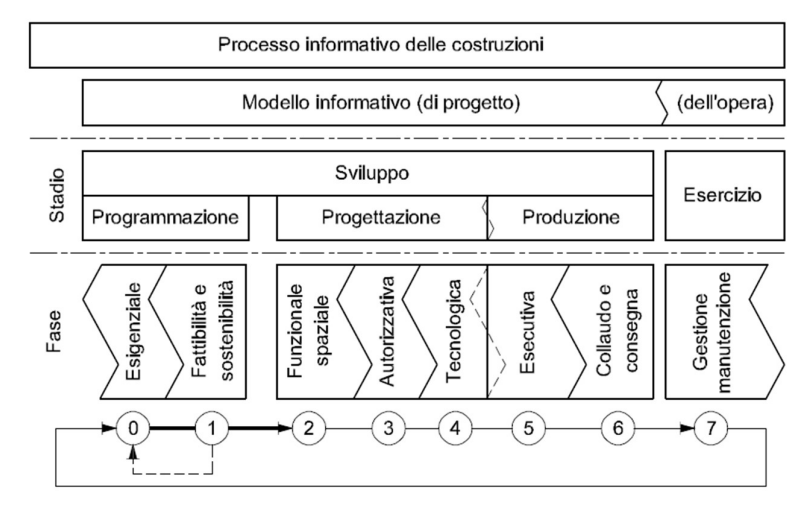

Figura 9 - Processo informativo delle costruzioni – UNI 11337-4

Questa successione di stadi e fasi si articola seconda una organizzazione logica e temporale, definendo così una dipendenza tra le informazioni elaborate in una fase e quelle presentate in una precedente.

# 1.2.2 UNI 11337 – Parte 4 [8]

# Livello di sviluppo degli oggetti digitali

All'interno della norma UNI 11337 – parte 4 vengono introdotti e definiti i Livelli di sviluppo degli Oggetti Digitali.

Il livello di sviluppo LOD dal punto di vista temporale all'interno dell'intero processo deve esser definito in una fase antecedente alla progettazione, dal committente o mediante una contrattazione, in funzione dell'uso che si vuole fare del modello e degli obiettivi di una specifica fase in cui si sta operando.

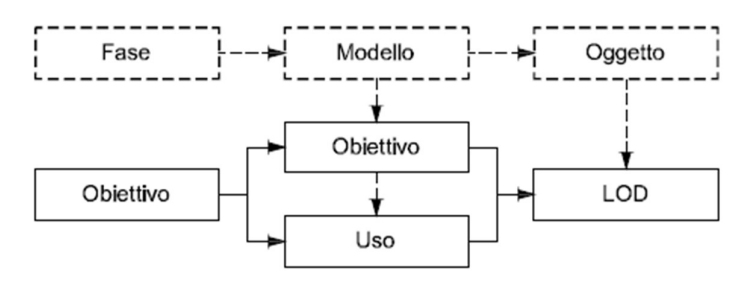

Figura 10 - Usi e obiettivi del modello e delle fasi - UNI 11337-4

La scelta della terminologia ha lo scopo, da parte del normatore, di uniformarsi alla trattazione internazionale in cui è ormai consolidato l'utilizzo dell'acronimo LOD, come "Level of Development".

Sempre in sovrapposizione con i sistemi normativi esistenti il Livello di sviluppo degli Oggetti Digitali viene definito in funzione della qualità e quantità di attributi grafici e non grafici, collegati univocamente con l'oggetto di riferimento.

A tal fine la norma definisce i due sottolivelli:

- Attributi Geometrici LOG ovvero le sue dimensioni, le forme e i dettagli materici;
- Attributi Informativi LOI dati tecnologici, economici ecc., correlati all'oggetto grafico come metadati anche mediante l'utilizzo di schede informative del prodotto.

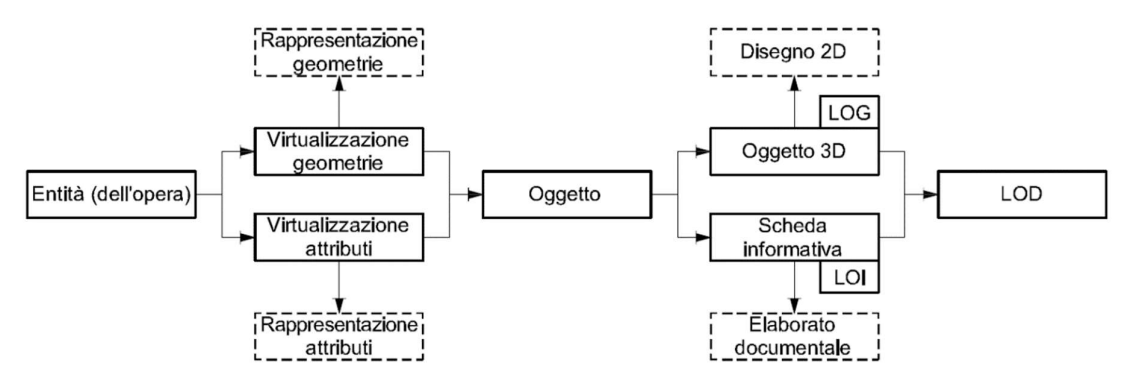

Figura 11 - Schema di legame tra entità dell'opera oggetti digitali e LOD - UNI 11337-4

All'interno della norma prima di descrivere le diverse caratteristiche, o meglio requisiti, deli diversi livelli vengono proposte delle semplificazioni, in riferimento agli usi del modello, ovvero:

- Scala generale di LOD (per edifici e interventi di nuova costruzione);
- LOD per gli interventi di restauro;
- LOD per interventi territoriali e infrastrutture;
- LOD per il cantiere, per quanto riguarda la definizione all'interno del processo dei mezzi e attrezzature utilizzate.

La norma italiana in questo caso si distacca dalle altre trattazioni utilizzando una classificazione in scala alfabetica a partire dalla lettera A, e con la possibilità di generare dei livelli intermedi affiancando un numero intero da 1 a 9.

Per quanto riguarda la scala generale dei LOD avremo:

- LOD A OGGETTO SIMBOLICO
- LOD B OGGETTO GENERICO
- LOD C OGETTO DEFINIITO
- LOD D OGGETTO DETTAGLIATO
- LOD E OGGETTO SPECIFICO
- LOD F OGGETTO ESEGUITO
- LOD G OGGETTO AGGIORNATO

# 1.3 Usi del modello

Sapere qual è l'uso per il quale si sta realizzando un modello, o anche un semplice componente, ci permette di effettuare una selezione tra le molteplici informazioni da definire concentrando le risorse solo su quello che è davvero necessario al raggiungimento dell'obiettivo finale.

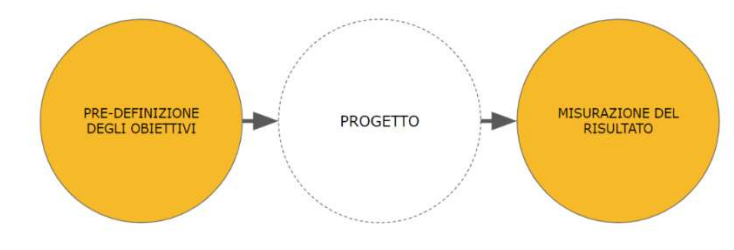

Figura 12 - Obiettivi del modello - Shelidon

#### Classificazione degli usi del modello

Una prima distinzione viene eseguita tra tre categorie:

- 1. General Model Uses: applicabili in tutti i settori, in tutti i sistemi informativi e domini di conoscenza.
- 2. Domain Model Uses: sono usi specifici per ogni settore.
- 3. Custom Model Uses: si ottengono dalla libera combinazione delle due categorie precedenti, in funzione delle proprie necessità e senza limitazioni.

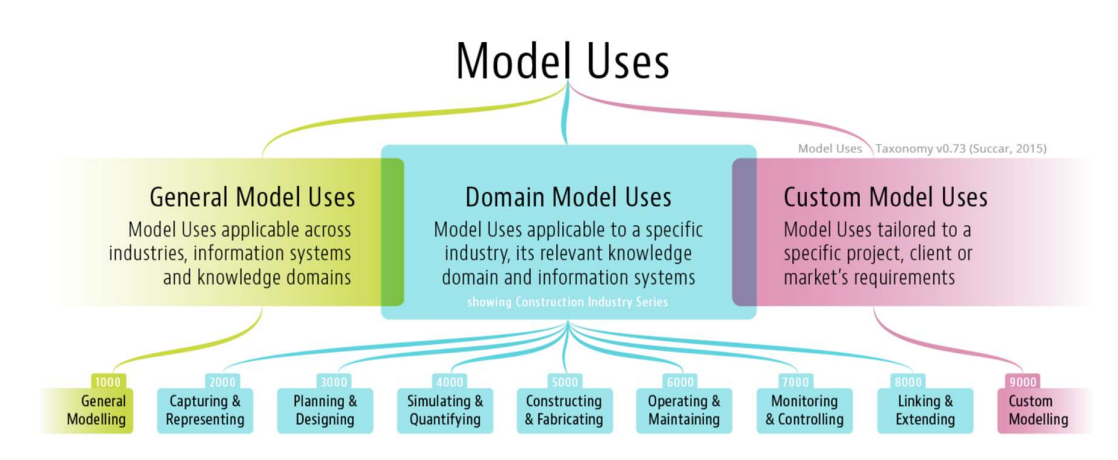

Figura 13 - Classificazione Model Uses - Bimthinkspace

#### Implementazione uso

Ogni Model Use può essere considerato come un "contenitore di attività" che, se completato, fornirebbe un obiettivo di progetto bene delineato. Di seguite vengono definite sei fasi utili:

- 1. Fase di Scoping, in cui si stabilisce se l'uso individuato è applicabile o meno al progetto in questione, e nel caso quali sono gli elementi da evidenziare e chi sono i responsabili designanti per tali operazioni.
- 2. Fase di Assessment, in cui si indaga sulle capacità della risorsa selezionata e sui risultati ottenuti.
- 3. Fase di Analisi, in cui si esegue un confronto tra i risultati ottenuti in fase di assessment e quelli attesi.
- 4. Fase di Pianificazione, in cui si individuano i software e i formati necessari per procedere, si preparano i modelli per le esportazioni e in funzione dei sistemi interessati da tale uso si vanno a definire i possibili risultati.
- 5. Fase di Azione, in cui vengono eseguite le operazioni e generati gli output.
- 6. Fase di Misurazione, si controllano i risultati e si stabilisce se è possibile proseguire in questa direzione o è necessario apportare delle modifiche al processo.

[9]

#### Standard americano

Al fine di individuare i diversi usi del modello (Model Use) il testo americano fornisce un sistema di classificazione degli scopi (Purpose), definizioni a supporto e una mappa processuale.

La classificazione si basa su cinque obiettivi, a cui la norma assegna delle sotto-declinazioni. Inoltre, per aumentare la comprensione

|    | <b>BIM Use Purpose</b> |            | <b>BIM Use Objective</b>                                                                                                 | <b>Synonyms</b>                         |
|----|------------------------|------------|----------------------------------------------------------------------------------------------------|-----------------------------------------|
| 01 | Gather                 |            | to collect or organize facility information                                                                              | administer, collect,<br>manage, acquire |
|    | 01                     | Capture    | to represent or preserve the current status of the facility and<br>facility elements                                     | collect                                 |
|    | 02                     | Quantify   | to express or measure the amount of a facility element                                                                   | quantity takeoff                        |
|    | 03                     | Monitor    | to collect information regarding the performance of facility<br>elements and systems                                     | observe, measure                        |
|    | 04                     | Qualify    | to characterize or identify facility elements' status                                                                    | follow, track, identify                 |
| 02 | Generate               |            | to create or author information about the facility                                                                       | create, author.<br>model                |
|    | 01                     | Prescribe  | to determine the need for and select specific facility elements                                                          | program, specify                        |
|    | 02                     | Arrange    | to determine location and placement of facility elements                                                                 | configure, lay out,<br>locate, place    |
|    | 03                     | Size       | to determine the magnitude and scale of facility elements                                                                | scale, engineer                         |
| 03 | Analyze                |            | to examine elements of the facility to gain a better<br>understanding of it                                              | examine, evaluate                       |
|    | 01                     | Coordinate | to ensure the efficiency and harmony of the relationship of<br>facility elements                                         | detect, avoid                           |
|    | 02                     | Forecast   | to predict the future performance of the facility and facility<br>elements                                               | simulate, predict                       |
|    | 03                     | Validate   | to check or prove accuracy of facility information and that is<br>logical and reasonable                                 | check, confirm                          |
| 04 | Communicate            |            | to present information about a facility in a method in<br>which it can be shared or exchanged                            | exchange                                |
|    | 01                     | Visualize  | to form a realistic representation of a facility or facility elements                                                    | review                                  |
|    | 02                     | Transform  | to modify information and translate it to be received by another<br>process                                              | translate                               |
|    | 03                     | Draw       | to make a symbolic representation of the facility and facility<br>elements                                               | draft, annotate,<br>detail              |
|    | 04                     | Document   | to create a record of facility information including the<br>information necessary to precisely specify facility elements | specify, submit,<br>schedule, report.   |
| 05 | <b>Realize</b>         |            | to make or control a physical element using facility<br>information                                                      | implement, perform,<br>execute.         |
|    | 01                     | Fabricate  | to use facility information to manufacture the elements of a<br>facility                                                 | manufacture                             |
|    | 02                     | Assemble   | to use facility information to bring together the separate<br>elements of a facility                                     | prefabricate                            |
|    | 03                     | Control    | to use facility information to physically manipulate the<br>operation of executing equipment                             | manipulate                              |
|    | 04                     | Regulate   | to use facility information to inform the operation of a facility<br>element                                             | direct                                  |

Figura 14 - BIM Uses - American Standard

Al fine di aumentare la qualità dell'informazione, e comprendere l'uso del modello, lo standard invita a definire, per ogni scopo individuato, delle caratteristiche specifiche, quali:

- Tipologia di elemento (Facility Element);
- Fase di riferimento (Facility Phase);
- Disciplina (Discipline).

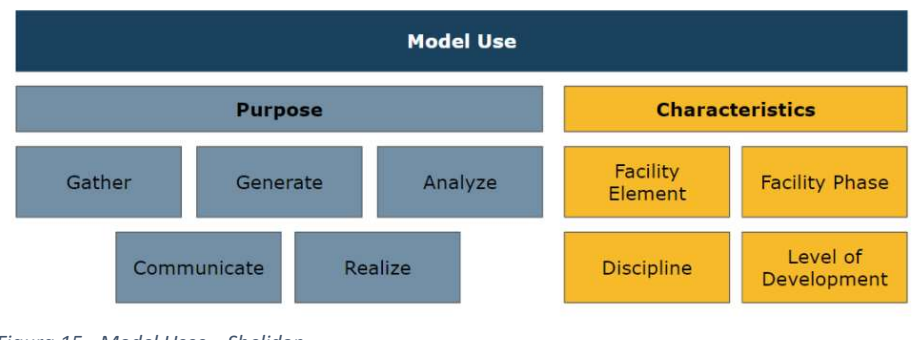

Figura 15 - Model Uses – Shelidon

[10]

# ISO 19650

Anche all'interno nella norma USO 19650 vengono fornite delle informazioni utili nello stabilire gli usi del modello, infatti, al suo interno vengono suggeriti alcuni esempi come:

- 1. Registro dell'immobile;
- 2. Supporto per le verifiche di conformità normativa, che non riguarda molto la fase di esecuzione ma si riferisce maggiormente alle condizioni di sicurezza in fase di gestione;
- 3. Gestione del rischio, facendo riferimento ai rischi cui può essere esposto il fabbricato.
- 4. Supporto ad analisi di business

# 1.4 Stato dell'arte BIM 4D e LOD-4D

#### Modelli 4d all'interno del processo di progettazione

Come descritto precedentemente, una delle evoluzioni del processo di progettazione mediante metodologia BIM è rappresentata dalla possibilità di realizzare modelli 4D dall'integrazione del modello 3D con informazioni relative ad una programmazione temporale delle fasi di costruzione dell'opera. In questo modo è possibile simulare il processo di costruzione, in tutte le sue fasi, e identificare eventuali conflitti nella pianificazione, così da poter aggiornare il piano di costruzione e non dover affrontare il problema direttamente in cantiere, con relativo utilizzo di risorse, e costi, decisamente maggiore.

L'industria delle costruzioni, durante il processo di realizzazione di un'opera, coinvolge numerose aziende, ciascuna con le proprie specializzazioni per determinati elementi delle costruzioni. Questi co-costruttore hanno la necessità di allineare i loro compiti così da poter raggiungere ognuno il proprio obiettivo. Per sostenere questo allineamento, i progetti ben organizzati necessitano di una pianificazione in grado di integrare tutte le mansioni dei co-costruttori e riunire i diversi progetti, piani di lavoro e programmazioni. Questa pratica permette di ridurre al minimo i conflitti sul campo evitando problemi onerosi durante la fase di costruzione. La realizzazione di modelli 4D in tal senso permette di identificare il posizionamento di tutti gli oggetti fisici, pianificare la loro realizzazione e infine identificare e mitigare una serie di conflitti. Infine, i modelli 4D non sono utilizzati con il singolo scopo di percorrere sequenze di costruzioni, ad esempio con riproduzioni video, ma bensì per identificare conflitti spazio-temporali mediante l'utilizzo di istantanee, (di unita variabile in giorni, settimane o mesi) focalizzate su punti specifici delle attività di costruzione. [7]

#### Livello di sviluppo degli oggetti digitali nei modelli 4d

Negli ultimi anni molte sono state le trattazioni riferite all'utilizzo e alla realizzazione di questi modelli, con un sempre crescente affinamento del livello grafico di dettaglio indicato per i diversi utilizzi all'interno del processo di progettazione BIM. Sono poche, invece, le documentazioni che ci aiutano a capire i requisiti LOD e l'approccio migliore per ottenere modelli, e simulazioni, 4D di qualità superiore.

Un modello 4D, visto il contenuto descritto poc'anzi si troverà a dover gestire informazioni di carattere grafico e temporale. La letteratura esistente, più delle norme, ci viene in aiuto per definire delle classi di LOD temporale:

- **Livello 1:** per la schedulazione sommaria;
- Livello 2: per la schedulazione principale del progetto;
- Livello 3: per il programma di controllo del progetto con i vari deliverale;
- Livello 4: per il piano di esecuzione dell'appaltatore (programma di realizzazione);
- Livello 5: per il programma operativo settimanale "look-ahead" con le risorse di ogni compito.

[12]

Una volta definite queste due sottocategorie di Livello di Sviluppo (Grafico e Temporale) è necessario attribuire ad ogni fase di progettazione i proprio obiettivi e creare modelli tra loro connessi senza incorrere in eccessive discrepanze tra il LOD grafico del modello 3D e il LOD di programmazione: una scorretta organizzazione del lavoro porterebbe ad avere, ad esempio, una programmazione con un LOD temporale molto elevato in cui le attività non sono collegabili a nessun elemento del modello. Questo perché solitamente la fase di realizzazione di una struttura avviene gradualmente e i modelli 3D non vengono progettati allo stesso modo.

Una soluzione sarebbe la realizzazione di un modello diviso per strati, decomponendo i singoli elementi, e riducendo al minimo possibile la granularità degli oggetti. In questo modo riusciremmo ad ottenere un collegamento con le diverse attività proposte ma in cambio di uno sforzo elevato. Infatti, nel libro "BIM: Metodi e strumenti" si legge che:

> "[…] le potenzialità degli strumenti di programmazione BIM consentono di raggiungere livelli di granularità dell'informazione molto spinti. […] a fronte di un'elevatissima capacità predittiva dettata dalla simulazione puntuale delle lavorazioni, un livello di dettaglio così avanzato comporti un grande sforzo da parte del programmatore che dovrà creare opportuni collegamenti (automatici o manuali) tra una quantità di oggetti elevatissima. Si crea quindi, in funzione del progetto, un livello di dettaglio limite per cui gli sforzi richiesti per l'implementazione superano i benefici conseguibili dal suo impegno." [13]

# QUALE POTREBBE ESSERE UN GIUSTO COMPROMESSO?

Nel seguente documento l'obiettivo è di individuare e descrivere un procedimento in grado di affiancare i progettisti nella realizzazione di modelli BIM-4D, durante le diverse fasi del processo. Così come il livello di sviluppo è definito in maniera parallela alle necessità di avanzamento del progetto, anche il modello 4D, e il relativo LOD di programmazione, sarà definito in modo da fornire una organizzazione delle fasi sempre più dettagliata, evitando un sovraccarico di informazioni là dove queste non sono necessarie.

In questo caso la norma UNI 11337-4 in materia di LOD, definisce l'evoluzione informativa come funzionale agli obiettivi definiti, e variabile tra i diversi ambiti disciplinari e alle specializzazioni.

Quindi, considerando le numerose possibilità di divisione del progetto (fase, ambito disciplinare, disciplina, specializzazione ecc.) e al fine di muoversi più agilmente nella realizzazione di modelli 4D, è possibile definire dei LOD, grafici e di programmazione, multipli ed in grado di evolversi, specifici per ogni esigenza e utilizzo.

Come scritto in precedenza, non ci sono norme e documentazioni in grado di fornire una regolamentazione oggettiva riguardo l'approccio metodologico da utilizzare per ottimizzare il risultato dei modelli 4D.

Una soluzione potrebbe consistere nel definire una distinzione tra:

- Modello 4D per uno studio di fattibilità.
- Modello 4D del progetto costruttivo.

Durante la fase di fattibilità, in cui il modello 3D presenta un livello di sviluppo molto limitato, sarà possibile realizzare un modello 4D affiancandovi un master schedule sommario, con LOD 2. L'obiettivo in questo caso sarà quello di fornire riflessioni e ragionamenti preliminari sulle lavorazioni presenti in cantiere e il loro susseguirsi.

Nella seconda, ed ultima fase, si entra nel vivo della programmazione. Il modello 3D avrà raggiunto un livello di sviluppo, in generale, elevato e mediante la realizzazione di un master schedule con LOD 5, il modello 4D, e le relative simulazioni, saranno in grado di "raccontare" tutte le fasi di realizzazione dell'opera collegandosi a tutti gli elementi introdotti nel modello di partenza. All'inizio del processo di progettazione, fase I, c'è sempre una mancanza di dati rilevanti, che permettono di realizzare delle simulazioni sommarie; con l'avanzare del progetto, nuove informazioni si rendono disponibili e possono essere introdotte nel modello per implementarne l'efficacia. [14]

Altra possibilità potrebbe consistere nell'effettuare una distinzione ancor più generica della precedente, distinguendo tra:

- Modello 4D relativo ad una fase di pre-costruzione.
- Modello 4D relativo ad una fase di costruzione.

Nella prima fase, il livello di sviluppo oggetti digitali, dal punto di vista grafico, potrebbe limitarsi ad una semplice corrispondenza geometrica. Il modello 4D risultate, definito tramite una programmazione sommaria, permette di eseguire una macro-pianificazione delle fasi di realizzazione dell'opera, evidenziando il posizionamento delle aree di lavoro e le loro possibili sovrapposizioni.

Nella fase di costruzione, il modello 4D, e relativa simulazione, viene realizzato parallelamente alla fase di costruzione, mantenendo uno sfasamento temporale di qualche settimana. In questo modo l'obiettivo è quello di pianificare, controllare e coordinare le fasi di costruzione, utilizzando un LOD grafico e temporale maggiore rispetto alla fase precedente, anticipando possibili problematiche e sviste di progettazione. Il livello di dettaglio può essere ulteriormente aggiornato per analizzare "più da vicino" alcune lavorazioni e aree di maggiore interesse. [15]

Questi due esempi, tratti dalla letteratura disponibile, vengono utilizzati per supportare l'approccio metodologico proposto nel documento. Nel nostro caso andremo ad analizzare le caratteristiche del processo di sviluppo di un modello 4D in due fasi distinte, quali:

- Una prima fase di pre-costruzione, accostabile a un livello di progettazione definitiva.
- Una seconda fase, progetto costruttivo, relativa alla realizzazione dell'opera.

# 1.5 Caso studio – Progetto di riqualificazione edile e impiantistica Municipio di Grugliasco

Il presente progetto è contestualizzato nell'ambito delle attività di progettazione e realizzazione degli interventi di riqualificazione edile ed impiantistica negli edifici di proprietà del Comune nonché la loro gestione, conduzione e manutenzione ordinaria, mediante finanza di progetto ex art. 183, comma 15, del decreto legislativo18 aprile 2016 n. 50.

L'intervento descritto riguarda le opere di efficientamento energetico e di modifiche edili/architettoniche del palazzo municipale che si attesta sulla piazza Matteotti n°50, che ospita la sede del municipio e il palazzo municipale di Piazza 66 Martiri che ospiterà la sede dei Vigili Urbani.

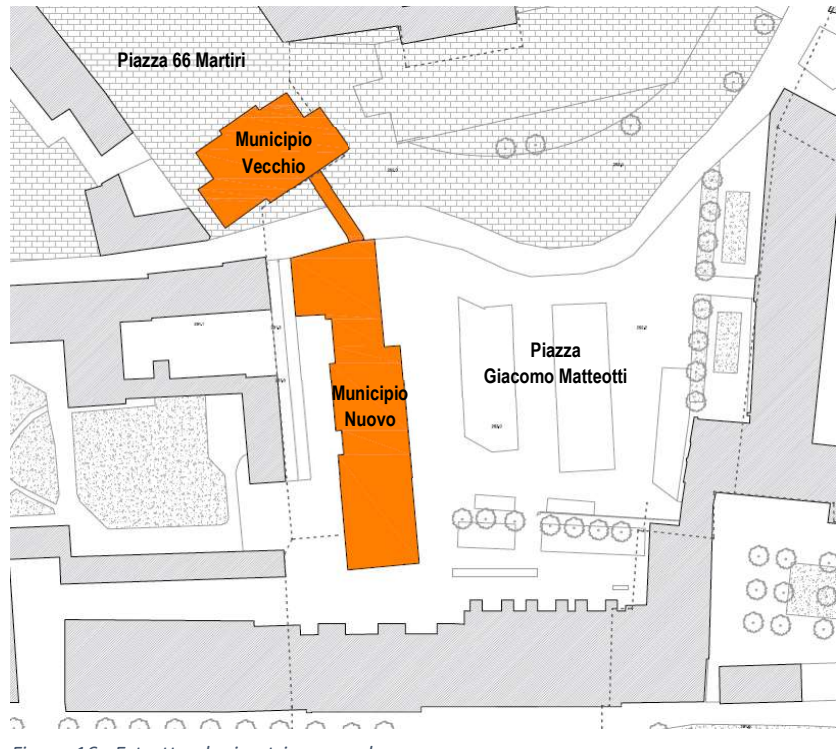

Figura 16 - Estratto planimetria generale

# 1.5.1 Stato di fatto – Municipio Nuovo

Il "Municipio Nuovo" è un edificio realizzato fra il 1975 e il 1976 che si sviluppa in pianta con una forma prevalentemente stretta e allungata di dimensioni 56x17 m; l'asse principale è orientato da Nord a Sud. La volumetria dell'edificio è pari a circa 10185 m<sup>3</sup> e la superfice calpestabile complessiva ammonta a circa 3600 m<sup>2</sup>.

L'edificio è composto da cinque piani fuori terra, che ospitano principalmente uffici, e da un piano seminterrato, dove sono presenti un'autorimessa, locali tecnici e locali macchine, archivi e magazzini.

Sul lato Ovest, al piano seminterrato si trova un cortile posto a circa -4.60 metri sotto al livello stradale cui è collegato attraverso una rampa carrabile che permette l'accesso all'autorimessa. L'ingresso principale si trova al piano terra sul fronte Est, che affaccia su piazza Matteotti, in corrispondenza del centro dell'edificio. Attualmente, il piano terra si articola su tre differenti livelli connessi da brevi rampe di scale e da una rampa per disabili, senza che sia garantito l'accesso dei disabili a tutti i locali del fabbricato.

Per i primi due piani fuori terra, una porzione dell'edificio si estende dal corpo principale in direzione nord-ovest. All'estremità Sud del primo piano, è situata la Sala Consiliare che occupa circa 274 m<sup>2</sup>; il locale è provvisto di un'uscita di emergenza che permette il deflusso degli occupanti attraverso una scala metallica che conduce all'esterno. All'estremità Nord del primo piano è attualmente presente l'ufficio anagrafe aperto al pubblico.

A partire dal piano secondo la pianta dell'edificio assume una forma rettangolare e la manica si riduce a circa 45x15m. Al secondo e al terzo piano, in cui gli spazi sono organizzati secondo la stessa modalità, sono presenti esclusivamente uffici cui è possibile accedere attraverso un corridoio che si sviluppa longitudinalmente lungo l'asse principale.

Al piano sottotetto sono presenti uffici. Gli ambienti che si trovano perimetralmente hanno un soffitto inclinato che segue l'andamento della copertura stessa. Sulla parte Nord, Est e Sud sono presenti dei terrazzi che permettono l'accesso al camminamento esterno che costeggia il tetto su tre lati.

Le due tipologie di coperture presenti sono: a falde, al quarto piano, e piana sopra la sala consiliare e nei terrazzi.

#### L'involucro esistente

Le chiusure verticali hanno uno spessore variabile, con valore medio di circa 40 cm, su una superficie complessiva di circa 1'500 m<sup>2</sup>. La tipologia di muratura è stata classificata come "muratura a cassa vuota" composta da (interno verso l'esterno): intonaco in malta di cemento, mattoni forati, camera d'aria e mattoni forati faccia a vista.

Le coperture sono realizzate mediante soletta in calcestruzzo armato protetta da guaina bituminosa su cui poggiano tegole di tipo marsigliese, per quanto riguarda la copertura a falde, e un rivestimento calpestabile in lastre in conglomerato cementizio su piedini, per quanto riguarda la copertura piana dei terrazzi.

Il maggior numero di serramenti presenti all'interno dell'edificio è costituito da telaio metallico, senza taglio termico, e vetro singolo. Tutte dotate di avvolgibili esterni non isolati. La sala consiliare presenta una facciata continua in alluminio, senza taglio termico, e vetro singolo, per una superficie complessiva di 68m<sup>2</sup> ripartiti sul lato Est, Sud e Nord. Le vetrate sono schermate internamente con tende a lamelle. Al piano quarto, sono presenti tre facciate vetrate che affacciano sui terrazzi. Queste sono schermate dalla radiazione solare incidente mediante tende veneziane interne mentre i vetri esistenti sono dotati di rivestimento esterno riflettente.

#### L'impianto di climatizzazione

Gli ambienti sono ventilati naturalmente grazie all'apertura delle finestre nei locali. Non sono presenti sistemi di monitoraggio della qualità dell'aria interna.

Tutti gli ambienti sono riscaldati tramite radiatori in ghisa serviti da una rete di distribuzione interna asservita a uno scambiatore a piastre alimentato dalla rete di teleriscaldamento. La termoregolazione avviene a livello di edificio attraverso una sonda climatica: la temperatura di mandata ai terminali viene gestita in funzione della temperatura dell'ambiente esterno.

Il raffrescamento avviene solo per alcuni locali e attraverso sistemi mono, dual e trial split ad espansione diretta. La Sala Consiliare è dotata di una predisposizione che potrà consentire in futuro la climatizzazione dell'ambiente grazie all'installazione di un'UTA dedicata sulla copertura piana della Sala stessa.

# L'impianto di illuminazione

L'illuminazione dell'intero edificio avviene tramite lampade fluorescenti (o neon) con regolazione manuale di tipo ON/OFF. La potenza installata complessiva è pari a circa 30 kW, distribuita fra i corpi illuminanti che servono una superficie di circa 3'600 m<sup>2</sup> calpestabili.

# 1.5.2 Interventi architettonici – Municipio Nuovo

#### Eliminazione barriere architettoniche

La proposta progettuale comprende un intervento di eliminazione delle barriere architettoniche nel Municipio Nuovo.

Per quanto riguarda il piano terreno, per rendere accessibili i quattro livelli che compongono il piano ed in particolare il raggiungimento dei medesimi alla quota -0.65 di sbarco dell'ascensore, si prevede:

- 1. Il mantenimento della prima rampa disabili che dalla quota ±0.00 dell'atrio raggiunge la quota -0.65 in prossimità dello sbarco di arrivo della scala principale; tale rampa permette già ad oggi il collegamento dell'atrio all'ascensore senza alcuna barriera;
- 2. La realizzazione di una seconda rampa di collegamento tra l'atrio a quota ±0.00, ed il livello a destra dell'atrio a quota -1.30; permettendo il raggiungimento degli uffici, prevedendo la demolizione della scala riservata, con accesso dalla bussola d'ingresso direttamente dal portico ad oggi esistente;
- 3. La realizzazione di una terza rampa di collegamento dell'atrio al livello a sinistra a quota -1.30. Si propone di uniformare le quote di pavimento degli ambienti 019-Mensa, 012-Ufficio, 7- Stampa e la zona di distribuzione attualmente a quota -1.30m, tramite la sopraelevazione di detto livello alla quota -1.12m così da poter eliminare le rampe ed i gradini attualmente presenti in prossimità degli ingressi agli ambienti stessi;
- 4. La realizzazione di un nuovo ascensore esterno che permetterà l'accesso diretto alla sala consigliare al piano primo, consentendo la fruizione della stessa in maniera indipendente dall'accesso principale del municipio.

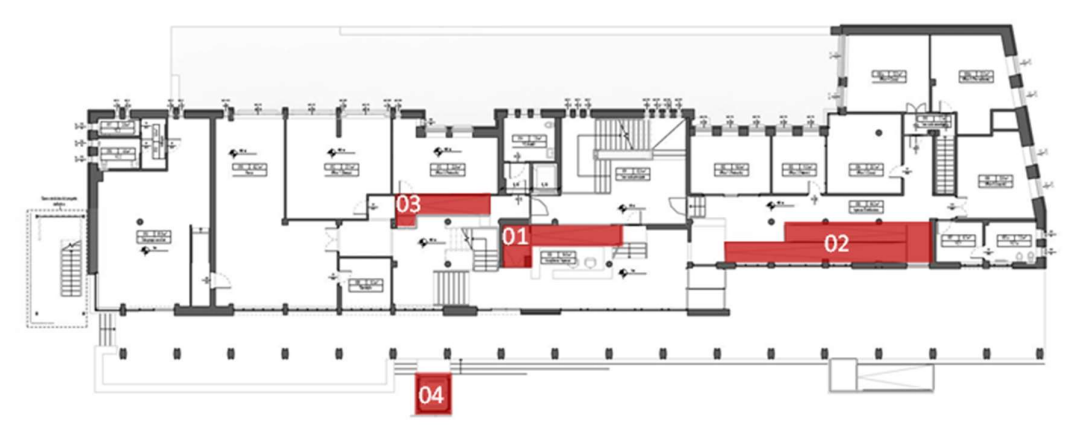

Figura 17 - Pianta piano terra - rampe di collegamento

Per quanto riguarda il piano primo, tenuto conto dei numerosi vincoli presenti si propone la seguente soluzione:

1. Il rifacimento della rampa di collegamento della quota di sbarco dell'ascensore +2.47m con la quota +2.00m in prossimità dello sbarco di arrivo della scala principale, mediante una rampa disabili che occupa l'intera larghezza del corridoio/ballatoio che affaccia sulla scala;

2. La sopraelevazione, tramite pavimento galleggiante, di tutto il corridoio di distribuzione verso Sud, con una breve rampa a scendere che permetterà di raggiungere la quota del pavimento dell'ingresso disabile dei consiglieri alla Sala del Consiglio (+2.34).

La quota di pavimento all'interno del centralino telefonico verrà alzata dalla quota +2.15 alla nuova quota del corridoio esterno pari a +2.34; la piattaforma procederà oltre per scendere con un'altra breve rampa in corrispondenza del secondo ingresso dei consiglieri alla Sala del Consiglio, alla scala proveniente dal piano terreno verranno aggiunti due alzate per raggiungere la nuova quota di progetto (+2.34);

- 3. Il collegamento tra la nuova quota di sbarco dell'ascensore al livello +3.02 degli uffici affaccianti ad Est, su Piazza Matteotti, attraverso una seconda rampa metallica situata sull'attuale spazio a doppia altezza di affaccio sull'atrio sottostante;
- 4. al fine di permettere l'utilizzo della suddetta rampa anche dagli utenti disabili per accedere alla Sala Consiliare, si prevede la riduzione dell'attuale ambiente 110 ufficio del Commercio, prolungando pertanto il corridoio, fino alla zona davanti all'ingresso del pubblico alla sala.

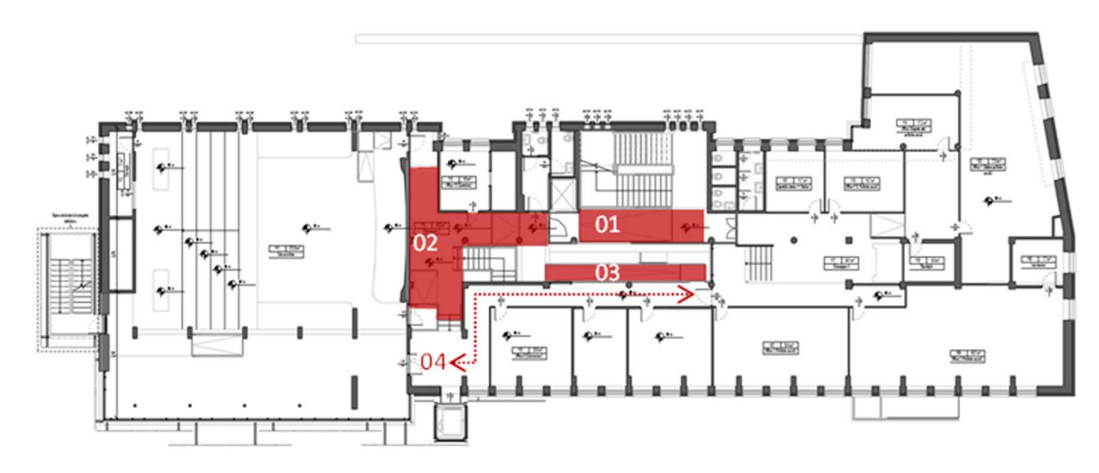

Figura 18 - Pianta piano primo - rampe di collegamento

Per quanto riguarda il piano quarto, al fine di eliminare gradini tra gli uffici ed il corridoio di distribuzione, si propone il rialzamento del medesimo di circa 15 cm. prevedendo due brevi rampe per raggiungere lo sbarco di arrivo della scala principale.

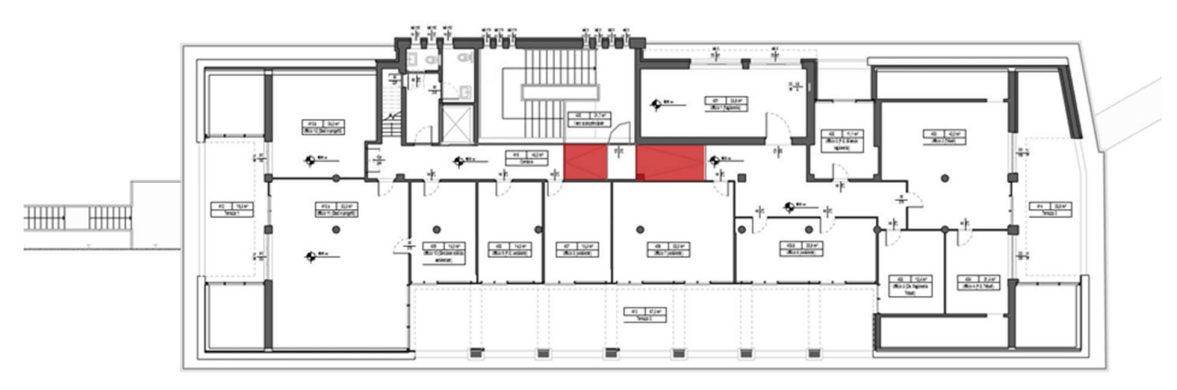

Figura 19 - Pianta piano quarto - rampe di collegamento

# Adeguamento servizi igienici per i portatori di handicap;

Nell'ambito della riqualificazione complessiva dello stabile, il progetto prevede di adeguare all'uso da parte di portatori di handicap i bagni dell'edificio che si trovano in adiacenza al vano ascensore, sul lato Ovest.

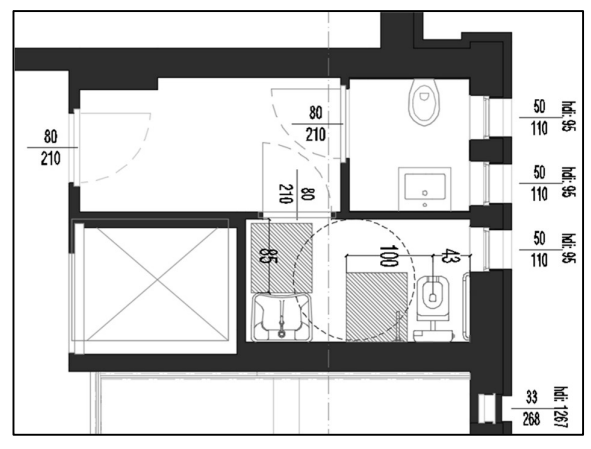

Figura 20 - Pianta tipo servizi igienici

Si propone pertanto che il gruppo di servizi, situato ad ogni piano a fianco del vano corsa ascensore, venga totalmente ridistribuito, ricavando al suo interno un antibagno, un WC normale attrezzato con vaso all'inglese ed un piccolo lavabo d'angolo (lavamani) ed un secondo per disabili, attrezzato con un vaso all'inglese di tipo sospeso a parete ed un lavabo anch'esso sospeso (senza colonna).

# Ristrutturazione ufficio Anagrafe

Il progetto prevede la ristrutturazione e il cambiamento di destinazione d'uso della porzione di fabbricato al primo piano attualmente adibito ad ufficio Anagrafe aperto al pubblico.

L'intervento prevede la rimozione delle pareti mobili e degli arredi esistenti con l'obiettivo di realizzare un'area caratterizzata da un'elevata flessibilità d'uso in grado di garantire al Comune la possibilità di variare la disposizione degli uffici in funzione delle esigenze. La soluzione proposta prevede la ridistribuzione degli ambienti per mezzo di interpareti in materiale nobilitato. Si prevede inoltre la chiusura della forometria al piano primo, derivante dalla demolizione della scala di collegamento al piano inferiore, la sostituzione dell'attuale pavimento sopraelevato e controsoffitto.

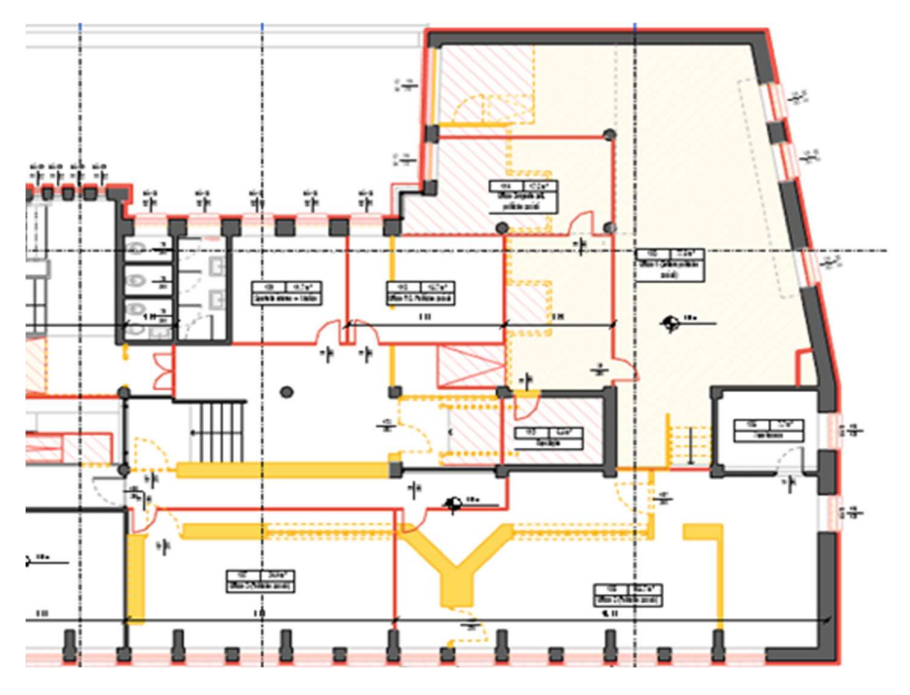

Figura 21 - Pianta gialli e rossi - Ufficio anagrafe

#### Isolamento involucro opaco

La prima strategia considerata per limitare le perdite di calore attraverso le pareti, il tetto e terrazzi, è stata la coibentazione dell'involucro.

Sulle pareti verticali si è optato per la realizzazione di un cappotto isolante esterno che, al contrario di una coibentazione interna, ha il vantaggio di non ridurre la superficie utile dell'edificio, di non limitare l'occupazione e la fruizione dei locali durante i lavori e di correggere in modo migliore i ponti termici. Tale intervento verrà realizzato tramite il fissaggio di pannelli in lana minerale di spessore 120 mm, successivamente rasati e tinteggiati.

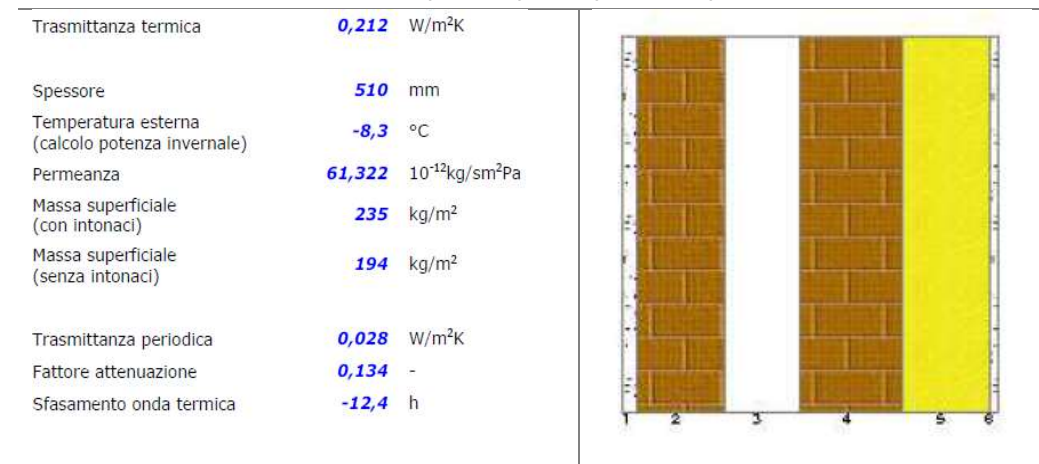

#### Prestazioni pareti opaca tipo Municipio Nuovo

Per quanto riguarda l'isolamento della copertura l'intervento può avere importanti ricadute sul miglioramento del comfort nell'ambiente sottotetto. La soluzione proposta prevede di rivestire l'intradosso della copertura mediante un pacchetto isolante composto da una lastra di cartongesso dello spessore di 12,5 mm, uno strato di barriera al vapore in materiale sintetico di 1mm e 100 mm di lana minerale.

La copertura piana della sala Consiliare, dei terrazzi al piano quarto e dei terrazzi posti ad ovest, saranno coibentate esternamente tramite tecnica del tetto rovescio: uno strato di XPS con spessore di 100 mm, zavorrato dalla pavimentazione esistente.

#### Sostituzione serramenti

Le finestre rappresentano una componente energeticamente fondamentale poiché possono rappresentare la causa maggiore delle dispersioni termiche e sono l'interfaccia per il passaggio della luce e degli apporti solari. Per questo motivo, al fine di ridurre i consumi per riscaldamento e raffrescamento e migliorare il comfort termico, il progetto ha considerato la possibile sostituzione della maggior parte dei serramenti.

La tipologia costruttiva proposta in progetto prevede serramenti con telai a taglio termico e vetrocamera basso emissivi, con una trasmittanza termica globale inferiore al limite di 1,4W/m<sup>2</sup>K.

 Il telaio a taglio termico è costituito da un profilo metallico in cui le due facciate, interna ed esterna, sono meccanicamente unite da barrette di materiale plastico termoisolante che interrompe la continuità della struttura di alluminio e, quindi, l'entità del flusso termico disperso.

 I vetri basso emissivi permettono l'entrata all'interno dell'edificio della radiazione solare, e contemporaneamente, impediscono la fuoriuscita della radiazione termica ri-emessa dall'interno dell'ambiente. Si riducono così le dispersioni, permettendo un notevole risparmio dei costi energetici di riscaldamento.

Il raccordo tra parete opaca e sistema serramento avviene tramite un'imbotte isolante rivestita con materiale metallico verniciato, senza la necessità di demolire le lesene in pietra esistente e contemporaneamente risolvendo il ponte termico parete-finestra.

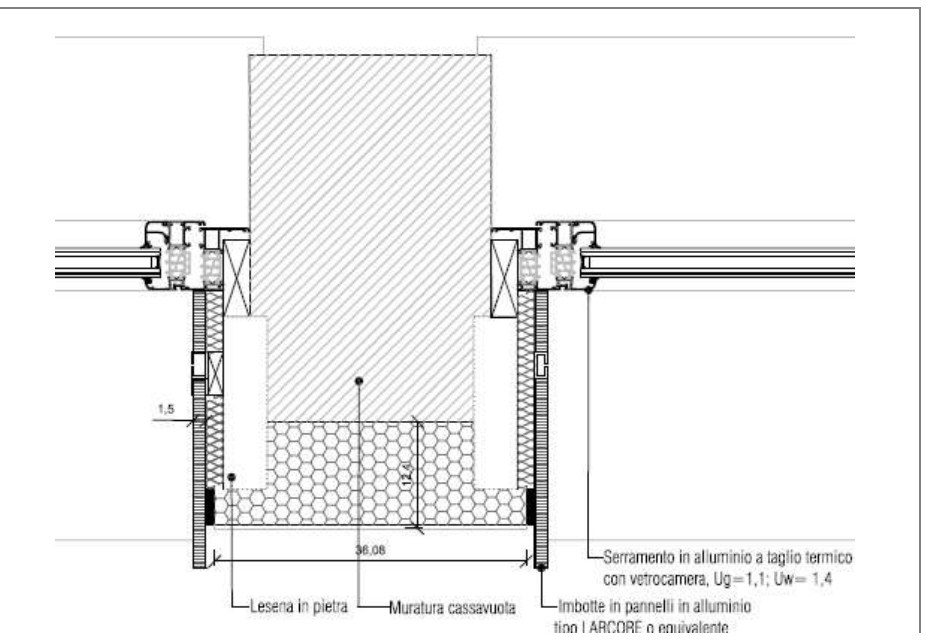

Soluzione serramento tipo

# Schermature solari - Uffici

Le finestre esposte a Est, Ovest e Sud, saranno dotato di tende a lamelle esterne orientabili e impacchettabili, protette da un cassonetto integrato che preserverà il meccanismo e la tenda quando chiusa. Questa soluzione schermatura mobile permette di orientare il sistema in funzione della variazione del raggio di incidenza della radiazione solare e consentirne, inoltre, la penetrazione in inverno quando ciò risulta più vantaggioso.

Per quanto riguarda le facciate vetrate dei terrazzi al piano quarto, il sistema di schermatura sarà costituito da lamelle esterne, fisse orizzontalmente, integrate nella struttura del tetto. La soluzione con l'aggetto, posizionato più in alto rispetto alla finestra e dimensionato in base alla retta di piena insolazione, riesce a bloccare la radiazione solare diretta consentendo, però, una totale e libera visione dell'esterno.

Per evitare problemi di abbagliamento, all'interno delle facciate continue saranno installate anche delle tende a rullo in tessuto. Questo sistema permette di essere utilizzato quando necessario ed è funzionalmente complementare alle schermature fisse.

#### Schermature solari - Sala Consiliare

La Sala Consiliare è caratterizzata da grandi superfici vetrate esposte a Est e a Sud che il progetto prevede di schermare. La normativa vigente prescrive valori di schermatura minimi per queste superfici trasparenti e la loro introduzione consentirà una miglior fruizione e una maggiore efficienza in caso di utilizzo diurno degli spazi e un ridotto rischio di abbagliamento.

La soluzione in progetto prevede l'uso di schermature fisse per minimizzare l'esigenza di manutenzione, in termini di operazioni e frequenza, semplificando così la gestione del sistema da parte del Comune.

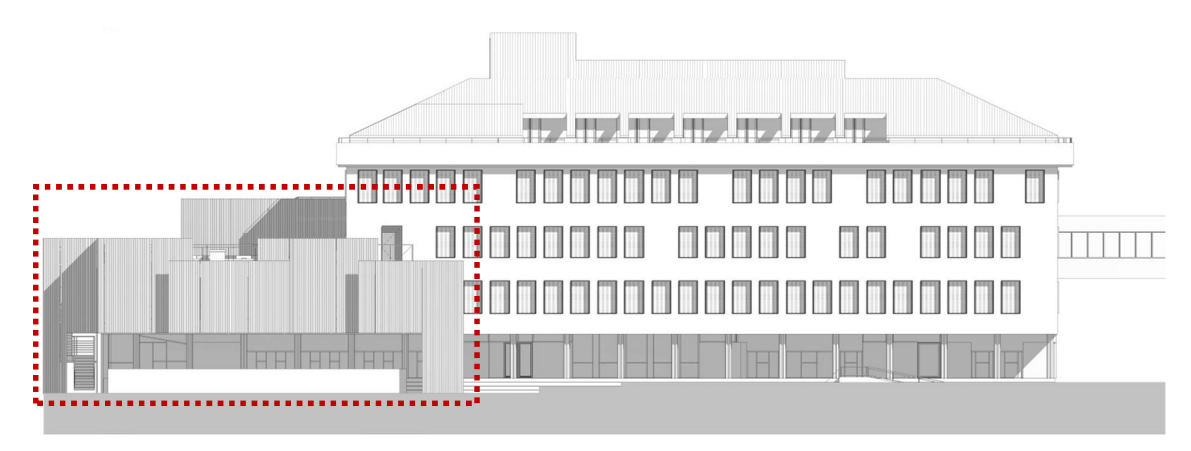

Figura 22 - Prospetto est - schermature sala consiliare

La tipologia di schermatura è una lamiera piegata e microforata costituita da pannelli di differenti dimensioni.

# Sostituzione porte uffici

Il progetto prevede la rimozione e sostituzione delle porte interne dell'edificio. Le porte di nuova installazione dovranno prevedere, nella parte basse, una griglia di passaggio dell'aria in modo da consentire il transito dell'aria ventilata meccanicamente dagli uffici (zona di immissione) verso il corridoio (zona di estrazione).

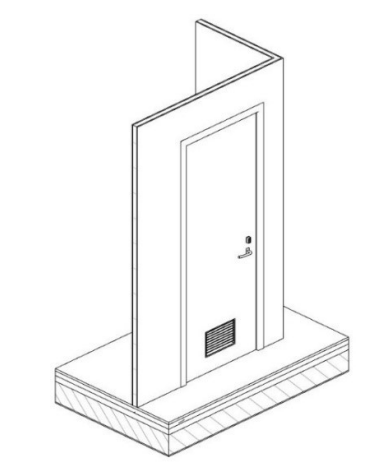

Figura 23 - Nuove porte uffici con griglia di areazione

# 1.5.3 Interventi strutturali – Municipio Nuovo

Sono previste:

- 1. la realizzazione di una nuova scala esterna per l'esodo degli occupanti dell'edificio
- 2. la protezione EI 60-Sa della scala interna esistente nel fabbricato nuovo
- 3. la protezione passiva REI60 sulle strutture orizzontali e verticali dell'autorimessa

La nuova scala metallica a doppia rampa lineare permette l'esodo dal piano terzo verso la copertura della sala consiliare, che a sua volta è collegata a sud con scala a doppia rampa contrapposta con via di esodo al piano terra.

La parte di scala adiacente a sud consiste nella via di esodo della sala consiliare, opera già presente, ma oggetto di modifica per evitare interferenze con l'edificio adiacente.

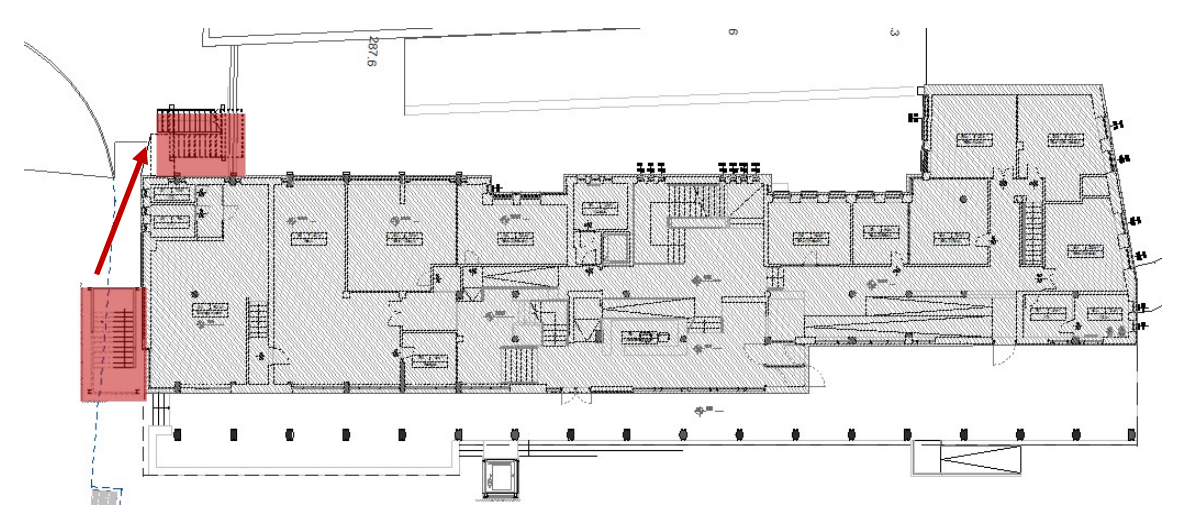

Figura 24 - Pianta piano terreno - Posizione alternativa scala di esodo esterna

# 1.5.4 Interventi impiantistici – Municipio Nuovo

#### Realizzazione impianto fotovoltaico

La Proposta prevede la realizzazione di un impianto fotovoltaico in copertura costituto da moduli in silicio policristallino ad alta efficienza. I moduli saranno fissati ad una struttura metallica di supporto, specificatamente progettata per eliminare il rischio di corrosione galvanica. Il sistema sarà completato da un'unità di conversione dell'energia (inverter) collocata in posizione protetta dalle intemperie, ma areata per consentire una dispersione del calore ottimale.

#### Sostituzione e integrazione dei corpi illuminanti

Il progetto prevede la sostituzione dei corpi illuminanti esistenti con nuovi apparecchi con sorgenti regolabili e ad alta efficienza. I nuovi corpi illuminanti avranno un'ottica ottimizzata in funzione alle richieste visive, garantendo una maggiore uniformità di illuminamento sul piano di lavoro e un minore rischio di abbagliamento. I nuovi dispositivi LED saranno dimmerabili e regolati da dispositivi di controllo della presenza persone e di regolazione del livello d'illuminamento in funzione dell'illuminazione naturale presente.

L'utilizzo di sorgenti luminose a LED sarà abbinato ad un sistema di gestione e controllo dell'intensità luminosa, direttamente integrato all'interno del dispositivo e regolato mediante centralina. Qualora non fosse possibile integrare il sistema di controllo a bordo della lampada, il componente verrà inserito lungo la linea di alimentazione della stessa. Infine, in ogni locale sarà previsto un comando per poter controllare accensione e spegnimento manualmente, eludendo gli scenari previsti dalla centralina domotica. Tale scelta consentirà un risparmio energetico ed economico pari a circa il 65%.

#### Ventilazione meccanica con recupero calore

La proposta progettuale prevede di realizzare un sistema di ventilazione meccanica con recupero di calore in tutti gli ambienti dell'edificio, per permettere un ricambio dell'aria efficiente.

Il sistema proposto, costituito da due unità di trattamento aria posizionate sulle coperture piane, è a flusso bilanciato, ovvero, comprende due sistemi di canali separati per l'immissione e l'estrazione dell'aria, e utilizza un sistema di recupero del calore a flussi incrociati. Per ogni UTA, opportunamente schermata acusticamente, è prevista l'installazione di una batteria di trattamento dell'aria alimentata dall'acqua calda prodotta dallo scambiatore allacciato alla rete di teleriscaldamento, per periodo invernale, e da acqua refrigerata dal gruppo frigorifero situato al piano seminterrato, nel periodo estivo.

In questo modo l'aria sarà immessa in ambiente con una differenza di temperatura minore garantendo condizioni di comfort migliori.

Per quanto riguarda la distribuzione dell'aria nel piano tipico, i canali sono installati a vista: quello di ripresa nel centro del corridoio e quelli di mandata all'interno degli uffici. Il progetto prevede l'installazione, nella parte inferiore delle porte interne, di griglie di riscontro che hanno lo scopo di far circolare l'aria dall'interno dell'ufficio verso il corridoio. L'estrazione dell'aria è effettuata nel corridoio, tramite bocchette posizionate direttamente sui canali.

Invece, la distribuzione della sala consigliare, al piano primo, sarà garantita utilizzando l'unita di trattamento aria posizionato sulla copertura e la predisposizione per i canali esistenti, installati nel controsoffitto, sia per l'immissione che per l'estrazione.

#### Installazione ventilconvettori negli uffici

Negli ambienti ad uso uffici, nuovi ventilconvettori svolgeranno la doppia funzione di riscaldamento e raffrescamento. In ogni ufficio verrà installato un FanCoil di potenza idonea a contrastare i carichi di ventilazione, endogeni, solari e di trasmissione attraverso l'involucro.

Il progetto prevede di realizzare un sistema a 4 tubi montanti con distribuzione a 2 tubi e commutazione separata per esposizione. Questo sistema a quattro tubi permetterà di effettuare il contemporaneo raffrescamento e riscaldamento dei due sistemi, oppure di realizzare il raffrescamento di uno dei due mentre l'altro viene riscaldato (o viceversa).

#### Sistema di raccolta e reimpiego acque meteoriche

Il progetto si propone di ridurre il consumo di acqua potabile impiegando le acque meteoriche per usi interni all'edificio, al servizio di attività che non richiedono acqua potabile. Questo consente di ridurre l'impatto del progetto sul sistema idrografico superficiale e sotterraneo, preservando il bilancio idrografico naturale del sito.

Il sistema di raccolta, depurazione e riuso delle acque meteoriche sarà impiegato per il convogliamento dei reflui nel sistema di scarico delle toilette, tramite una rete duale prevista per l'impianto di adduzione idrica dei bagni. La rete duale sarà impiegata ove è previsto il rifacimento dei servizi igienici adiacenti la distribuzione verticale. Le acque meteoriche saranno convogliate, tramite canali di raccolta, in un serbatoio da 18000 litri installato sottoterra, passando prima per un filtro autopulente. Il serbatoio è dotato di un canale di troppo pieno collegato col condotto fognario, di una pompa sommersa, di un livello stato di minima in grado di comunicare ad una valvola deviatrice la commutazione sull'approvvigionamento dall'acquedotto.

# 2. Metodologia

# 2.1 Realizzazione modello 3D

Il processo di modellazione dell'opera può esser suddiviso in tre fasi:

Fase 1: Definizione delle logiche organizzative adottate per l'intervento, attraverso l'elaborazione del Piano per la gestione BIM o BIM Execution Plan (BEP), le cui informazioni verranno riportate in forma sintetica nei paragrafi che seguono;

Fase 2: Reperimento delle informazioni relative allo stato di fatto dell'edificio. Le rilevazioni effettuate in loco hanno prodotto elaborati bidimensionali in formato .dwg che, unite alle altre informazioni, sono servite da base di partenza per la modellazione su software Revit.

Fase 3: Creazione del modello BIM Architettonico degli interni dell'edificio rilevato sia dello stato di fatto che dello stato di progetto. Il modello sarà sviluppato con l'obiettivo di poter fornire le indicazioni di un Progetto Esecutivo.

Fase 4: Creazione di uno o più modelli BIM MEP con l'individuazione del passaggio degli impianti idronico, aeraulico idricosanitario ed elettrico e della posizione delle macchine. I modelli impiantistici verranno successivamente linkati all'interno del modello architettonico in modo da avere evidenza di eventuali incongruenze ed interferenze nella fase di Clash Detection.

Per quanto riguarda le prime due fase non saranno inserite ulteriori informazioni all'interno di questo documento, invece, ai fini della trattazione è necessario definire le caratteristiche fondamentali del processo di modellazione, anche a supporto delle scelte descritte nei paragrafi successivi.

La modellazione viene eseguita con un grado di affidabilità pari ad un LOD-D, secondo lo standard italiano basato sulla norma UNI 11337:2016, in modo da poter fornire le indicazioni attinenti ad un progetto Esecutivo, secondo le indicazioni della normativa italiana (Decreto del Presidente della Repubblica 5 ottobre 2010, n. 207).

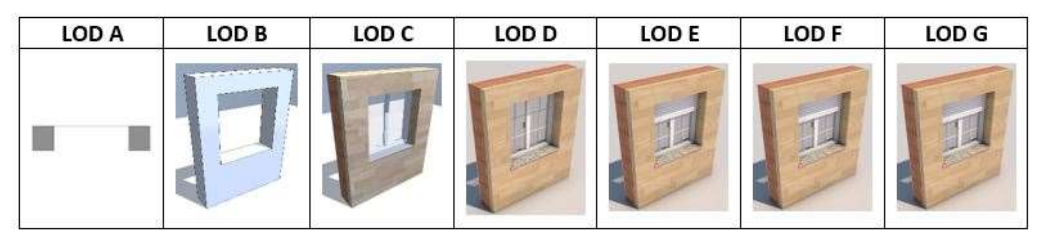

Figura 25 - Rappresentazione grafica LOD - UNI 11337-4

# **Worksharing**

La modellazione degli edifici facenti parte del complesso appartenente al Municipio di Grugliasco prevede l'utilizzo di un metodo di condivisione basato su modelli centrali linkati all'interno di un unico modello federato, utilizzato in fase di coordinamento per le attività di model checking e clash detection. Questa metodologia ha permesso ai diversi progettisti di lavorare contemporaneamente su discipline diverse e visualizzare contestualmente le modifiche tramite la sincronizzazione dei diversi modelli senza gravare, a livello di dimensione, sul singolo file.

A tal fine, per quanto riguarda il fabbricato del municipio nuovo, sono stati creati tre modelli centrali:

 Un modello architettonico contenente tutti gli elementi architettonici dell'edificio, quali facciate, scale, rivestimenti e finiture, parapetti, lucernari e infissi.

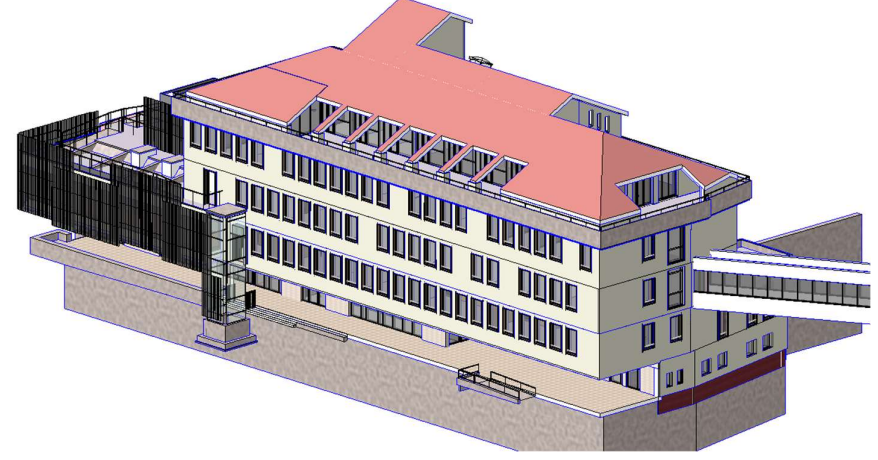

Figura 26 - Modello architettonico - Revit

 Un modello MEP contenente gli elementi degli impianti idricosanitari, idronici, meccanici ed elettrici dell'edificio. Come, ad esempio, sistema di acqua calda e fredda sanitaria, sistema di ricircolo e scarico, sistema di climatizzazione e ventilazione meccanica con relativi terminali.

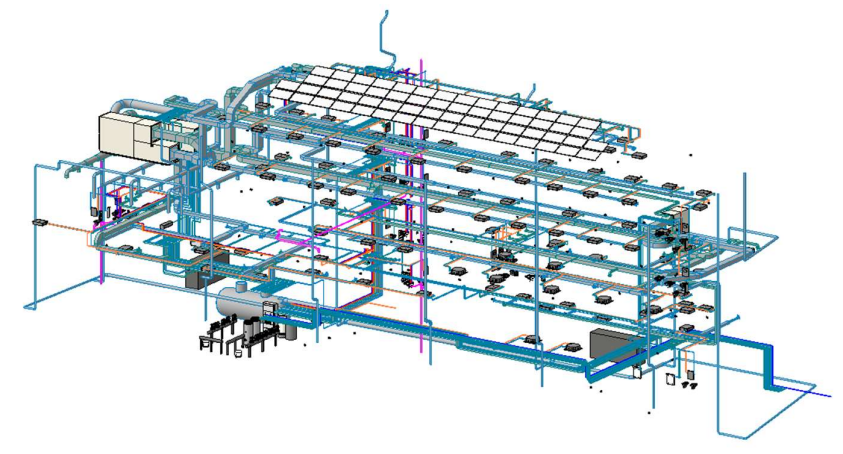

Figura 27 - Modello MEP - Revit

 Un modello strutturale in cui sono riportati gli elementi strutturali, quali sistemi di travi, pilastri e controventi, di scale, impianti ascensore e del sistema di facciata continua realizzata in lamiera grecata.
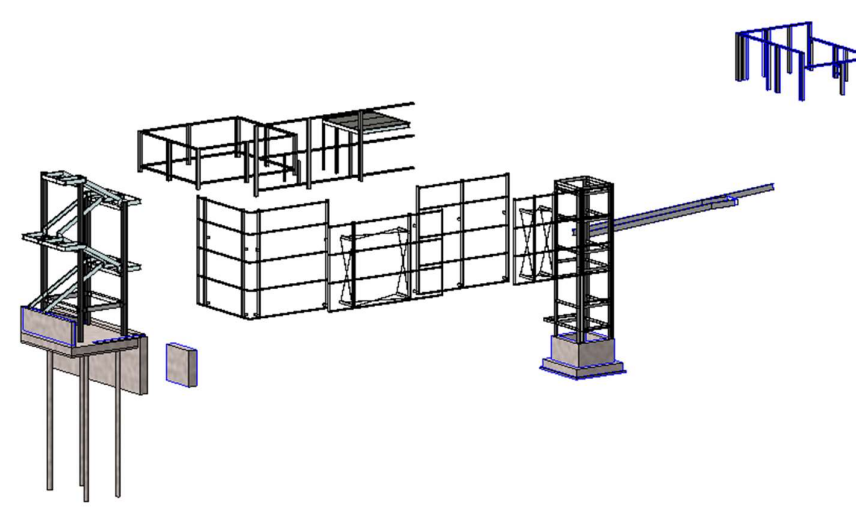

Figura 28 - Modello strutturale - Revit

La possibilità di creare dei modelli centrali, per ogni disciplina, permette ad ognuno dei BIM Specialist di partecipare in modo agevole alla modellazione, rendendo il precesso quanto più condiviso possibile.

Per avere una visione digitale d'insieme di tutte le opere riguardanti l'intervento e per facilitare le operazioni di controllo e coordinamento è stato definito un modello federato (MF), in cui poter linkare i tre modelli appena descritti, riferiti alle tre diverse discipline.

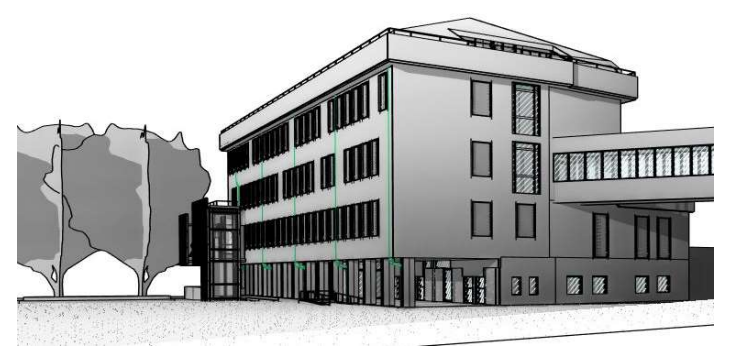

Figura 29 - Modello federato - Revit

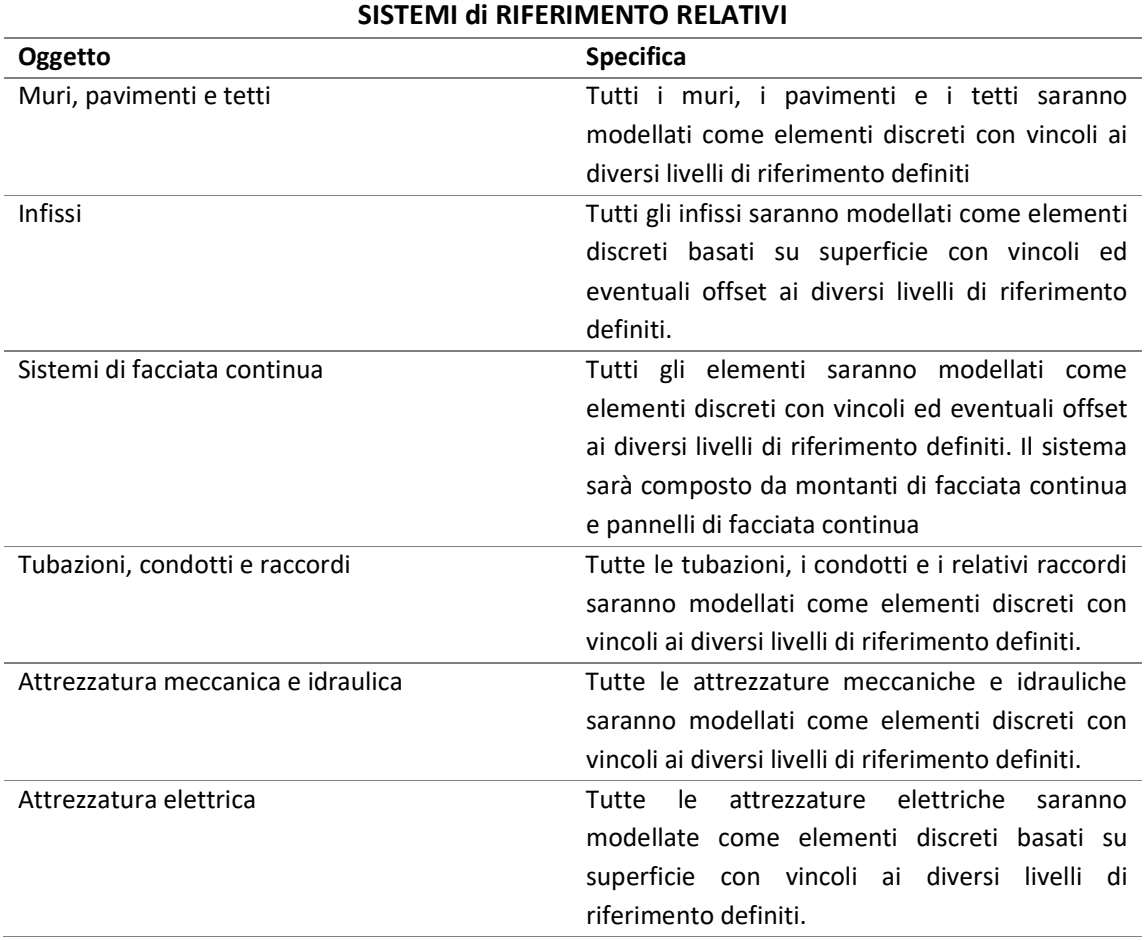

## Livelli di riferimento

Il template del modello contiene già una prima suddivisione in "livelli" di riferimento, che nel corso della modellazione saranno integrati a seconda delle esigenze progettuali. I livelli coincidono con il piano di pavimento finito dei vari piani, il cui schema iniziale viene illustrato nella seguente immagine.

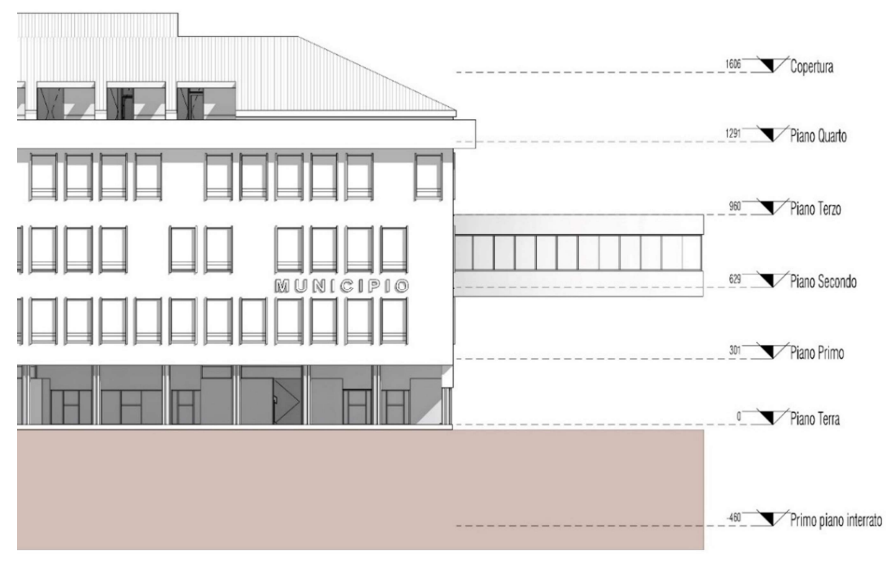

Figura 30 - Livelli di riferimento

## Codifica murature e pavimenti

Le murature utilizzate all'interno del modello avranno una loro codifica per essere caratterizzate. Il codice segue il seguente schema:

## XX.YY.00

- XX: indica la posizione di quella muratura all'interno del modello; può essere Parete Esterna (PE), Parete Interna (PI) o Parete Strutturale (PS);
- YY: indica il materiale di finitura esterna della muratura; può essere Mattone Faccia Vista (FV), Intonaco (IN), Calcestruzzo (CLS) o Granito (GR);
- 00: indica la dimensione in centimetri della muratura considerata;

In alcuni casi, questa codifica subirà delle modifiche in funzione della volontà da parte del progettista di aggiungere informazioni.

Inoltre, per facilitare l'individuazione degli elementi, è stato compilato il parametro "Commenti del tipo" con una breve descrizione riguardante la tipologia di elemento.

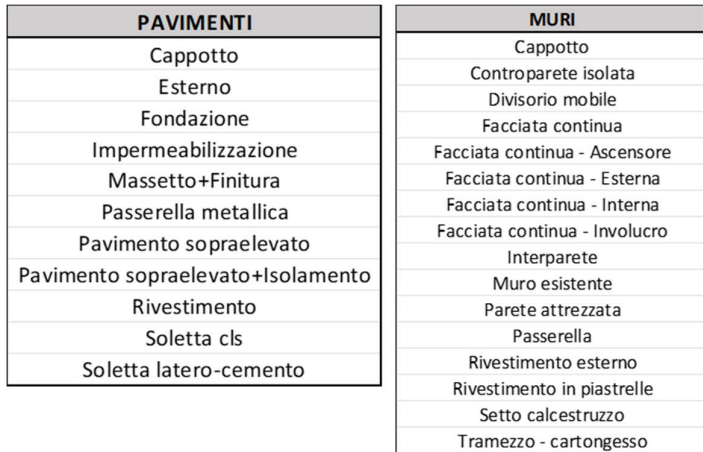

Tramezzo - Laterizio Tramezzo - REI

## 2.2 Definizione codifica WBS

Strumento fondamentale per monitorare e pianificare i progetti è la Work Breakdown Structure (WBS). La guida al Project Management Body of Knowledge (PMBOK) definisce la WBS come:

> "[…] deliverable oriented hierarchical decomposition of the work to be executed by the project team to accomplish the project objectives and create the required deliverables. It organizes and defines the total scope of the project. Each descending level represents an increasingly detailed definition of the project work" [16]

Questo strumento ha lo scopo di decomporre il progetto, definendo delle attività utili al suo completamento tramite una struttura gerarchica.

Nella struttura "Top-Down" che andrà definendosi il livello 0, più alto, sarà rappresentato dal progetto stesso; Avanzando con i livelli, le successive scomposizioni andranno a considerare i risultati necessari al raggiungimento dell'obiettivo riportato del livello precedente. Una regola fondamentale nella realizzazione di una codifica WBS è quella del 100%, ovvero, la somma dei singoli sottolivelli deve essere uguale al 100% del lavoro, per questo motivo, non bisogna inserire all'interno della struttura attività che non rientrano all'interno del ciclo vita del progetto.

Questo strumento può essere esteso a qualsiasi fase e ambito, dalla gestione delle documentazioni fino alla fase di collaudo e utilizzo dell'opera, con la necessita di scomporre il processo in attività più semplici e facilmente controllabili. Al fine di una efficace gestione è preferibile usare più WBS specifiche per ogni ambito, in cui gli elementi finali di una struttura possono rappresentare il punto di partenza di una nuova.

A sostegno di questo strumento, è possibile utilizzare e intersecare tra loro altre strutture più specifiche, al fine della suddivisione del nostro progetto abbiamo utilizzato:

- ZBS, Zone Breakdown Structure, si riferisce ad una struttura di suddivisione di aree, siti o zone del progetto in generale;
- PBS, Product Breakdown Structure, destruttura il Progetto in elementi fisici, prodotti, sistemi o sottosistemi;
- ABS, Activity Breakdown Structure, scomposizione delle attività di progetto in funzione di fasi e sottofasi.

Nella maggior parte dei casi, le strutture WBS seguono dei modelli 2D che però rendono il sistema di suddivisione molto rigido, e spesso poco adattabile alle esigenze progettuali. I modelli 2D prevedono di applicare ad ogni livello della struttura un sistema specifico di suddivisione (ZBS, PBS, ABS) in modo tale da avere all'ultimo livello un'attività quanto più dettagliata possibile.

Nell'articolo "Best Tested and Proven Practices for Hospital Construction: Standardized Multidimensional WBS/CBS Coding Structures" l'autore propone una struttura di codifica WBS con base tri-dimensionale. [17]

La codifica in questo caso sarà ottenuta dall'intersezione di tre altre codifiche, idealmente disposte su tre assi di riferimento.

Nella figura seguente, viene mostrato il modello WBS 3D multidimensionale:

- PBS Product Breakdown Structure come asse X
- ABS Activity Breakdown Structure come asse Z
- ZBS Zone Breakdown Structure come asse Y.

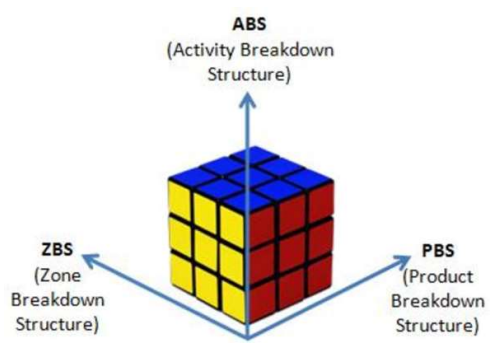

Figura 31 – WBS tridimensionale

## 2.2.1 ZBS – Zone breakdown system

In questa struttura della codifica andremo a suddividere il progetto finale in funzione delle aree spaziali, a partire dalla situazione più general (tutto il sito del progetto) fino alla distinzione dei locali dell'edificio.

## ZBS.00 - Comune Progetto

Il codice verrà compilato con le iniziale del comune di riferimento in cui si sviluppa l'opera. Ad esempio, per il Municipio di Grugliasco si applicherà il codice "GRU".

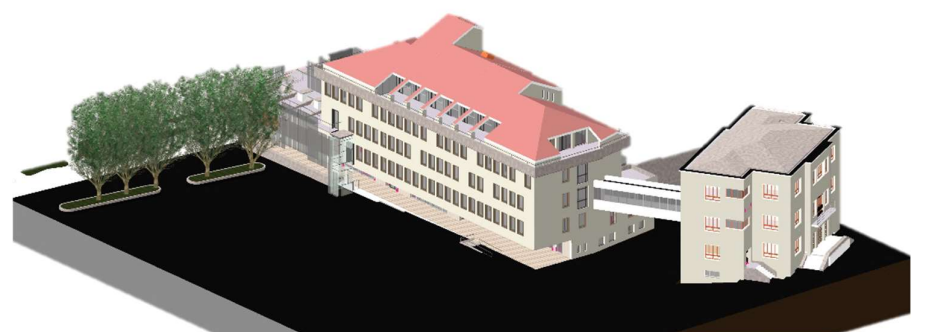

Figura 32 - Vista generale di progetto - Revit

#### ZBS.01 - Fabbricato

Per questa prima suddivisione si intende l'insieme degli elementi di un edificio che andranno a definirne forma, struttura e impianti. Il codice relativo al fabbricato verrà compilato con le iniziali utilizzate per identificarli:

- MN per definire il fabbricato "Municipio Nuovo";
- MV per definire il fabbricato "Municipio Vecchio".

Il fabbricato sarà poi soggetto ad ulteriori suddivisioni in funzione dei diversi livelli e zone esistenti.

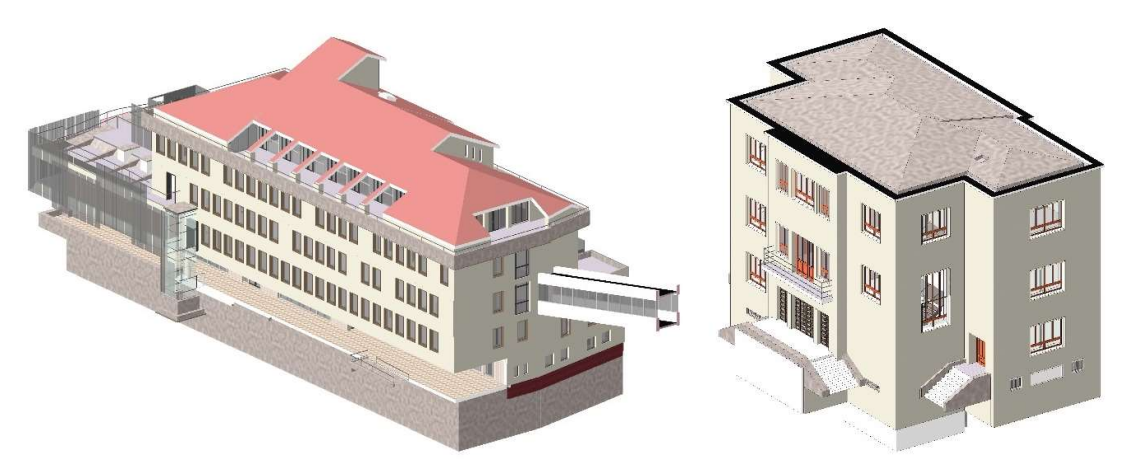

Figura 33 - Vista fabbricati di progetto, MN e MV - Revit

## ZBS.02 - Livello

Un livello del fabbricato sarà confinato tra l'intradosso al rustico di due partizioni/chiusure orizzontali spazialmente consecutive. Il livello al suo interno comprenderà più zone, oggetto della distinzione successiva.

- LI per identificare il livello interrato dell'edificio;
- L0 per il primo piano fuori terra;
- Ln per i piani superiori, la codifica consisterà nell'accostamento della lettera L e il numero del livello di riferimento (ad es. L1 o L2).

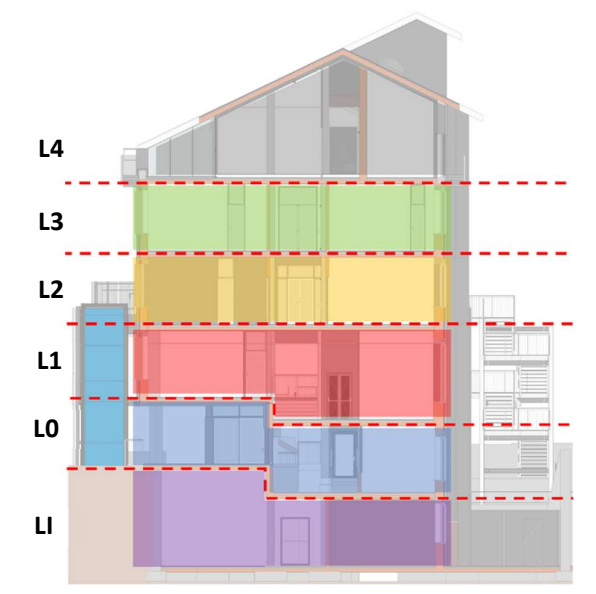

Figura 34 - Assegnazione codifica Livello

#### ZBS.03 – Zone

In questo caso, invece, nell'effettuare questa suddivisione non si è approcciati secondo una definizione troppo tecnica del termine, ma si è semplicemente fatta distinzione tra l'interno e l'esterno dell'edificio. La codifica sarà:

- I per identificare la zona interna all'edificio;
- E per identificare la zona esterna all'edificio.

#### ZBS.04 - Locali

Vista la distinzione eseguita precedentemente per le zone, è necessario porre delle specificazioni riguardanti la definizione dei locali del nostro edificio.

Per quanto concerne le zone interne, il locale sarà definito come spazio chiuso, delimitato da chiusure/partizioni orizzontali e verticali, avente destinazione d'uso assegnata. In questo caso la codifica sarà definita da un numero di tre cifre legato in maniera univoca al locale di riferimento.

Nel caso di partizioni verticali posizionate tre due locali sarà necessario eseguire dei ragionamenti simili a quelli fatti per la suddivisione in livelli con la definizione di intradosso al rustico.

Per le zone esterne, invece, la codifica farà riferimento a macroaree individuate in funzione del caso in esame o semplicemente all'esposizione degli elementi considerati.

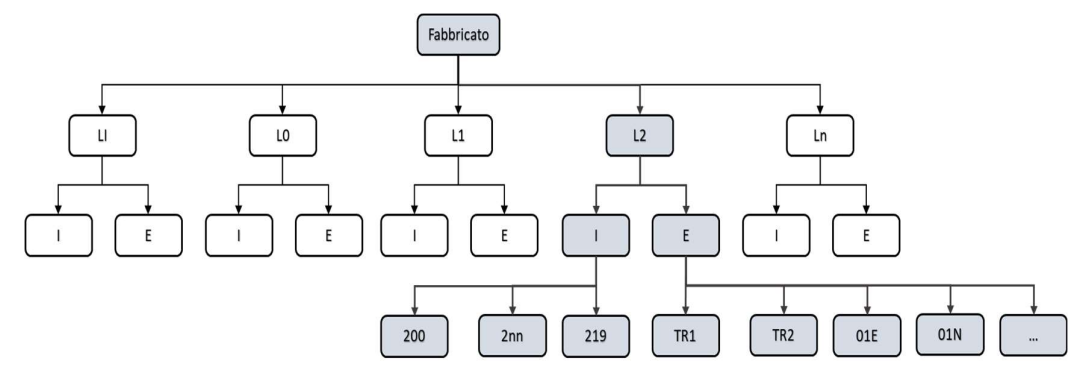

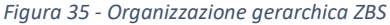

## 2.2.2 PBS – Product breakdown system

Le normative esistenti, e letterature varie, ci forniscono diversi aiuti per definire una corretta decostruzione del progetto in elementi più semplici. Un esempio chiaro di questo processo potrebbe essere la norma italiana UNI 8290 che propone una divisione gerarchica basata su tre livelli:

- 1. Classe di unità tecnologica
- 2. Unità tecnologica
- 3. Classe di elemento tecnico

In questo modo sarà possibile inquadrare qualsiasi elemento dell'opera all'interno di una delle categorie impostate.

Il sistema di suddivisione utilizzato nel caso in esame non rispecchia la norma sopra citata, ma cerca di adattarsi quanto possibile alle caratteristiche del progetto e agli strumenti di progettazione utilizzati (Revit) sfruttando, ad esempio, una classificazione già presente all'interno del software così da automatizzare quanto possibile il processo, come vedremo nella parte relativa all'inserimento della codifica.

#### PBS.01 – Opera

Il codice relativo all'opera da considerare fa riferimento alle discipline che rientrano nella fase di progettazione. Questo codice sarà definito delle prime tre lettere della disciplina stessa:

- STR Opere strutturali
- ARC Opere architettoniche
- IMP Opere impiantiste

Questa suddivisione in funzione della disciplina sarà agevolata, come descritto nella parte relativa al modello 3D, dalla strutturazione del progetto secondo le caratteristiche del modello federato, ovvero, in modelli mono-disciplinari, linkati tra loro.

## PBS.02 – Classe di elementi

Gli elementi in questo livello vengono distinti a partire dalla categoria di appartenenza e dalle funzioni che riescono a svolgere. Ad esempio, avremo una classe riferita alle partizioni verticali e una riferita alle partizioni orizzontali.

 Per le opere architettoniche e strutturali la codifica sarà definita da un codice numerico progressivo, a doppia cifra, a partire dal valore – 01. Per le opere impiantistiche, invece, il codice sarà composto da una lettera, relativa alla classe di riferimento.

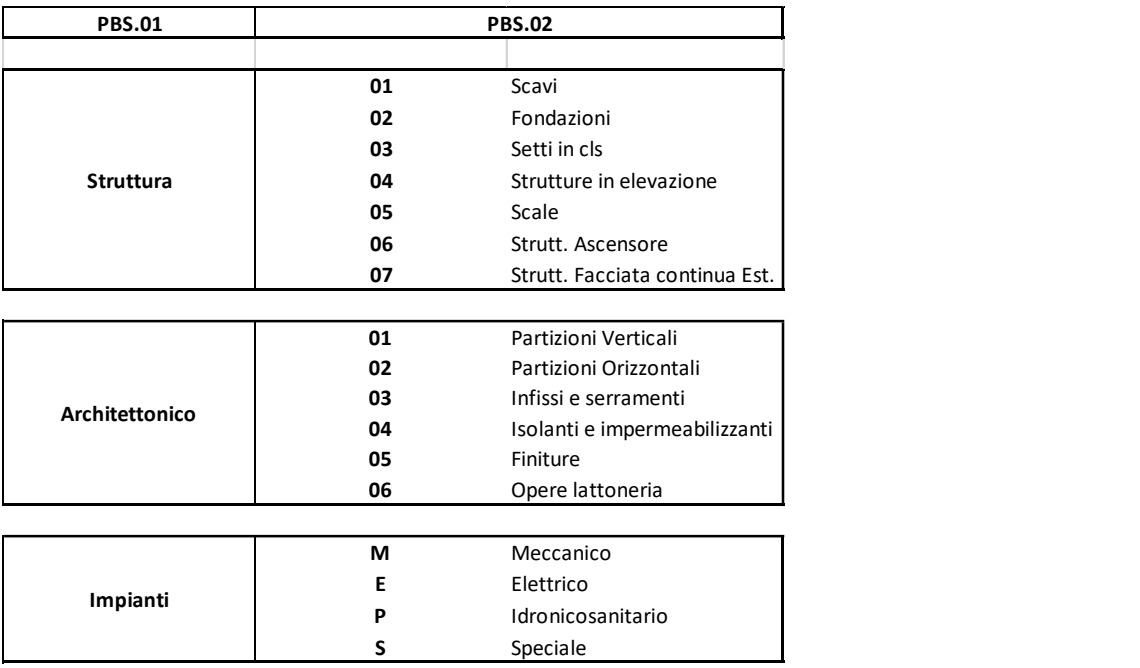

#### PBS.03 – Tipo di elemento

Le classi descritte nel livello precedente vengono ulteriormente sezionate in funzione delle loro caratteristiche, materiche o funzionali. Come nel caso precedente, anche per questo livello la codifica sarà rappresentata da un codice numerico di due cifre.

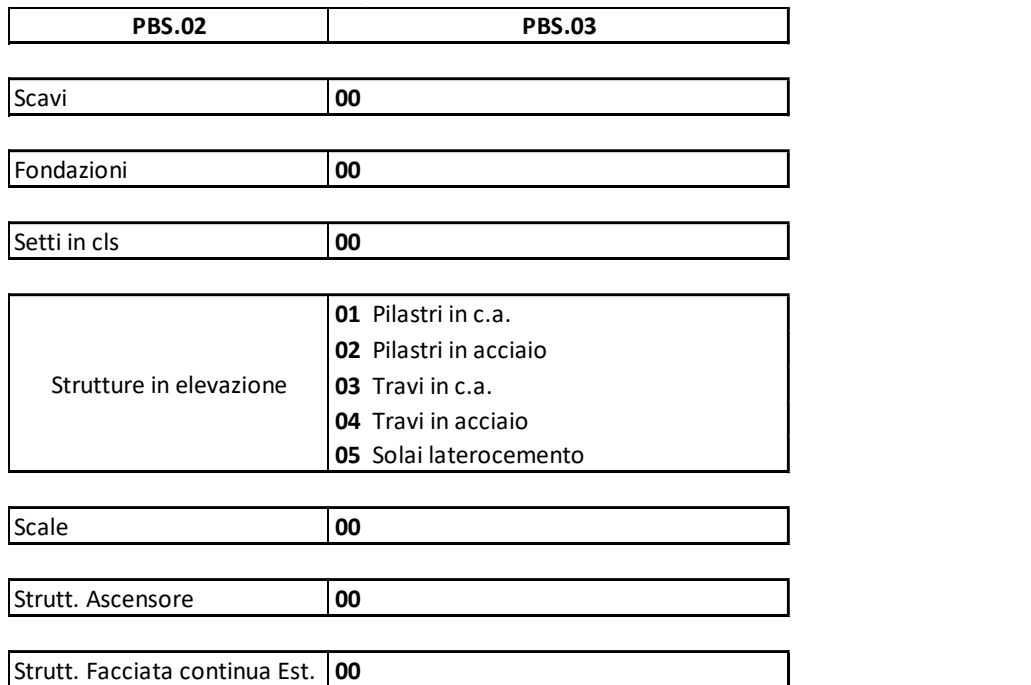

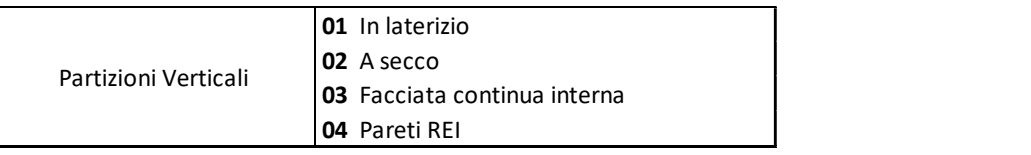

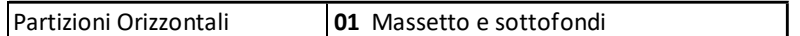

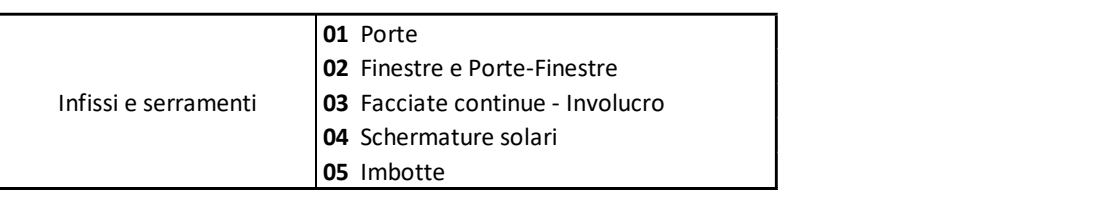

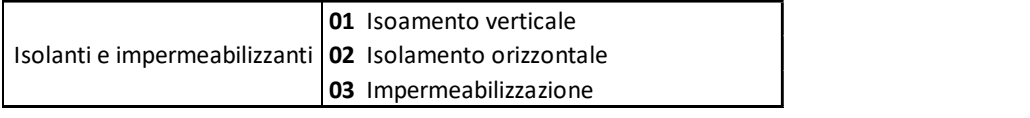

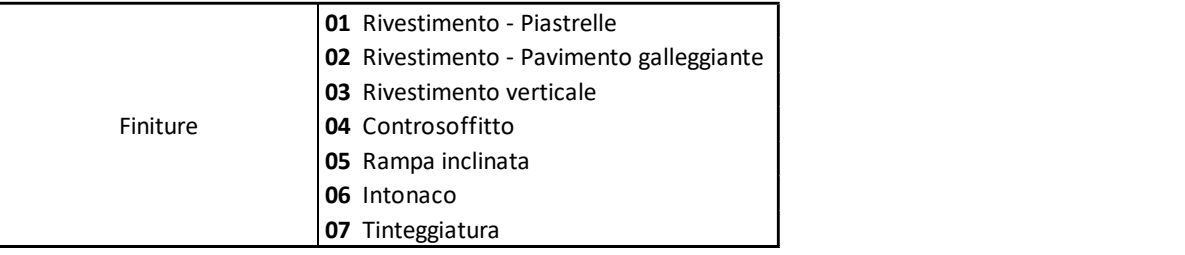

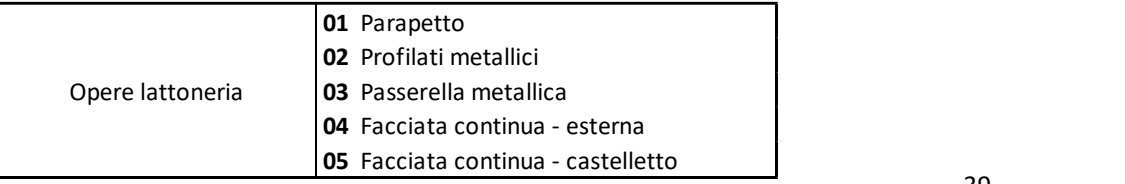

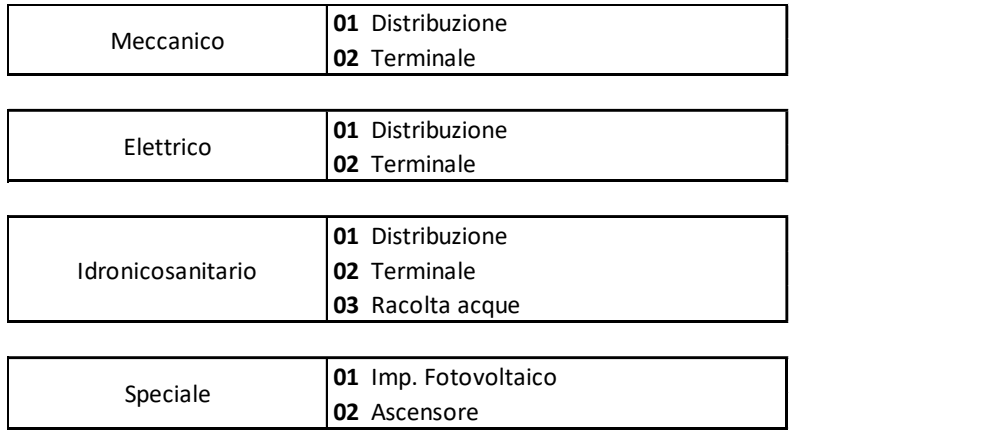

## 2.2.3 ABS – Activity breakdown system

All'interno di questa struttura è possibile inserire tutte quelle attività e sotto-attività presenti in cantiere. In questo caso, avendo già sviluppato una scorporazione dettagliata del progetto, questa struttura presenterà un unico livello.

## ABS.01 – Tipologia attività

All'interno di questo livello, viene fatta una distinzione, quanto più semplice e generale possibile, relativa ai "verbi" utilizzati nella realizzazione dell'opera. Il codice attribuito sarà costituito dalla prima lettera della tipologia di attività individuata:

- P Realizzazione di opere provvisionali;
- D Demolizione e rimozione;
- C Costruzione.

## 2.2.4 Struttura finale e inserimento parametri

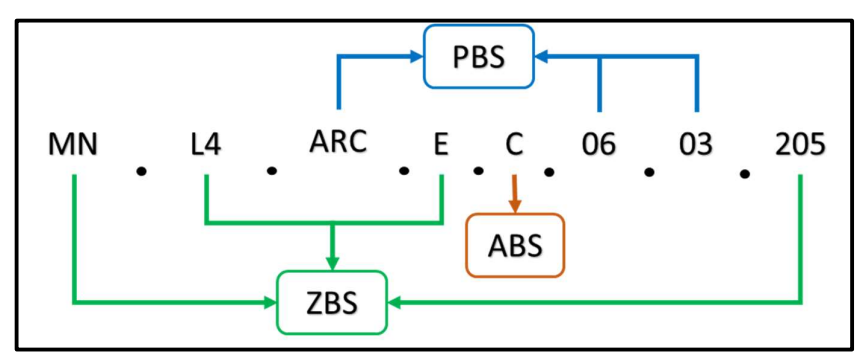

Figura 36 - Organizzazione WBS

## Dynamo per la compilazione parametri

Il processo di associazione della struttura di suddivisione del lavoro (WBS) al modello informativo è complesso tanto quanto la sua ideazione. I metodi utilizzabili sono diversi e presentano elementi di vantaggio ma anche problematiche realizzative. In termini pratici, il processo di associazione consiste nella creazione e compilazione di un nuovo parametro, denominato "WBS", con la voce di codice relativa all'attività a cui l'elemento del modello fa riferimento.

Dynamo è un'interfaccia di programmazione grafica fornita come Plug-in di Revit che consente di realizzare tale processo in modo automatico, evitando così la ripetizione di numerose azioni sul modello.

Il processo di compilazione si distingue in tre fasi: creazione parametri, creazione viste e creazione script.

## 1. Creazione parametri

Per poter inserire tale codifica è necessario predisporre il modello ad accogliere queste informazioni, ovvero, creando nuovi parametri all'interno del progetto. Nel caso di modelli federati, Revit consente la creazione di una tipologia di parametri condivisibili tra i diversi modelli, tramite il comando "Parametri condivisi", così da uniformare il processo informativo tra le diverse discipline. Il numero di parametri condivisi da creare sarà pari al numero di livelli che compongono la struttura WBS, con l'aggiunta di un ultimo parametro in cui inserire il codice completo.

In questo caso è stata eseguita una semplificazione tra i parametri, dividendoli in due categorie:

- Funzionali (WBS\_Funz.xx), in cui sono inserite informazioni relative alle caratteristiche funzionali dell'oggetto; quindi, collegate ai livelli delle strutture ABS e PBS.
- Spaziali (WBS Zona.xx), in cui sono inserite informazioni relative al collocamento spaziale dell'oggetto; quindi, collegate alla struttura ZBS

| Modifica parametri condivisi                             |       | <b>CONFRONTO PARAMETRI</b> |                             |  |  |  |
|----------------------------------------------------------|-------|----------------------------|-----------------------------|--|--|--|
| File parametri condivisi:                                |       | <b>PARAMETRO REVIT</b>     | <b>LIVELLO WBS</b>          |  |  |  |
| C:\Users\gianl\Desktop\Tesi\Modello_Gr                   | Sfogl | WBS_Funz.00                | ABS.01 - Attività           |  |  |  |
| Gruppo di parametri:                                     |       | WBS Funz.01                | PBS.01 - Opera              |  |  |  |
| <b>WBS</b>                                               |       | WBS Funz.02                | PBS.02 - Classe di elementi |  |  |  |
| Parametri:                                               |       | WBS Funz.03                | PBS.03 - Tipo di elemento   |  |  |  |
| <b>WBS</b><br>WBS_Funz.00<br>WBS_Funz.01                 |       | WBS Zona.01                | ZBS.01 - Fabbricato         |  |  |  |
| WBS Funz.02<br>WBS Funz.03                               |       | WBS Zona.02                | ZBS.02 - Livello            |  |  |  |
| WBS Zona.01<br>WBS Zona.02<br>WBS_Zona.03<br>WBS_Zona.04 |       | WBS Zona.03                | ZBS.03 - Zona               |  |  |  |
|                                                          |       | WBS Zona.04                | ZBS.04 - Locale             |  |  |  |

Figura 37 - Parametri condivisi

NOTE: Nella fase di creazione dei parametri condivisi il software genera un file di testo con all'interno specifiche informazioni relative ai parametri, deve essere cura del progettista collocare tale documento all'interno di un percorso accessibile da tutti gli specialisti delle diverse discipline

## 2. Creazione di modelli di vista

Nella seconda fase di questo processo è prevista la creazione di "Viste 3D" le cui caratteristiche saranno definite all'interno di modelli di vista specifici per ogni valore di codice.

Tramite la selezione di determinate categorie e l'applicazione di filtri di visualizzazione, appositamente creati, è possibile evidenziare sullo schermo gli elementi relativi ad ogni livello di codice, procedendo in modo da aumentando progressivamente il livello di dettaglio.

Dalla figura 38, relativa al browser di progetto, è possibile chiarire l'organizzazione delle viste per l'inserimento dei rispettivi parametri.

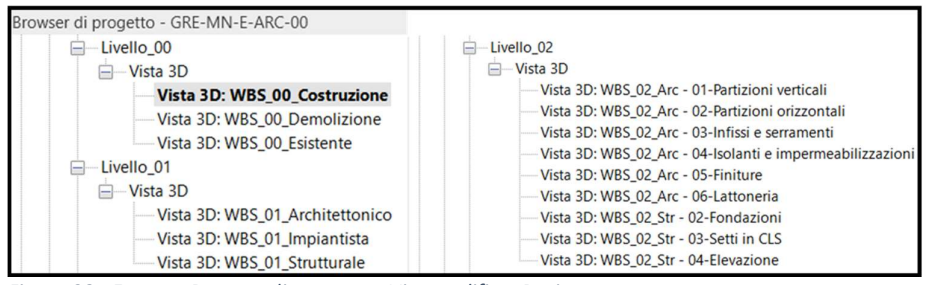

Figura 38 - Estratto Browser di progetto - Viste codifica -Revit

Ad ogni "Livello" sarà associato un parametro e ogni vista sarà relativa ad una specifica voce di codice del parametro indicato:

- Livello\_00 sarà associato al parametro "WBS\_Funz.00", dove al suo interno avremo:
	- o Vista 3D: WBS\_00\_Costruzione, relativa al codice "C" del parametro;
	- o Vista 3D: WBS\_00\_Demolizone, relativa al codice "D" del parametro;
	- o Vista 3D: WBS\_00\_Esistente, relativa al codice "E" del parametro ma non appartenente alla struttura WBS creata.

In questo caso, la scelta degli elementi da visualizzare è stata eseguita tramite l'uso della funzione "Filtri delle fasi".

- Livello\_01 sarà associato al parametro "WBS\_Funz.01", dove al suo interno avremo:
	- o Vista 3D: WBS\_01\_Architettonico, relativa al codice "ARC" del parametro.
	- o Vista 3D: WBS\_01\_Impiantistca, relativa al codice "IMP" del parametro.
	- o Vista 3D: WBS\_01\_Strutturale, relativa al codice "STR" del parametro.

Nel caso di una corretta organizzazione tra le diverse discipline, ogni modello collegato sarà visualizzato in una sola vista tra quelle sopra citate.

- Livello\_02 sarà associato al parametro "WBS\_Funz.02".
- Livello\_03 sarà associato al parametro "WBS\_Funz.03".

I modelli di vista saranno definiti tramite l'utilizzo di specifici filtri di visualizzazione, creati in relazione al parametro "Commenti del tipo" compilato in fase di modellazione.

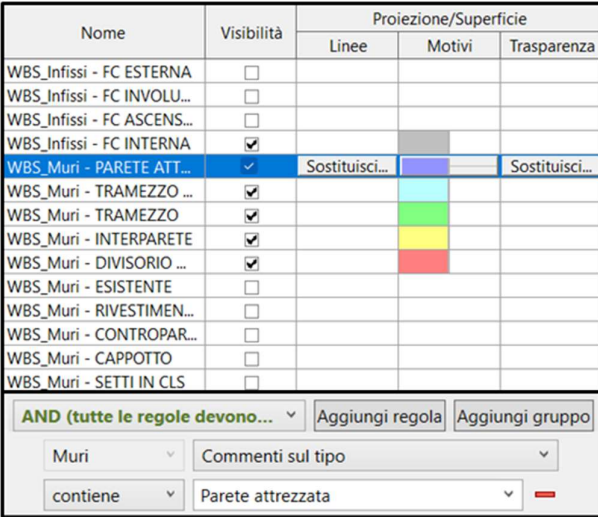

Figura 39 - Applicazione filtri per modelli di vista

Per quanto riguarda l'inserimento delle informazioni spaziali, la creazione delle viste, oltre all'utilizzo di modelli di vista, è stata semplificata mediante l'uso del comando "Riquadro di sezione" in grado di definire manualmente un volume al di fuori del quale gli elementi non sono visibili.

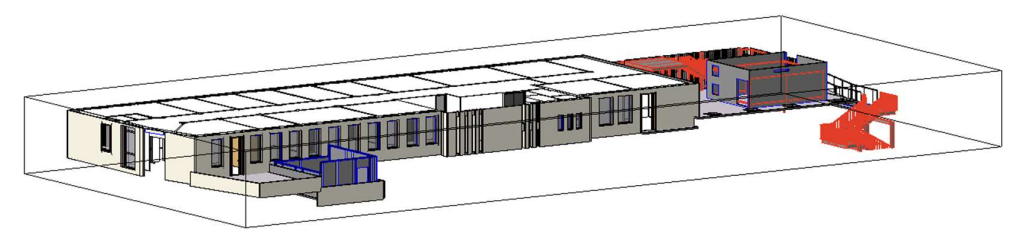

Figura 40 - Vista assegnazione parametro livello

Discorso d'eccezione per l'ultimo parametro spaziale, ovvero relativo al locale di appartenenza dell'elemento. Al fine di tale ricerca si è preferito non implementare un metodo in grado di automatizzare l'inserimento del parametro, ma procedere attraverso un'attribuzione manuale, ritenuta più veloce e sicura.

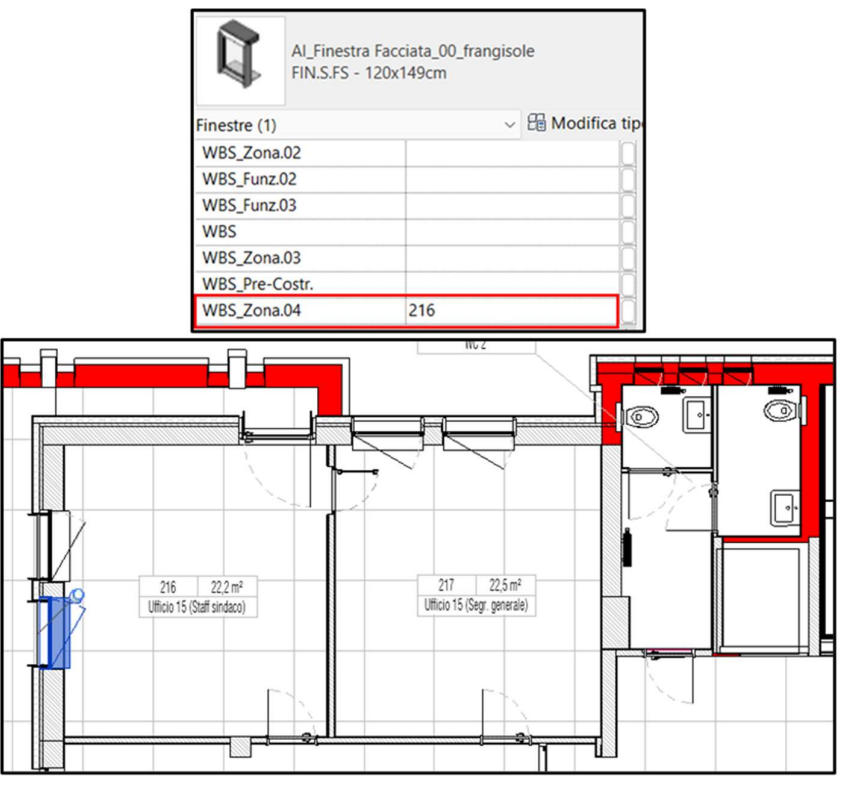

Figura 41 - Assegnazione parametro Locale

## 3. Creazione script Dynamo

In linea di massima la funzione dello script sarà quella di selezionare tutti gli elementi presenti all'interno di una vista, appositamente creata, e inserire la voce di codice all'interno del parametro corrispondente. Il processo si svolgerà in maniera gerarchica, dal generale verso livelli più dettagliati, ripercorrendo le due strutture ad albero PBS (per le informazioni funzionali) e ZBS (per le informazioni spaziali).

Il blocco di codice più usato è stato "Element.SetParameterByName" che consente di attribuire il valore di un parametro all'interno di uno o più elementi selezionati. A supporto di tale blocco, infatti, troveremo altri tre elementi: "All Elements In Active View" che consente di selezionare tutti gli elementi interni ad una vista attiva del progetto, e due "Code Block" in cui inserire, sotto forma di stringhe, il nome del parametro che si vuole inserire e il suo valore.

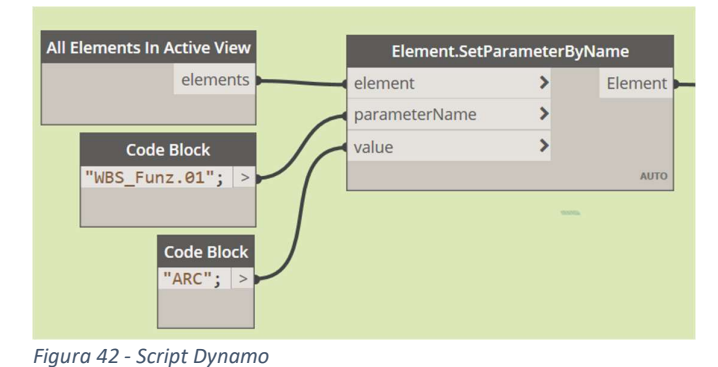

Per evitare di dovere selezionare ogni volta all'interno del software la vista corrispondente alla voce di codice è stato posizionato una sorta di filtro in uscita dal blocco sopra riportato:

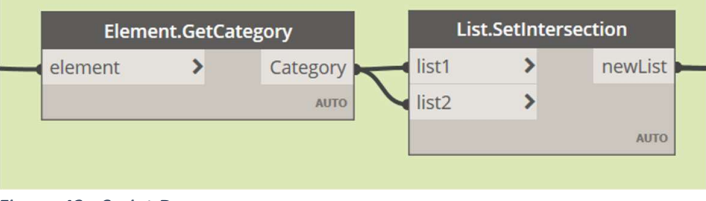

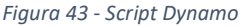

In questo modo il blocco "Element.GetCategory" individua la categoria di appartenenza di tutti gli elementi a cui è stato appena inserito il parametro mentre "List.SetIntersection" esegue una scrematura eliminando categorie ripetute più volte. Questo filtraggio ha lo scopo di non appesantire troppo il processo durante la sua esecuzione.

All'uscita dal filtro creato lo script si sviluppa in maniera analoga per tutti i diversi livelli della codifica, l'unica differenza sta nella modalità di selezione della vista di riferimento. Per velocizzare le operazioni, e automatizzare il processo, il blocco utilizzato inizialmente "All Elements In Active View" è stato sostituito con "All Elements of Category in View". Questo ha la funzione di leggere tutte le categorie in uscita dal filtro ed andare a selezionare i relativi elementi all'interno della vista indicata, attraverso il blocco "Views" che permette di selezionarla all'interno di una lista in cui sono presenti tutte le viste del progetto.

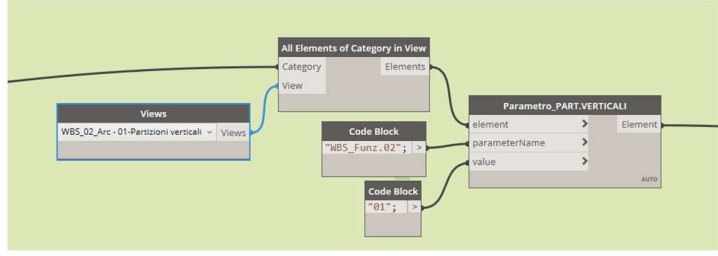

Figura 44 - Script Dynamo

Concluso l'inserimento dei valori di codice è stato creato un ultimo script in grado di leggere tutti i parametri compilati precedentemente ed utilizzarli per andare a comporre la codifica WBS finale . Anche in questo caso i blocchi di codice utilizzati non stati molti ma utili a facilitare la compilazione, ed evitare l'inserimento manuale di migliaia di parametri.

Il blocco "Element.GetParameterValueByName", in maniera simmetrica rispetto a quanto visto precedentemente, permette di ottenere il valore di un parametro appartenente ad uno o più elementi indicati. Anche in questo caso sarà affiancato da un blocco per l'individuazione di tutti gli elementi presenti all'interno della vista attiva e uno blocco in cui inserire la stringa relativa al nome del paramtro che si vuole ricercare.

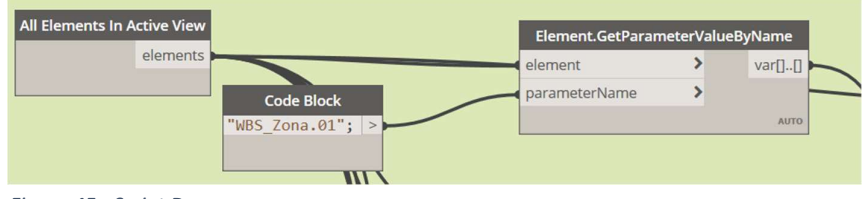

Figura 45 - Script Dynamo

Ripetuta questa selezione per tutti i parametri presenti all'interno della codifica WBS, attraverso un semplice script Python sono stati assemblati e inseriti all'interno del parametro relativo alla codifica WBS completa.

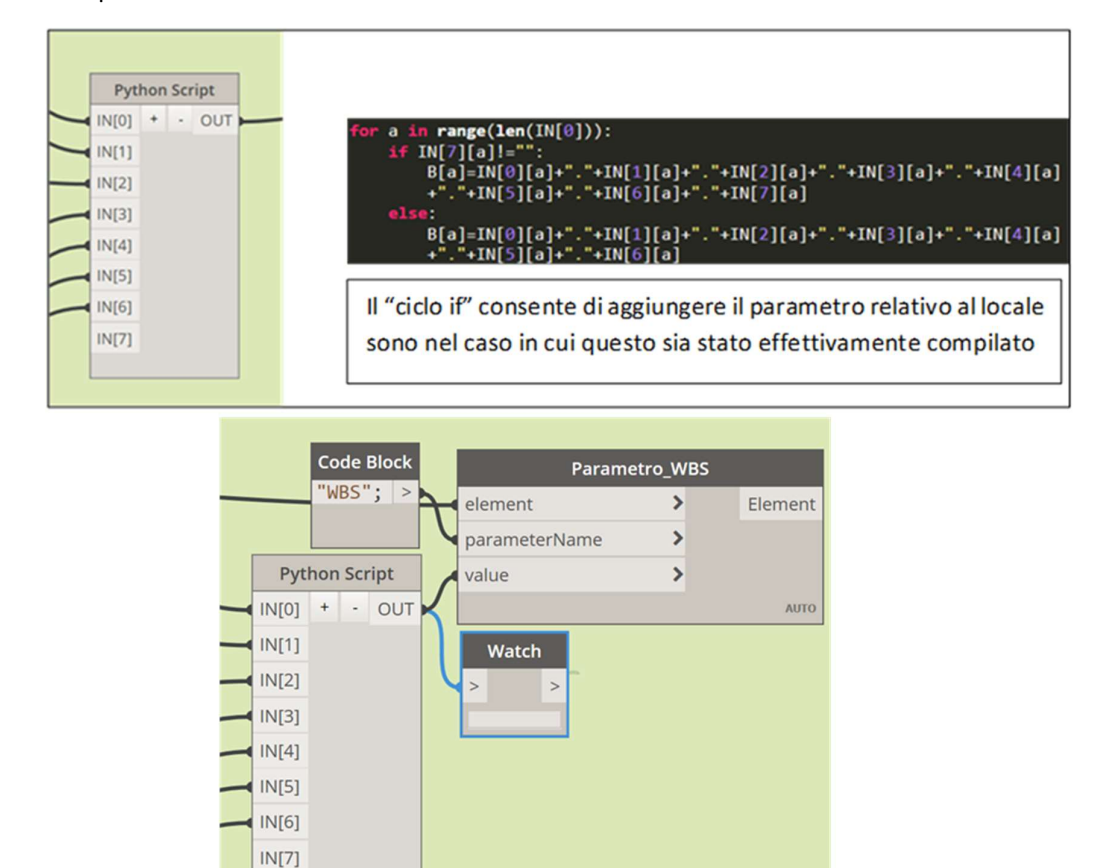

Figura 46 - Script Dynamo e codice Python

## 2.2.5 Altre strutture gerarchiche

Al fine di ottimizzare i progetti più complessi la WBS deve essere integrata con altre strutture gerarchiche, ad esempio:

- CBS Cost Breakdown Structure, per la strutturazione e gestione dei costi;
- OBS Organization Breakdown Structure, per la strutturazione e gestione delle responsabilità;
- RBS Risk Breakdown Structure, per la strutturazione e gestione dei rischi.

Di seguito, ai fini della ricerca, si andrà a definire solamente l'OBS e la relativa applicazione con la WBS, poiché utilizzati per sviluppare dei ragionamenti nella definizione del cronoprogramma.

#### **OBS**

Per Organization Breakdown Structure, o struttura organizzativa di progetto, si intende una nuova struttura gerarchica in cui vengono individuati gli attori che entreranno a far parte dell'intero ciclo vita dell'opera. Con l'obiettivo di migliorare la fase di pianificazione, ad ogni attività delle WBS si associa una risorsa preposta al suo svolgimento. Questo documento realizzato ai fino della operabilità dell'opera non deve essere confuso con l'organigramma aziendale.

L'introduzione di questa organizzazione permette di avere traccia delle risorse coinvolte in un progetto e definire le gerarchie all'interno dei diversi ruoli coinvolti

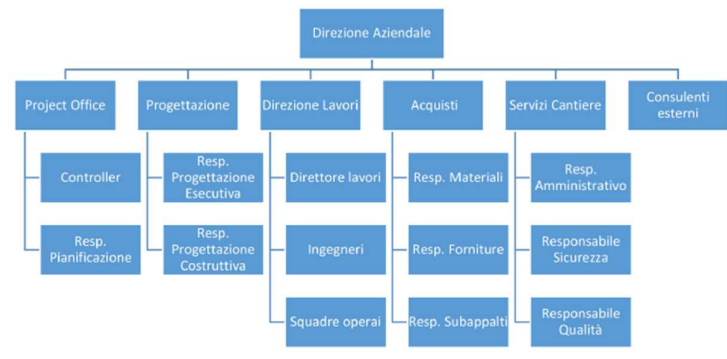

Figura 47 - Esempio struttura OBS

## RAM

La Responsibility Assignment Matrix è uno strumento in grado di chiarire compiti responsabilità all'interno del processo. Questa matrice si ottiene tramite l'associazione di una risorsa a ciascuna attività, in funzione di competenze e conoscenze. In pratica si ottiene dall'intersezione tra WBS e OBS

La RAM permette di definire le responsabilità delle risorse sia per quanto riguarda l'esecuzione di attività che sul loro coordinamento.

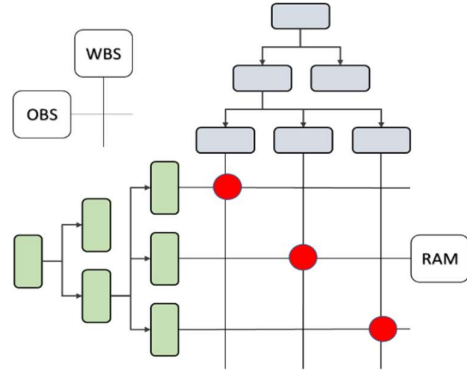

Figura 48 - RAM - Matrice delle responsabilità

## 2.3 Definizione programmazione attività

In questa parte verranno descritte le scelte metodologiche utilizzate per la realizzazione di una programmazione delle attività a partire dalle informazioni fornite all'interno del modello 3D. Questo processo verrà ampliato nei capitoli successivi in funzione ai diversi casi da analizzare.

Una volta definita la struttura WBS con il quale scomporre gerarchicamente il progetto e aver attribuito i parametri individuati a tutti gli elementi è possibile esportare queste informazioni su altri software in grado di gestirli in modo più efficace al fine di individuare le durate delle diverse attività e realizzare una programmazione delle attività.

Prima di descrivere il processo utilizzato per arrivare a tale risultato è necessario riportare la distinzione eseguita dal PMI riguardo le attività di:

- Time scheduling, si intende quelle attività che portano all'individuazione delle durate temporali delle diverse attività necessarie alla realizzazione dell'opera e parti di essa;
- **Time programming**, si intende il processo di collegamento delle varie attività attraverso legami logici-relazionali in modo da ottenere una stima generale della realizzazione dell'opera.

## 2.3.1 Quantity Take Off

QTO, o comunemente definito Quantity Take-off, è uno strumento di analisi delle quantità, che affiancato ad una corretta struttura di suddivisione del progetto è alla base delle successive fasi di analisi dei costi e della programmazione.

> "Ulteriore difficolta con cui confrontarsi è che spesso le informazioni contenute nel modello non sono sufficienti o sufficientemente dettagliate per le operazioni di quantity take-off. " [18]

Anche in questo caso è possibile riscontrare problematiche associabili ad un'errata definizione del LOD, molto spesso non misurato con gli obiettivi del modello, infatti, un computo delle quantità efficace è il risultato di una corretta fase di programmazione e coordinamento della modellazione.

In termini pratici, un'analisi delle quantità si basa sulla creazione, e successiva esportazione, di abachi.

"Un abaco è una raccolta di informazioni estratte dalle proprietà degli elementi di un progetto e visualizzate in tabelle. In un abaco è possibile elencare tutte le istanze del tipo di elemento che si intende inserire nell'abaco oppure comprimere più istanze in un'unica riga in base ai criteri di raggruppamento dell'abaco" [19]

Una volta selezionate le informazioni da visualizzare per ogni elemento, al fine di facilitare il controllo dei dati, è stato creato un abaco per ogni attività individuata dalla WBS raggruppato in funzione di due parametri: Livello (WBS\_Zona.02) e WBS.

Terminata la creazione di tutti gli abachi, con la medesima formattazione, e selezionate le informazioni necessarie al calcolo delle durate temporali è possibile procedere con l'esportazione.

La versione 2020 di Revit non supporta l'esportazione diretta di abachi verso il software Excel, se non tramite la creazione di file TXT o mediante l'utilizzo del Plug-in "Export/Import Excel". Il plug-in, facilmente scaricabile online, permette di esportare più abachi contemporaneamente all'interno in un unico file Excel.

| Abachi/Quantità (Computi)<br>8                                                                | Campi di abaco (in ordine):                          |                |                                     |      |                      |                 |                     |                        |  |
|-----------------------------------------------------------------------------------------------|------------------------------------------------------|----------------|-------------------------------------|------|----------------------|-----------------|---------------------|------------------------|--|
| Cronoprogramma_Costruzione<br>ь<br><b>FEI</b><br>00.Struttura<br>⊟<br>01 Partizioni verticali | Famiglia<br>Tipo<br>Commenti sul tipo<br>WBS_Zona.02 |                | <101. In Laterizio - COS - Copia 1> |      |                      |                 |                     |                        |  |
| 101.In Laterizio - COS                                                                        | <b>WBS</b>                                           |                | Δ                                   | B    | C                    | D               | E                   | F                      |  |
| 102.A secco - $COS$                                                                           | Area                                                 |                | Famiglia                            | Tipo | Commenti sul tipo    | WBS Zona.02     | <b>WBS</b>          | Area                   |  |
| 103. Facciata continua - Interna - COS<br>$104$ .REI - COS                                    |                                                      |                | L <sub>0</sub>                      |      |                      |                 |                     |                        |  |
| 02. Partizioni orizzontali                                                                    |                                                      |                |                                     |      | Tramezzo - Laterizio | IL <sub>0</sub> | MN.L0.ARC.I.C.01.01 | $51,43$ m <sup>2</sup> |  |
| 03.Infissi e Serramenti<br>庄                                                                  |                                                      |                |                                     |      |                      |                 |                     |                        |  |
| 04.Isolamenti e impermeabilizzazione                                                          |                                                      |                |                                     |      | Tramezzo - Laterizio | L1              | MN.L1.ARC.I.C.01.01 | $24.53$ m <sup>2</sup> |  |
| 05.Finiture<br><b>FEI</b>                                                                     |                                                      |                | L2                                  |      |                      |                 |                     |                        |  |
| 06.Opere lattoneria                                                                           |                                                      |                |                                     |      | Tramezzo - Laterizio | L2              | MN.L2.ARC.I.C.01.01 | $12,00 \text{ m}^2$    |  |
| Cronoprogramma_Demolizioni                                                                    | $2^{k}$ 1-1-                                         |                |                                     |      |                      |                 |                     |                        |  |
| 00.Struttura<br>æ                                                                             | Ordina per:                                          | WBS_Zona.02    |                                     |      | Tramezzo - Laterizio | L3              | MN.L3.ARC.I.C.01.01 | $22,60$ m <sup>2</sup> |  |
| 01. Partizioni verticali                                                                      |                                                      |                | $\overline{14}$                     |      |                      |                 |                     |                        |  |
| 02. Partizioni orizzontali                                                                    | Intestazione                                         | Piè di pagina: |                                     |      | Tramezzo - Laterizio | <sub>4</sub>    | MN.L4.ARC.I.C.01.01 | $23,88$ m <sup>2</sup> |  |
| 03.Infissi e Serramenti<br>田                                                                  |                                                      |                |                                     |      |                      |                 |                     |                        |  |
| 04.Isolamenti e impermeabilizzazione                                                          | Quindi per:                                          | <b>WBS</b>     |                                     |      | Tramezzo - Laterizio | Ш               | MN.LI.ARC.I.C.01.01 | $1,96 \text{ m}^2$     |  |
| 05.Finiture<br>06.Opere lattoneria                                                            | Intestazione                                         | Piè di pagina: |                                     |      |                      |                 |                     |                        |  |

Figura 49 - Realizzazione abachi - Revit

## 2.3.2 Individuazione durate temporali attività

A partire dalle attività definite tramite la codifica WBS è necessario individuare la durata delle operazioni di costruzione o demolizione degli elementi collegati ad ogni singola codifica. Questo calcolo viene effettuate mediante l'uso di tempari, ovvero, documenti in cui è possibile trovare delle stime riguardanti le durate medie di alcune attività necessarie per la realizzazione di un'opera.

L'utilizzo di tempari non è però l'unico metodo, altra possibilità potrebbe essere quella di estrarre dai prezziari l'incidenza della manodopera sulle singole voci e in funzione del costo della manodopera a ore di un singolo operaio ricavare le durate necessarie a svolgere tali attività. Ma questo metodo presenta non poche lacune, dovute soprattutto alla difficolta nell'associare tutte le attività a voci di prezziario.

Anche nel caso in esame, utilizzando le voci da tempario, si sono riscontrate delle problematiche relative soprattutto alla non presenza di tutte le attività. Questa carenza di informazioni è stata superata mediante l'utilizzo di voci simili a quelle delle attività ricercata o con stime derivate dall'esperienza di professionisti del settore.

In questa fase non sono stati eseguiti ragionamenti relativi al numero di risorse impiegate nelle attività o possibili sovrapposizioni, ma ci se è semplicemente limitati ad individuare la durata di ognuna di esse. L'inserimento nel numero di risorse verrà eseguito in una fase successiva, all'interno del software dedicato alla pianificazione.

Nella figura che segue è stato riportato un estratto della tabella Excel utilizzata per il calcolo delle durate temporali:

- In rosso sono evidenziate le informazioni derivanti dall'esportazione degli abachi;
- In blu il calcolo eseguito all'interno del software.

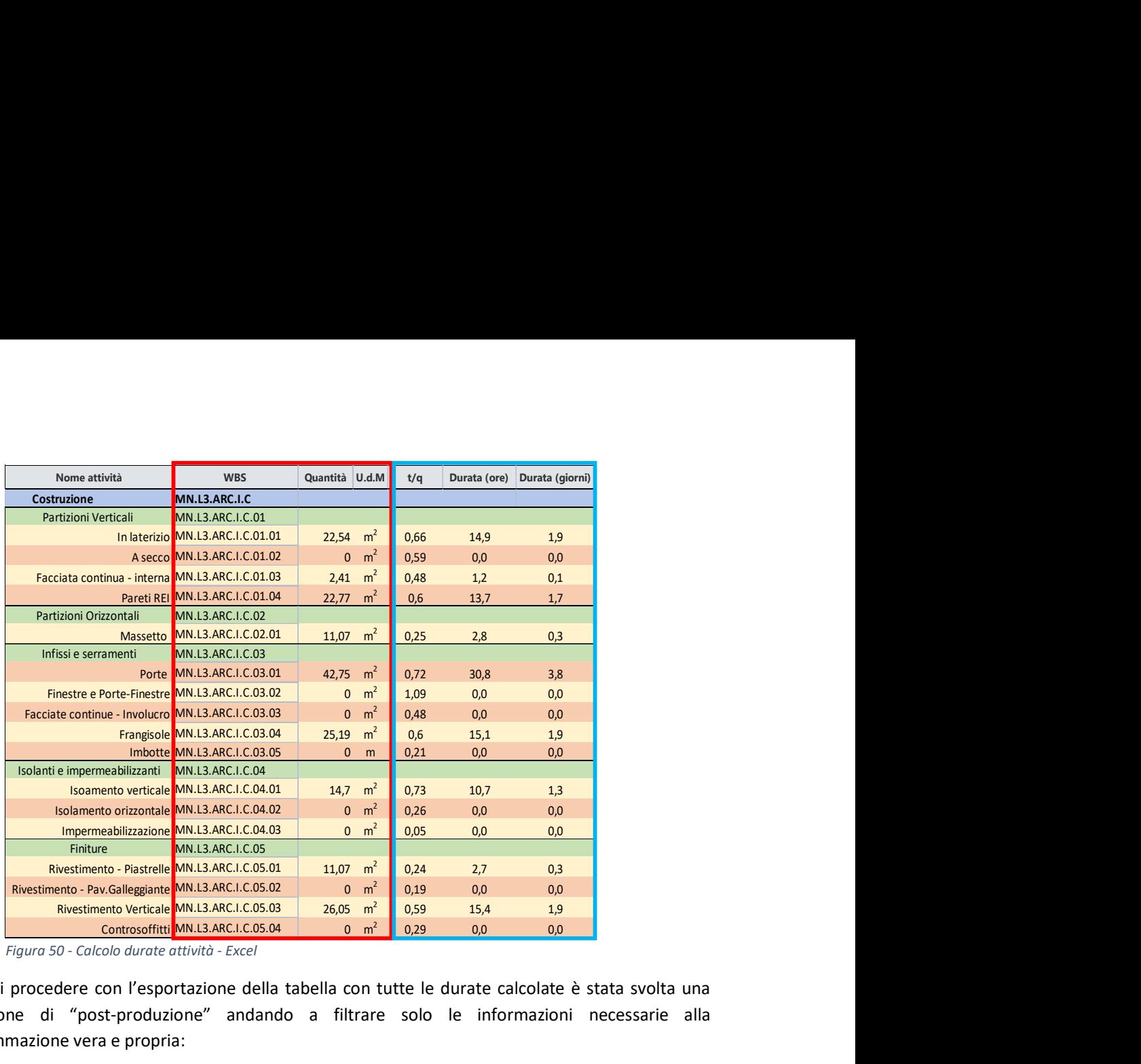

Figura 50 - Calcolo durate attività - Excel

Prima di procedere con l'esportazione della tabella con tutte le durate calcolate è stata svolta una operazione di "post-produzione" andando a filtrare solo le informazioni necessarie alla programmazione vera e propria:

- 1. Eliminazione attività con quantità pari a zero;
- 2. Eliminazione colonna relativa all'unità di misura;
- 3. Eliminazione colonna relativa alla durata unitaria (t/q);
- 4. Eliminazione colonna relativa alla durata in ore.

In questo modo la tabella da esportare sarà organizzata secondo la formattazione richiesta da MS Project. Inoltre, la perfetta interoperabilità tra i due software permette di eseguire il trasferimento di informazioni con un semplice "copia-incolla".

## 2.3.3 Programmazione attività

La fase di programmazione (Time programming) è stata realizzata interamente mediante il software MS Project, ideato appositamente per la pianificazione e gestione di progetti attraverso un elenco ordinato di attività. Il software, inoltre, consente all'utente di definire delle relazioni tra le attività, inserire informazioni relative a costi e risorse e visualizzare graficamente il risultato all'interno di un digramma di Gantt.

I legami logici tra le attività sono di quattro tipologie:

- **Inizio Inizio [II]:** l'attività dipendente inizierà solo quando sarà iniziata l'attività a cui è collegata.
- Fine Fine [FF]: l'attività dipendente terminerà solo quando sarà terminata l'attività a cui è collegata.
- Fine Inizio [FI]: l'attività dipendente potrà iniziare solo al termine dell'attività a cui è collegata.

 $\bullet$  Inizio – Fine [IF]: l'attività dipendente dovrà terminare solo quando sarà iniziata l'attività a cui è collegata.

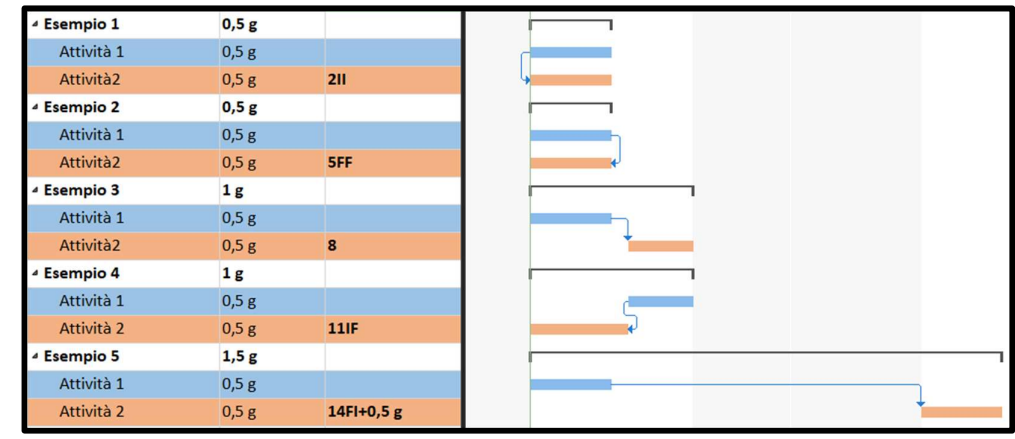

Figura 51 - Collegamenti logici tra attività

A queste relazioni si aggiunge anche la possibilità di definire dei ritardi o anticipi rispetto ad altre attività, questa funzione può essere utilizzata ad esempio per definire i tempi di attesa necessari alla maturazione del calcestruzzo che altrimenti sarebbe difficile da identificare.

Come anticipato nel paragrafo precedente, l'ottima interoperabilità tra i software Excel e MS Project permette di trasferire le informazioni mantenendo la medesima formattazione.

| Tipo di attività v | Codifica            | • Nome attività                     | $\bullet$ Quantità | $\blacktriangleright$ Durata | Predecessori - Nomi risorse |                 |
|--------------------|---------------------|-------------------------------------|--------------------|------------------------------|-----------------------------|-----------------|
|                    | MN.L4               | 4 Piano 4                           |                    | 97 g                         |                             |                 |
|                    | MN.L4.ARC           | <b>4 ARCHITETTONICO</b>             |                    | 97 g                         |                             |                 |
|                    | MN.L4.ARC.I         | <sup>a</sup> Interno                |                    | 97 g                         |                             |                 |
|                    | MN.L4.ARC.I.D       | <sup>4</sup> Demolizione            |                    | 20,5g                        |                             |                 |
|                    | MN.L4.ARC.I.D.01    | <sup>4</sup> Partizioni Verticali   |                    | 2g                           |                             |                 |
| Demolizione        | MN.L4.ARC.I.D.01.01 | In laterizio                        | 60                 | 2R                           | 14                          | OP.S            |
|                    | MN.L4.ARC.I.D.02    | <sup>4</sup> Partizioni Orizzontali |                    | 12 <sub>g</sub>              |                             |                 |
| Demolizione        | MN.14.ARC.I.D.02.01 | Massetto                            | 35                 | 12g                          |                             | OP.S            |
|                    | MN.L4.ARC.I.D.03    | « Infissi e serramenti              |                    | 1g                           |                             |                 |
| Demolizione        | MN.L4.ARC.I.D.03.01 | Porte                               | 29                 | 1g                           | 16                          | OP <sub>S</sub> |
|                    | MN.L4.ARC.I.D.05    | <sup>4</sup> Finiture               |                    | 20,5g                        |                             |                 |
| Demolizione        | MN.L4.ARC.I.D.05.01 | Rivestimento - Piastrelle           | 12                 | 0.5g                         | 911                         | OP.S            |
| Demolizione        | MN.L4.ARC.I.D.05.02 | Rivestimento - Pav.Galleggiante     | 165                | 1g                           | 11                          | OP.S            |
| Demolizione        | MN.L4.ARC.I.D.05.03 | Rivestimento Verticale              | 21                 | 0,5g                         | 711                         | OP.S            |
| Demolizione        | MN.14.ARC.I.D.05.04 | Controsoffitti                      | 202                | 4g                           |                             | OP.S            |
| Demolizione        | MN.L4.ARC.I.D.05.05 | Rampe inclinate                     | 3                  | 0,5g                         | $\overline{q}$              | OP.S            |
|                    | MN.L4.ARC.I.D.06    | <sup>4</sup> Opere lattoneria       |                    | 0,5g                         |                             |                 |
| Demolizione        | MN.L4.ARC.I.D.06.01 | Parapetto                           | 7,5                | 0.5g                         | 14                          | OP <sub>S</sub> |
|                    | MN.L4.ARC.I.C       | <sup>4</sup> Costruzione            |                    | 76,5g                        |                             |                 |
|                    | MN.L4.ARC.I.C.01    | <sup>4</sup> Partizioni Verticali   |                    | 12 <sub>g</sub>              |                             |                 |
| Costruzione        | MN.L4.ARC.I.C.01.01 | In laterizio                        | 23,83              | 2g                           | 31                          | OP.S            |
| Costruzione        | MN.L4.ARC.I.C.01.02 | A secco                             | 97,35              | 7g                           | 22                          | PI              |
| Costruzione        | MN.L4.ARC.I.C.01.04 | Pareti REI                          | 34,83              | 3g                           | 23                          | PI              |
|                    | MN.L4.ARC.I.C.02    | <sup>4</sup> Partizioni Orizzontali |                    | 6g                           |                             |                 |
| Costruzione        | MN.L4.ARC.I.C.02.01 | Massetto                            | 11,78              | 6 g                          | 67                          | OP.S            |

Figura 52 - Informazioni per la programmazione – MS Project

Nella figura sopra è possibile osservare:

- In verde, le informazioni derivanti dal foglio di calcolo Excel, quali: Nome attività, Codifica WBS associata, Quantità degli elementi relativi all'attività e Durata.
- In rosso, le informazioni inserite in fase di programmazione.

#### Predecessore

In questo campo verranno stabiliti i legami logici tra le diverse attività, definiti in funzione delle tipologie di lavorazione, risorse impiegate e aree di interesse.

Il processo che porta alla definizione delle relazioni tra le attività è il punto cardine di tutta la fase di programmazione, che dovrà tener conto di una vasta mole di informazioni non sempre disponibili.

Così come la realizzazione di un modello procede per stadi di aggiornamento, con relativo aumento del livello di sviluppo degli oggetti digitali, anche in questo caso il documento finale sarà il risultato di aggiustamenti e modifiche in funzione delle nuove informazioni che si renderanno disponibili.

#### Risorsa

Definite tutte le lavorazioni e le loro dipendenze di base è necessario introdurre informazioni relative alle risorse impiegate, sia dal punto di vista qualitativo che quantitativo.

Le scelte qualitative, ovvero le tipologie di maestranze presenti in cantiere, saranno strettamente collegate alle attività.

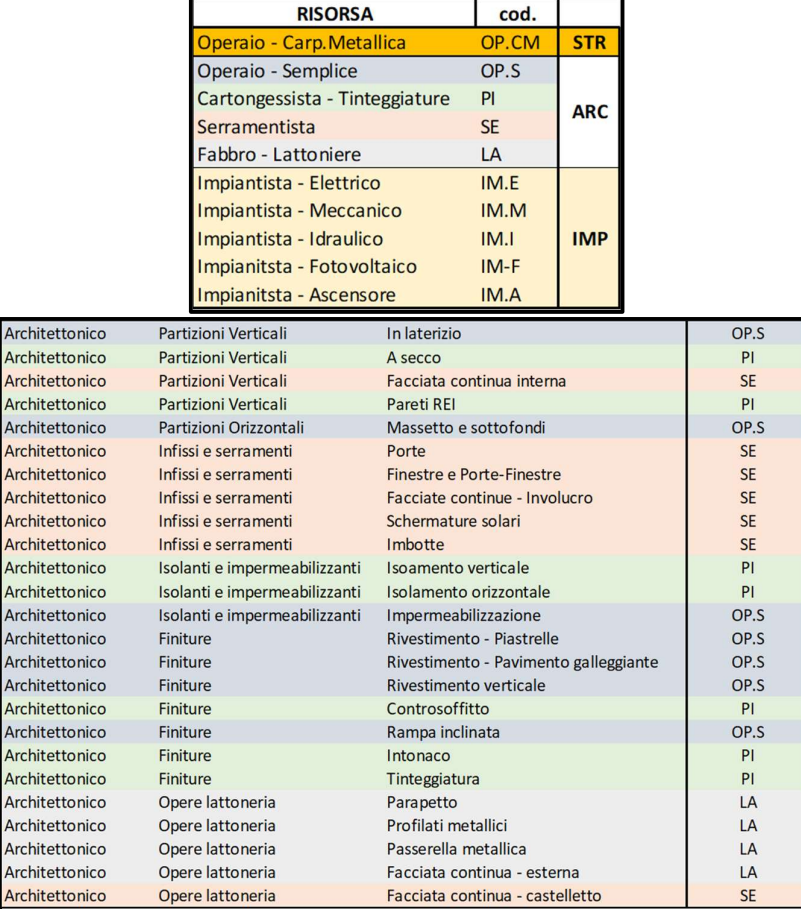

Figura 53 - Organizzazione risorse

Le scelte quantitative, ovvero il numero di squadre, e di componenti, per ogni maestranza sono il risultato di ragionamenti estesi a diversi aspetti riguardanti la realizzazione di un'opera. Oltre alle tempistiche, ad esempio, vi saranno da considerare aspetti economici e relativi alla mitigazione delle interferenze per un'attenta analisi dei rischi.

Ad esempio, un aumento del numero di risorse potrebbe determinare una diminuzione dei tempi necessari per svolgere le diverse lavorazioni (aumento costi risorse, diminuzione costi cantiere). Parallelamente, un maggior numero di risorse in cantiere necessiterà di una gestione delle interferenze più attenta e dettagliata (aumento costi sicurezza, aumento costi gestione) che potrebbe causare un utilizzo non ottimale delle squadre all'interno del cantiere. Il rischio, quindi, potrebbe essere quello di avere un'elevata densità di risorse ma con un basso rendimento.

All'interno del documento, e ai fini della ricerca, le scelte quantitative sul numero di risorse non sono state dettato da ragionamenti economici ma dall'obiettivo di ottenere una ripartizione più omogenea del carico di lavoro tra le diverse maestranze e definire la loro presenza in cantiere quanti più lineare possibile, evitando convocazioni intermittenti.

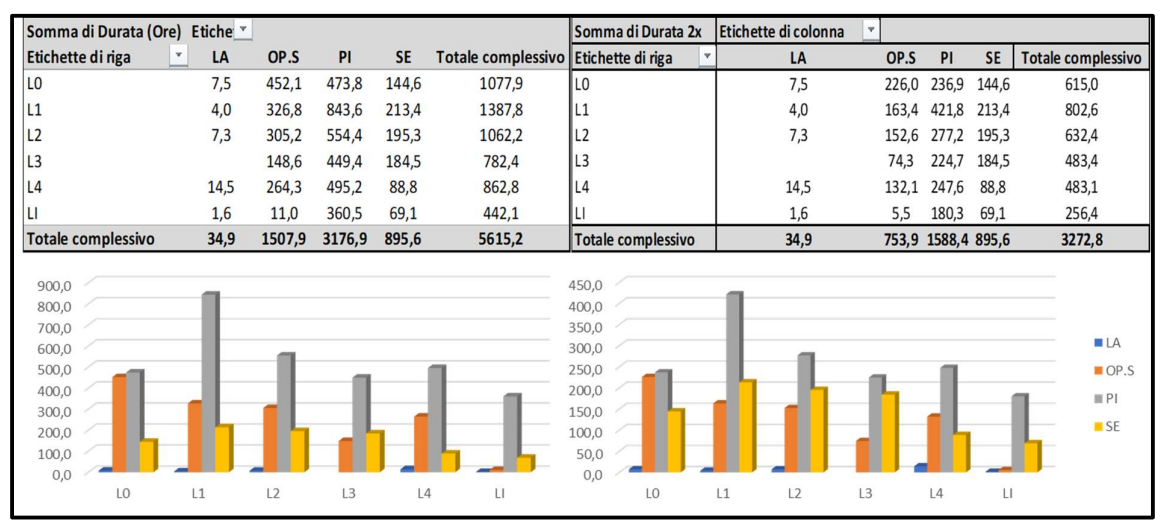

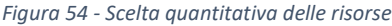

Per quanto riguarda le sole opere architettoniche, ad esempio, dai grafici sopra riportati si evidenza una prevalenza netta delle opere da "Cartongessista – Tinteggiatura" seguite da "Operaio Semplice". In figura 54 è rappresentato, a titolo di esempio, si ipotizza di raddoppiare il numero di risorse relativo alle opere da "Cartongessista – Tinteggiatura" e da "Operaio Semplice". Tale aggiornamento determinerà una modifica della programmazione, in termini di risorse da assegnare alle attività e in termini di legami logici.

Dalle considerazioni proposte è possibile definire il risultato ottenuto come perfettibile e non perfetto, il processo di realizzazione di un documento di programmazione delle attività svolte in cantiere non sarà mai lineare e non sarà mai definibile in modo standardizzato. Il processo si realizza tramite dei cicli iterativi di continui aggiornamenti di precedenze e risorse impiegate, fino ad arrivare ad una soluzione quanto più soddisfacente possibile.

## Tipologia di attività

Questo campo, utile nella fase successiva di creazione del modello 4D all'interno del software Navisworks, permette di inserire le attività all'interno di tre macrocategorie:

- Costruzione;
- Demolizione;
- Temporaneo.

In questo modo, il software sarà in grado di associare le attività a determinate modalità di visualizzazione degli elementi ad esse collegate: ad esempio, far comparire gli elementi in costruzione, far scomparire quelli in demolizione e mantenere momentaneamente visibili quelli legati ad attività temporanee.

## 2.4 Realizzazione modello 4D

Completate le fasi di realizzazione modello 3D e realizzazione documento di programmazione è possibile procedere con l'unione dei risultati ottenuti per la realizzazione di un modello 4D.

Navisworks è un software dedicato alla revisione e gestione dei modelli 3D, in grado di convogliare una grande quantità di informazioni a all'interno del modello. Una delle funzionalità più utilizzate riguarda la gestione di modelli 4D mediante l'associazione dei modelli 3D e documenti di programmazione. Ovviamente, questi possibili non sono automatici ma necessitano di una organizzazione del lavoro, e delle informazioni.

Il software è in grado di inserire al suo interno modelli 3D relativi ad un'ampia gamma di formati, tra cui anche modelli Revit, ma, per rendere più agevole la gestione del file è consigliato utilizzare formati dedicati. Un plug-in Revit consente proprio di esportare una copia del modello in formato .nwc (Navisworks Cache) e di settare alcune scelte dedicate alla tipologia di informazioni che si desidera trasferire.

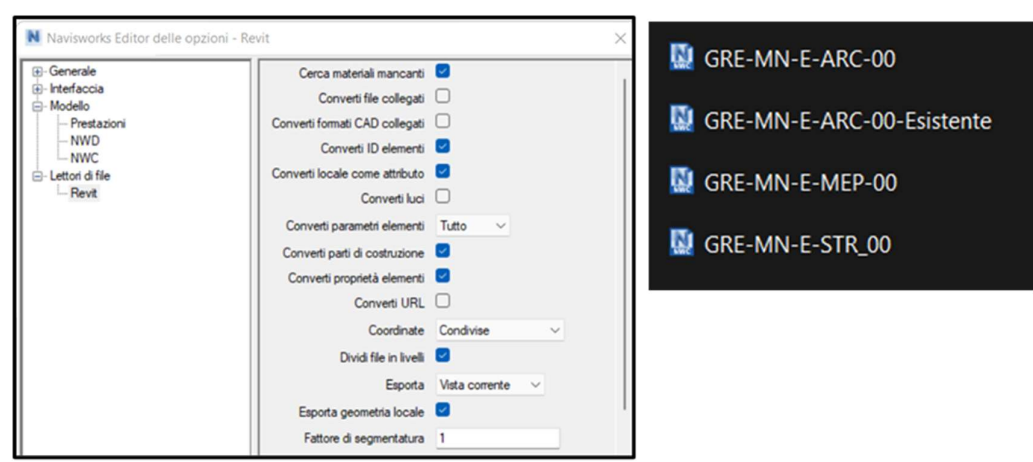

Figura 55 - Impostazione esportazione modello NWC - Revit

Trattando un caso di riqualificazione architettonica, avremo a che fare con delle lavorazioni, di costruzione o demolizione, su un'opera già esistente. Per facilitare la realizzazione delle simulazioni e le operazioni di associazione, come descritto più avanti, si è optato per una duplice esportazione del modello architettonico distinto tra:

- GRE-MN-E-ARC-00-Esistente in cui sono inseriti tutti gli elementi che non subiranno modifiche tra lo stato di fatto e lo stato di progetto.
- GRE-MN-E-ARC-00 in cui sono inseriti tutti gli elementi interessati, nello stato di progetto, da operazioni di demolizione o costruzione.

Allo stesso modo, oltre al modello architettonico saranno importati anche il modello strutturale e impiantistico, ma senza distinzione tra le fasi.

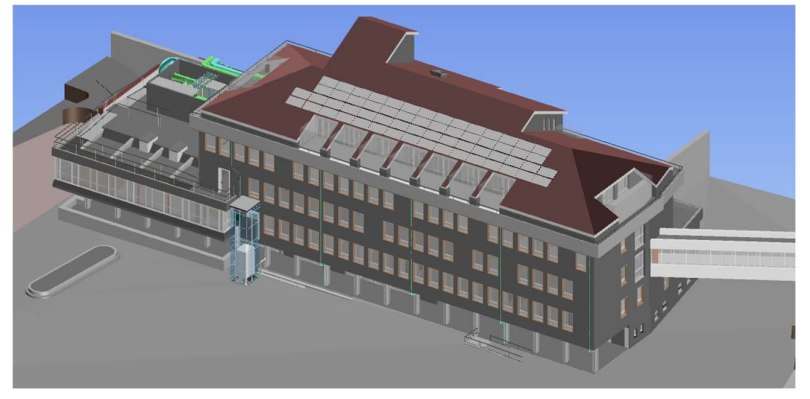

Figura 56 - Modello di coordinamento importato - Navisworks

Il risultato dell'importazione sarà un modello di coordinamento in grado di raccogliere in un unico database tutte le informazioni provenienti dalle diverse discipline.

La funzione TimeLiner consente di aggiungere, all'interno del database di progetto, le informazioni contenute all'interno del Master schedule relative alla programmazione temporale delle diverse attività legate alla realizzazione dell'opera. In questo caso l'importazione non richiede la creazione formati dedicati ma sarà possibile indicare direttamente il file prodotto con MS Project. L'unica operazione necessaria sarà quella di indicizzare le informazioni contenute dal file in ingresso in relazione agli input richiesti da Navisworks.

| Selettore campi       |                    |  |
|-----------------------|--------------------|--|
| Colonna               | Nome campo esterno |  |
| Tipo attività         | Testo 3            |  |
| ID sincronizzazione   |                    |  |
| Data inizio prevista  |                    |  |
| Data fine prevista    | <b>Inizio</b>      |  |
| Data inizio effettiva | Fine               |  |
| Data fine effettiva   |                    |  |
| Costo materiale       |                    |  |
| Costo manodopera      |                    |  |
| Costo attrezzatura    |                    |  |
| Costo subappaltatore  |                    |  |
| Utente 1              | Testo 1            |  |

Figura 57 - Indicizzazione parametri importati - Navisworks

L'ultima, e più importante, fase per completare la realizzazione del modello 4D riguarda l'associazione delle attività importante dal Master schedule agli elementi presenti all'interno del modello. L'inserimento di una codifica WBS nei modelli facilita enormemente questa operazione, impossibile da eseguire manualmente, attraverso il comando "Associazione automatica tramite regole".

Questa funzione permette di definire delle regole secondo il quale collegare le informazioni, indicizzando la ricerca verso determinate proprietà dei modelli (in questo caso il parametro WBS).

| Descrizione regola (fare clic su un valore sottolineato per modificarlo)                                                                                                    |  |  |  |  |  |  |  |
|----------------------------------------------------------------------------------------------------|--|--|--|--|--|--|--|
| Mappa attività TimeLiner dalla colonna Utente 1 a elementi con la proprietà<br>avente categoria Nome 'Entità' e Nome proprietà 'WBS', non distinguere tra<br>maiuscole e minuscole. |  |  |  |  |  |  |  |

Figura 58 - Definizione regole di associazione - Navisworks

La qualità del processo sarà valutabile in funzione della quantità di elementi che il software sarà in grado di associare alle voci delle attività.

| Nome                              | Stato    | Inizio previsto | Fine prevista | Tipo attività | Associazione        | Utente 1        |
|-----------------------------------|----------|-----------------|---------------|---------------|---------------------|-----------------|
| $\Box$ Piano 3°                   | ▀        | 31/01/2022      | 16/03/2022    |               |                     | MN.L3           |
| <b>ARCHITETTONICO</b><br>Θ        |          | 31/01/2022      | 16/03/2022    |               |                     | MN.L.3.ARC      |
| Interno<br>Θ                      |          | 31/01/2022      | 16/03/2022    |               |                     | MN.L3.ARC.I     |
| Demolizione<br>Œ                  |          | 31/01/2022      | 03/02/2022    | Demolizione   | Selezione esplicita | MN.L3.ARC.I.D   |
| Costruzione<br>田                  |          | 04/02/2022      | 16/03/2022    | Costruzione   | Selezione esplicita | MN.L.3.ARC.I.C. |
| $E$ Esterno                       | $\equiv$ | 31/01/2022      | 16/03/2022    |               |                     | MN.L3.ARC.E     |
| Demolizione<br>Œ                  | $\equiv$ | 31/01/2022      | 31/01/2022    | Demolizione   | Selezione esplicita | MN.L3.ARC.E.D   |
| Costruzione<br>Œ                  | ▀        | 02/02/2022      | 16/03/2022    | Costruzione   | Selezione esplicita | MN.L.3.ARC.E.C  |
| <b>IMPIANTI</b><br>Θ              | ═        | 07/02/2022      | 07/02/2022    |               |                     | MN.L3.IMP       |
| $\Box$ Interno                    | ═        | 07/02/2022      | 07/02/2022    |               |                     | MN.L3.IMP.I     |
| <b>⊞</b> Costruzione              | ▀        | 07/02/2022      | 07/02/2022    | Costruzione   | Selezione esplicita | MN.L3.IMP.I.C   |
| $\Box$ Piano 2°                   | ═        | 21/03/2022      | 05/05/2022    |               |                     | MN.L2           |
| <b>ARCHITETTONICO</b><br>Θ        | $\equiv$ | 21/03/2022      | 02/05/2022    |               |                     | MN.L2.ARC       |
| Interno<br>Ξ                      | $\equiv$ | 21/03/2022      | 28/04/2022    |               |                     | MN.L2.ARC.I     |
| Demolizione<br>田                  | ═        | 21/03/2022      | 25/03/2022    | Demolizione   | Selezione esplicita | MN.L2.ARC.I.D   |
| Costruzione<br>$\left  + \right $ |          | 25/03/2022      | 28/04/2022    | Costruzione   | Selezione esplicita | MN.L2.ARC.I.C   |

Figura 59 - Risultato associazione - Navisworks

Opportuni settaggi grafici relativi alla visualizzazione di determinate aree di lavorazione e delle diverse attività, consentono di ottenere un modello 4D in grado di simulare le fasi di realizzazione dell'opera e da cui poter esportare istantanee che siano in grado di fotografare la situazione in cantiere in un dato periodo temporale.

Il processo descritto nel presente capitolo è stato riassunto tramite uno schema metodologico, allegato al fondo del documento, in cui è possibile ripercorrere tutte le attività utili alla realizzazione di simulazioni 4D.

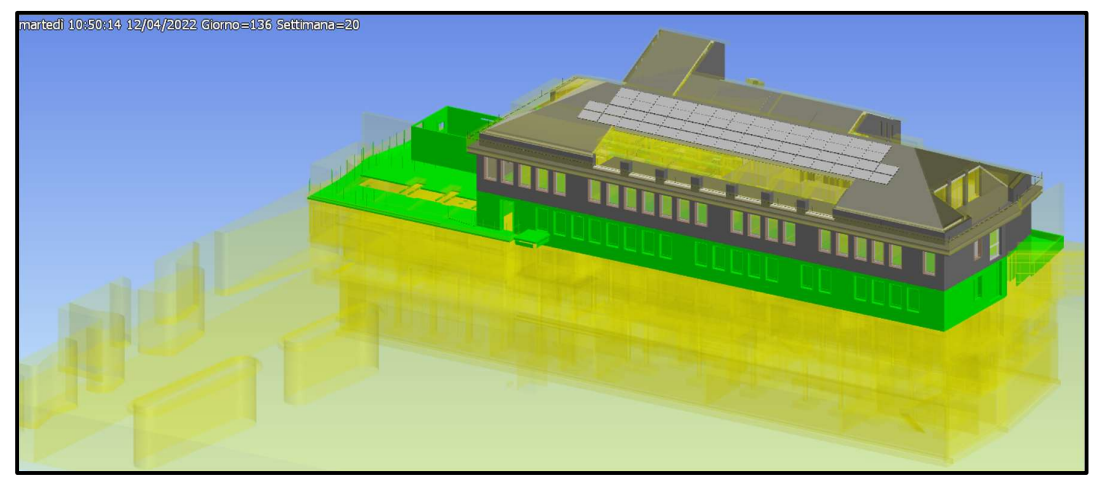

Figura 60 - Modello 4D – Navisworks

# 3. Applicazione metodologia

Nei capitoli precedenti ci si è occupati della descrizione dell'oggetto cardine di questo documento e la proposta di approccio metodologico per raggiungere gli obiettivi preposti. Nella parte che segue, invece, sarà presentata l'applicazione pratica di quanto descritto fino ad ora in relazione alla creazione di modelli 4D per il caso studio presentato.

Il capitolo si dividerà in due parti, relative a due stadi distinti del processo informativo della costruzione:

- 1. Prima fase, appartenente allo stadio di progettazione, per comodità e ai fini della ricerca definita di pre-costruzione;
- 2. Seconda fase, appartenente allo stadio di produzione, definita di costruzione.

Per queste due fasi saranno introdotti i diversi usi associabili al modello 4D prodotto e le caratteristiche degli elementi che contribuiranno alla sua formazione, modello 3D e programmazione delle attività.

## 3.1 Fase di pre-costruzione

La norma descrive lo stadio di progettazione come costituito da relative tra fasi: funzionale, autorizzativa e tecnologica. La fase tecnologia, o progetto definitivo negli appalti pubblici, consiste nella definizione delle informazioni di dettaglio necessarie allo stadio successivo di realizzazione.

Per quanto riguarda il modello 4D, di cui la norma non fornisce specifiche a riguarda, l'obiettivo sarà quello di fornire uno strumento grafico di facile lettura con il quale evidenziare e descrivere le macroattività delineate all'interno del cantiere. A tal fine, le simulazioni, e le relative istantanee, saranno definite in funzione di un arco temporale maggiore (settimanale piuttosto che giornaliero).

In questo modo, sarà possibile:

- 1. Stimare la durata totale della realizzazione dell'opera.
- 2. Definire una suddivisione spaziale delle attività e attribuirvi una organizzazione temporale;
- 3. Definire, tramite visualizzazioni in pianta, le aree di lavoro relative ad ogni livello;
- 4. Individuare, e approvare, possibili contemporaneità tra le lavorazioni;

## 3.1.1 Realizzazione modello 4D

Il modello 3D da cui ha inizio il processo di estrapolazione delle informazioni, grafiche e non grafiche, è caratterizzato da un livello di sviluppo degli elementi digitali (LOD) proprio della fase a cui si fa riferimento.

Modello architettonico - Fase di progettazione esecutiva: LOD-D (Oggetto definito).

Le entità sono virtualizzate graficamente come un sistema geometrico definito, le caratteristiche quantitative e qualitative sono definite in via generica entro e nel rispetto dei limiti delle norme tecniche di riferimento.

Modello MEP MN - Fase di progettazione esecutiva: LOD-D (Oggetto definito).

Le entità sono virtualizzate graficamente come un sistema geometrico definito, le caratteristiche quantitative e qualitative sono definite in via generica entro e nel rispetto dei limiti delle norme tecniche di riferimento.

In questa fase della progettazione la struttura organizzativa delle attività mancherà di un livello rispetto a quanto descritto nel capitolo dedicato alla metodologia, ovvero, non sarà presente nessuna informazione riguardante il posizionamento spaziale in pianta dell'oggetto digitale, ma ci si limiterà all'individuazione del livello di riferimento e della zona (Interno – Esterno) associata.

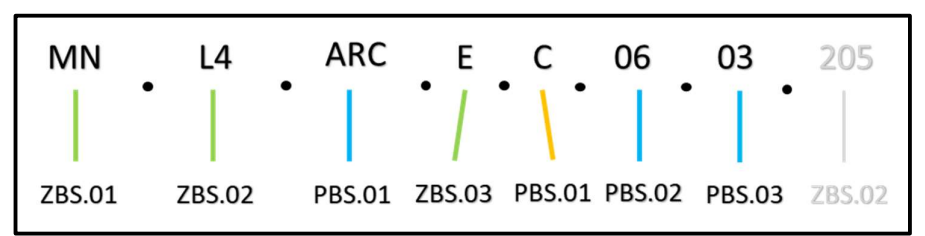

Terminata la fase di codifica degli elementi del modello, ripercorrendo il processo metodologico descritto nel capitolo precedente, a partire da un'analisi delle quantità è possibile ricavare le durate temporali delle attività individuate all'interno della codifica WBS.

## Limiti grafici del modello informativo - LOG

In questa fase alcune quantità non sono estraibili in modo diretto dal modello ma necessitano di considerazioni ulteriori per essere definite. Ad esempio, per quanto riguarda le componenti stratigrafiche di muri o pavimenti, nell'abaco di riferimento viene fornita esclusivamente la superficie totale dell'elemento considerato nel suo insieme (Area muro o Area pavimento), le informazioni aggiuntive devono essere individuate tramite un abaco dei materiali, se questi sono stati impostati correttamente, o attraverso calcoli esterni al software.

Questa carenza informativa non è attribuibile direttamente al LOD del modello, poiché le informazioni potrebbero esser presenti in un formato non grafico, bensì ad un approccio di modellazione, che non cha tenuto conto, in fase di impostazione LOG degli input richiesti per un modello 4D efficiente.

#### Limiti non grafici del modello informativo - LOI

Durante la programmazione, in funzione delle informazioni estratte dal modello, non è possibile stabilire delle relazioni logici tra le attività che tengano conto del loro posizionamento spaziale, per cui non sarebbe possibile individuare e gestire le interferenze tra le lavorazioni poste nella medesima zona e al medesimo livello.

Questo limite, a differenza del precedente, è legato ad una mancanza di informazioni associate agli oggetto digitali, LOI, ovvero la localizzazione in pianta delle attività.

#### Riduzione LOD temporale

Dalle considerazioni sopra citate è facile prevedere le conseguenze che tali carenze informative determinerebbero nel modello 4D:

- 1. Non tutte le attività proposte all'interno del Master schedule saranno associate con almeno un elemento del modello.
- 2. Le simulazioni non saranno in grado di descrivere, e tantomeno gestire, le possibili interferenze.

Una soluzione consiste nell'aggiornamento del modello 3D, dal punto di vista geometrico e informativo, alle nuove richieste, ma, in funzione degli obiettivi posti alla base della realizzazione del modello 4D per la pre-costruzione, questo può ritenersi non necessario, e posticipabile alle fasi successive.

La programmazione delle attività potrà comunque tener conto di tutti gli elementi presenti all'interno dell'opera, ma le attività saranno organizzate solo in funzione delle unità tecnologiche a cui fanno riferimento e delle relative maestranze.

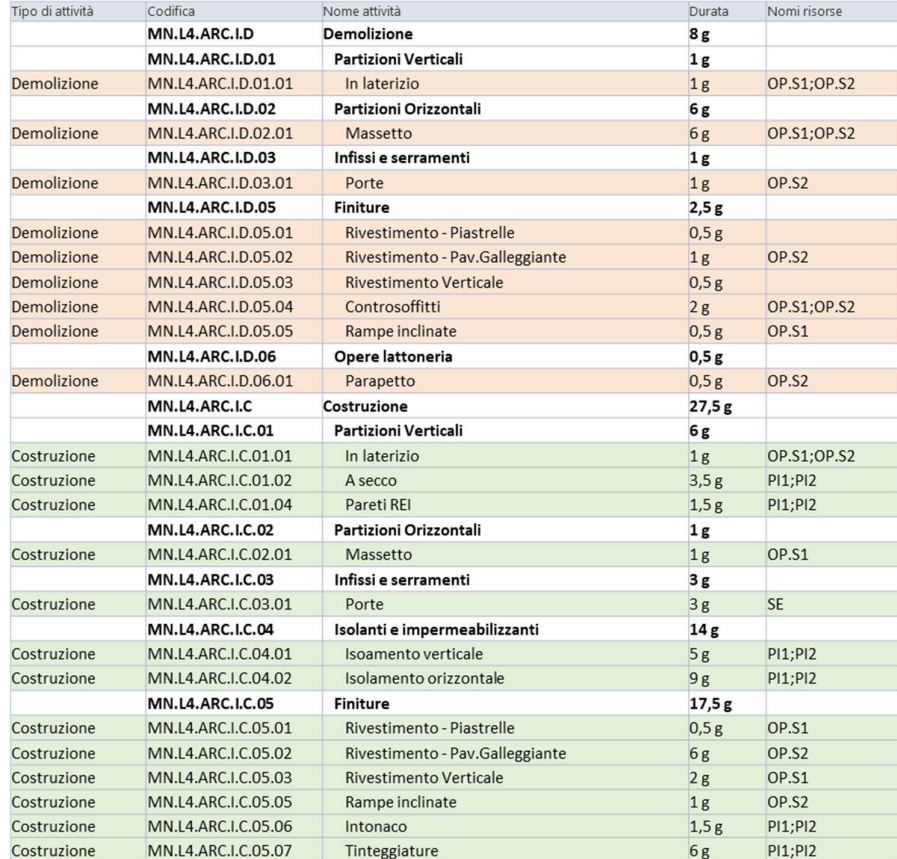

In fase di esportazione, per uniformare il livello di sviluppo del Master schedule a quello del modello 3D, si renderà necessario un decremento del LOD temporale.

Figura 62 - Documento programmazione attività prima dell'esportazione - MS Project

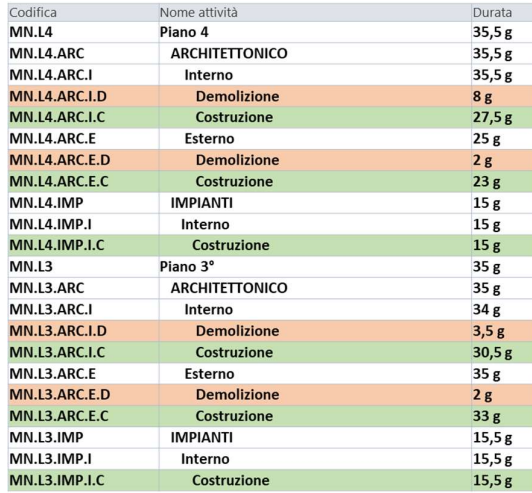

Figura 61 – Documento programmazione attività dopo esportazione

## 3.1.2 Risultati ottenuti

Come introdotto precedentemente, l'obiettivo del modello 4D in questa fase è fornire delle considerazioni preliminari relative alle fasi di realizzazione dell'opera. Per permettere una completa associazione tra le voci delle attività e gli elementi del modello si è reso necessario un netto ridimensionamento del LOD temporale proposto inizialmente.

In termini pratici, questo si traduce in rappresentazioni con un periodo temporale più ampio (settimanale piuttosto che giornaliero) e quindi in grado di visualizzare le attività ma non di distinguerle.

Nella parte che segue si verificherà se, nonostante i limiti imposti, il modello è in grado di soddisfare gli obbiettivi iniziali:

- 1. Stimare la durata totale della realizzazione dell'opera:
- 2. Definire una suddivisione spaziale delle attività e attribuirvi una organizzazione temporale:

La figura che segue rappresenta una timelapse, delle macro-fasi che contraddistinguono la realizzazione dell'opera, ottenuto mediante la simulazione del modello 4D. Ogni istantanea corrisponde alla fotografia di quello che avviene durante l'unità temporale impostata, ovvero una settimana.

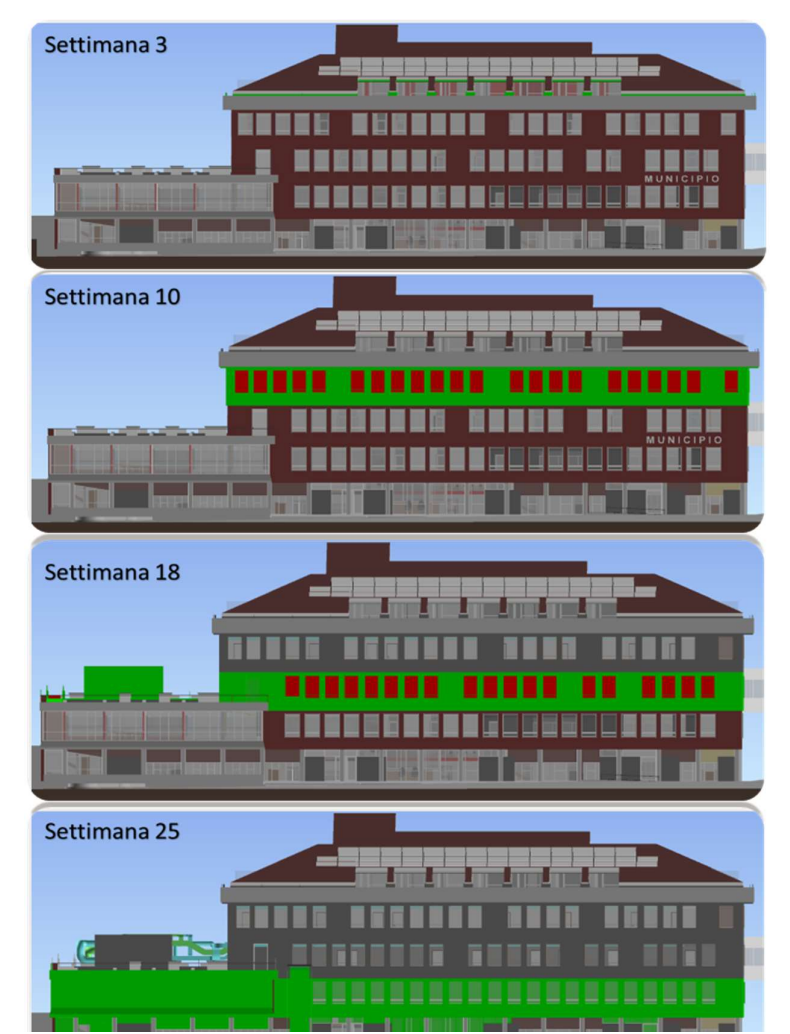

Figura 63 - Timelapse simulazione pre-costruzione - Navisworks

## 3. Definire, tramite visualizzazioni in pianta, le aree di lavoro relative ad ogni livello:

La figura 64, analogamente a quanto descritto nel punto precedente, riporta un timelapse delle attività presenti su uno stesso livello. In questo caso, la simulazione è in grado di circoscrivere in modo efficiente le aree di lavorazione e distinguere la tipologia di attività ed esse collegate (Rosso per le demolizioni, Verde per le costruzioni).

## 4. Individuare, e approvare, possibili contemporaneità tra le lavorazioni

Dalla figura è inoltre possibile definire quelle attività, comprese all'interno del periodo temporale a cui l'istantanea fa riferimento, che possono procedere parallelamente sul cantiere. Ad esempio, relativamente alla settimana n°16, è possibile che le attività di demolizione, interne ed esterne all'edificio, siano svolte in contemporanea da due squadre distinte.

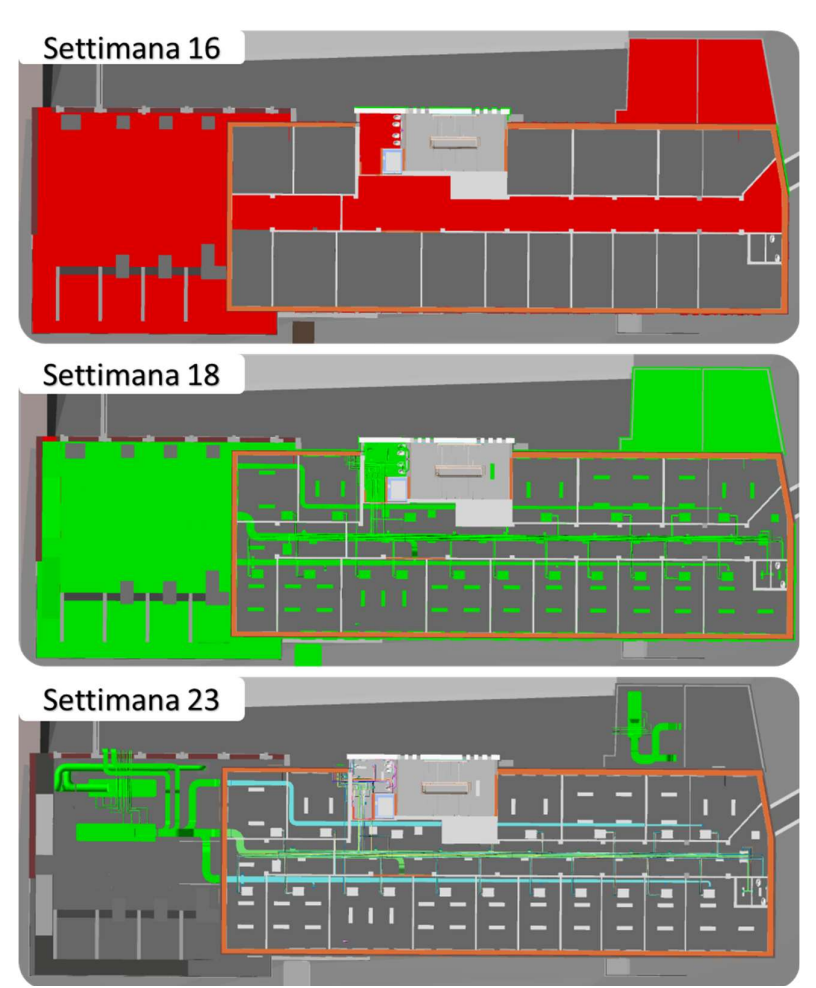

Figura 64 - Istantanee simulazione pre-costruzione - Navisworks

## 3.2 Fase di costruzione

La norma descrive lo stadio di produzione come l'insieme dei contenuti informativi utili alla realizzazione dell'opera al suo controllo e consegna, suddiviso in due fasi: esecutiva e di collaudo e consegna. La fase di esecuzione è di fatti l'insieme delle informazioni relative alla messa in cantiere dell'intervento e alla scelta e l'organizzazione delle risorse.

In questa fase il ruolo del modello 4D sarà quello di supportare a pieno la messa in cantiere dell'opera, anticipando settimanalmente le attività, per prevenire possibili interferenze o errori di programmazione. Limitando ritardi e gestendo i rischi per la sicurezza.

Ai fini della ricerca, tutte le considerazioni saranno riferite esclusivamente al secondo livello dell'edificio (terzo piano fuori terra).

## 3.2.1 Incremento livello di sviluppo degli oggetti digitali

Sulla base delle lacune informative riscontrate durante la fase di pre-costruzione e alla luce delle considerazioni riportate, l'incremento del LOD, geometrico e informativo, permetterà di raggiungere gli obiettivi della fase e determinati usi del modello.

## Decostruzione oggetti digitali

È impossibile stabilire un legame tra una programmazione in cui vengono considerate delle attività legate agli elementi stratigrafici con un modello realizzato in un LOD dove non sono previste tali informazioni.

Nel caso considerato, la soluzione a questo ostacolo prevede la "decostruzione" degli oggetti del modello le cui parti sono realizzate in attività differenti, come, ad esempio, i diversi strati che compongono partizioni e chiusure presenti all'interno del progetto.

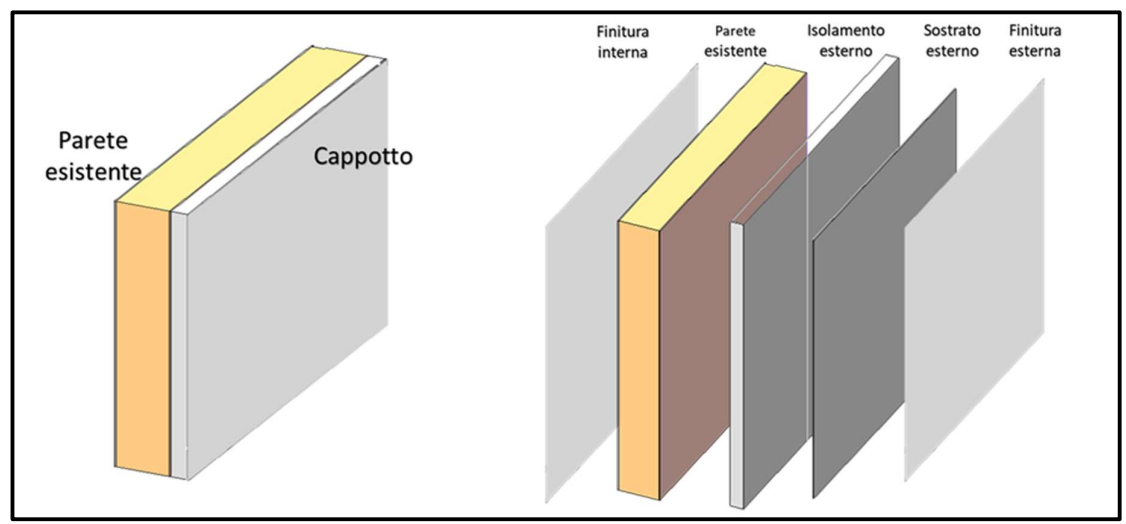

Figura 65 - Decostruzione oggetto digitale – Chiusura verticale

Il comando "Gestisci stratigrafie" di Revit permette di scomporre gli elementi stratigrafi e gestirli come oggetti indipendenti dall'originale (muro o pavimento) così da attribuirvi nuove informazioni grafiche e non, ad esempio è possibile associare ad ogni nuovo elemento creato la relativa voce di codifica WBS.

Al termine "dell'aggiornamento informativo" tutte le attività presenti all'interno del documento di programmazione troveranno un riscontro concreto con gli oggetti del modello, così da aumentare sensibilmente il LOD dei modelli 4D risultanti.

Al fine di ottenere un metodo di modellazione uniforme per tutto il processo è necessario introdurre delle considerazioni inerenti alla gestione delle stratigrafie nei modelli federati. Infatti, nel caso in cui all'interno del modello strutturale fossero presenti strati di finitura bisognerà decidere preventivamente se gestirli allo stesso modo o trasferire questi elementi all'interno del modello architettonico.

Per il caso studio in questione questa scelta non si è resa necessaria in quanto:

- Nel modello delle strutture non sono presenti elementi di finitura.
- Gli elementi strutturali presenti allo stato di fatto, come travi e pilastri in c.a. e relativo strato di finitura, sono stati modellati direttamente nel modello architettonico.

In figura viene riportato un esempio di come sono gestite le finiture degli oggetti strutturali all'interno del modello, nel caso in cui sia previsto un intervento nello stato di progetto: tramite la funzione "Mostra punti di manipolazione" è possibile modificare la dimensione longitudinale di uno strato, lasciando bloccati tutti gli altri.

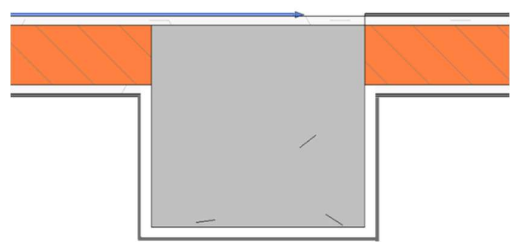

Figura 66 - Esempio gestione elemento strutturale con finitura

La possibilità di gestire i diversi strati come fossero indipendenti dall'elemento originale richiede un'attenzione ulteriore nella gestione dei giunti, l'obiettivo è di garantire una maggior qualità grafica ma soprattutto ottimizzare le informazioni quantitative dei materiali estratte dalla realizzazione degli abachi corrispondenti.

Per far fronte ad un'errata modellazione nelle fasi precedenti e al fine di aumentare il livello di sviluppo del modello digitale un'altra possibilità consiste nell'utilizzo dei comandi:

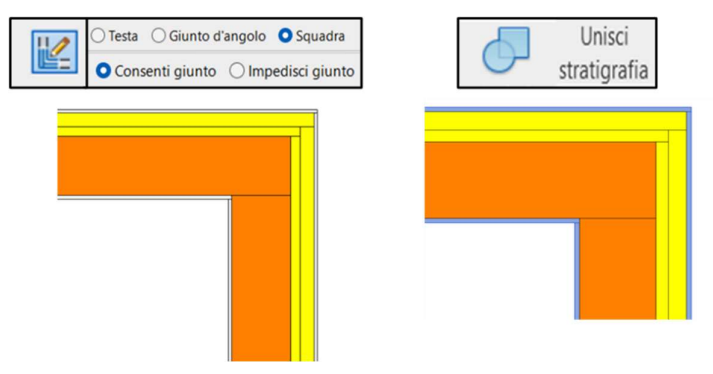

Figura 67 - Gestione giunti stratigrafia

- Dividi stratigrafia con il quale è possibile creare delle sotto regioni all'interno dello strato considerato.
- Escludi stratigrafia con il quale nascondere le sotto regioni create precedentemente ed evitare che siano riportate all'interno del computo delle quantità.

In figura 65 viene riportato un esempio di decostruzione riguardante una chiusura verticale, costituita da parti già presenti allo stato di fatto e nuove aggiunte in fase di progetto; in questo caso l'utilizzo di tale metodo consente di implementare, oltre alla resa grafica degli oggetti, le informazioni ad esso associabili, ad esempio, è possibile modificare la fase di realizzazione di un singolo strato rispetto all'elemento originale. Questo utilizzo, nel caso di interventi di ristrutturazione edilizia, consente una miglior gestione delle reali fasi di realizzazione (ad esempio un nuovo strato di finitura rispetto a quello esistente).

#### Implementazione informazioni spaziali

Altro aggiornamento informativo del modello, rispetto alla fase di pre-costruzione, riguarda l'attribuzione di un nuovo parametro con il quale si forniscono informazioni relative alla collocazione dell'oggetto digitale all'interno della zona di appartenenza (ZBS.04 – Locale).

Come descritto nel capitolo metodologico, al fine della ricerca, si è preferito attribuire manualmente tale parametro agli oggetti digitali

#### Nuove informazioni disponibili

Il processo di modellazione appena descritto, unito ad un'attività di implementazione del livello di sviluppo informativo, offre la possibilità di gestire una quantità di informazione assolutamente utili agli obiettivi proposti.

Ad esempio, tramite la creazione di abachi in grado di intersecare le informazioni relative ai materiali che costituiscono le stratigrafie con le informazioni riguardanti la loro collocazione spaziale, è possibile monitorare oltre alla gestione delle relative risorse anche le fasi di approvvigionamento in cantiere.

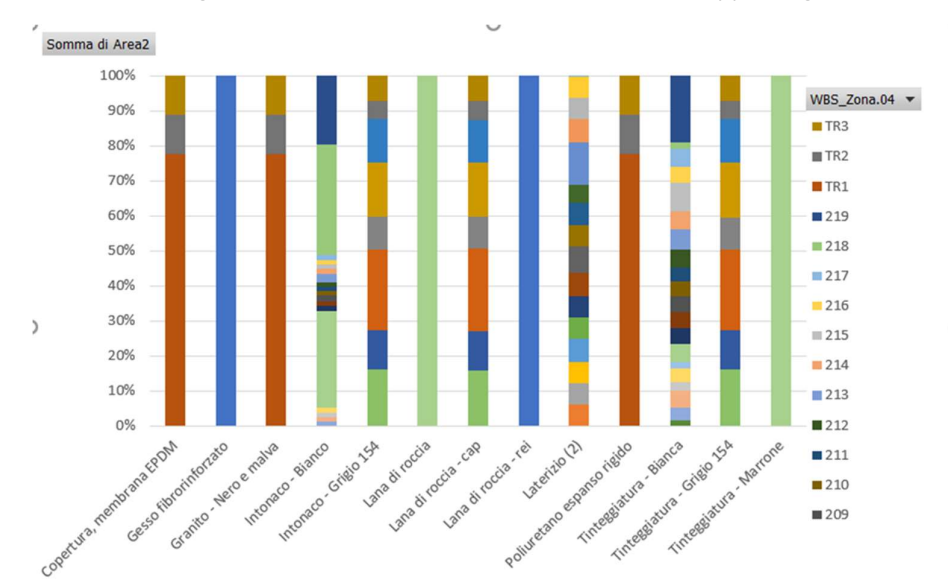

Figura 68 - Approvvigionamento materiali all'interno dell'opera - Excel

## 3.2.2 Programmazione attività

In funzione delle nuove informazioni disponibili, come la voce di codice relativa al locale di riferimento degli oggetti digitali, è possibile aggiornare il documento di programmazione e verificare la necessità di stabilire nuovi collegamenti logici tra le attività.

La possibilità di conoscere il locale in cui si svolgono le lavorazioni consente una gestione del cantiere, e delle risorse presenti, in grado di individuare e limitare le possibili interferenze al suo interno.

In figura 69 viene riportato un esempio di quelle che sono le informazioni disponibili durante la fase di programmazione riguardo all'attività di costruzione di partizioni verticali in laterizio: l'aggiunta del nuovo parametro permette di scorporare l'attività in funzione del locale di riferimento e permette di organizzare le lavorazioni secondo una logica spaziale, assente nella fase precedente.

| Tipo di     |                         |                                        |        |                                                         | 21 mar 22   |                    | 28 mar 22                  |
|-------------|-------------------------|----------------------------------------|--------|---------------------------------------------------------|-------------|--------------------|----------------------------|
| attività    | Codifica                | - Nome attività                        |        | $\bullet$ Durata $\bullet$ Nomi risorse<br>$\mathbf{v}$ | M<br>M<br>G | $V$ S<br>D         | L M M G                    |
|             | MN.L2.ARC.I.D.02        | <i><b>4 Partizioni Orizzontali</b></i> | 4g     |                                                         |             | 25/03              |                            |
|             | MN.L2.ARC.I.D.02.01     | <sup>4</sup> Massetto                  | 4g     |                                                         |             |                    |                            |
| Demolizione | MN.L2.ARC.I.D.02.01.218 | 218                                    | 4g     | OP.S1                                                   |             | <b>OP.S1</b>       |                            |
|             | <b>MN.L2.ARC.I.C</b>    | <b>4 Costruzione</b>                   | 24,14g |                                                         |             |                    |                            |
|             | <b>MN.L2.ARC.I.C.01</b> | <b><i>4</i> Partizioni Verticali</b>   | 8,62g  |                                                         |             |                    |                            |
|             | MN.L2.ARC.I.C.01.01     | ▲ In laterizio                         | 8,22g  |                                                         |             |                    |                            |
| Costruzione | MN.L2.ARC.LC.01.01.216  | 216                                    | 0,1g   | OP.S1                                                   |             | OP.S1              |                            |
| Costruzione | MN.L2.ARC.I.C.01.01.217 | 217                                    | 0,1g   | OP.S1                                                   |             | $\overline{OP.S1}$ |                            |
| Costruzione | MN.L2.ARC.I.C.01.01.214 | 214                                    | 0,1g   | OP.S1                                                   |             |                    | <b>OP.S1</b>               |
| Costruzione | MN.L2.ARC.I.C.01.01.213 | 213                                    | 0,1g   | OP.S1                                                   |             |                    | OP.S1                      |
| Costruzione | MN.L2.ARC.I.C.01.01.212 | 212                                    | 0,1g   | OP.S1                                                   |             |                    | OP.S1                      |
| Costruzione | MN.L2.ARC.I.C.01.01.211 | 211                                    | 0,1g   | OP.S1                                                   |             |                    | OP.S1                      |
| Costruzione | MN.L2.ARC.I.C.01.01.201 | 201                                    | 0,1g   | OP.S1                                                   |             |                    | OP.S1                      |
| Costruzione | MN.L2.ARC.I.C.01.01.202 | 202                                    | 0,1g   | OP.S1                                                   |             |                    | OP.S1                      |
| Costruzione | MN.L2.ARC.I.C.01.01.210 | 210                                    | 0,1g   | OP.S1                                                   |             |                    | OP.S1                      |
| Costruzione | MN.L2.ARC.I.C.01.01.209 | 209                                    | 0,1g   | OP.S1                                                   |             |                    | OP.S1                      |
| Costruzione | MN.L2.ARC.I.C.01.01.203 | 203                                    | 0,1g   | OP.S1                                                   |             |                    | OP.S1                      |
| Costruzione | MN.L2.ARC.I.C.01.01.204 | 204                                    | 0,1g   | OP.S1                                                   |             |                    | $\sqrt{\frac{1}{1}}$ OP.S1 |
| Costruzione | MN.L2.ARC.I.C.01.01.208 | 208                                    | 0,1g   | OP.S1                                                   |             |                    | <b>OP.S1</b>               |
| Costruzione | MN.L2.ARC.I.C.01.01.207 | 207                                    | 0,1g   | OP.S1                                                   |             |                    | OP.S1                      |
| Costruzione | MN.L2.ARC.I.C.01.01.206 | 206                                    | 0,1g   | OP.S1                                                   |             |                    | OP.S1                      |

Figura 69 - Estratto documento di programmazione - MS Project

## 3.2.3 Risultati ottenuti

L'incremento di livello informativo del modello 3D, e di conseguenza del documento di programmazione, consente un'esportazione all'interno del modello 4D priva di limitazioni o downgrade sulle informazioni. Queste permette di ottenere un modello di qualità nettamente superiore al precedente, con simulazioni in grado di rappresentare tutte le attività programmate.

Di seguito verranno proposte alcune istantanee, estratte dalla simulazione prodotta, e delle considerazioni utili a descrivere la logica procedurale posta alla base dell'organizzazione delle attività.

(I tempo riportato nelle istantanee fa riferimento alla sola realizzazione del secondo livello e non di tutta l'opera)

## Fase di demolizione

Nelle figure di seguito sono rappresentate le attività di demolizione eseguite durante la prima settimana di lavoro. Inoltre, il software parallelamente alla simulazione fornisce un elenco aggiornato delle attività rappresentate a video con relativa percentuale di completamento. In questo caso, la possibilità di visualizzare le attività attive con intervalli temporali ristretti (ore e giorni) fornisce una comunicazione più efficace del piano organizzativo.

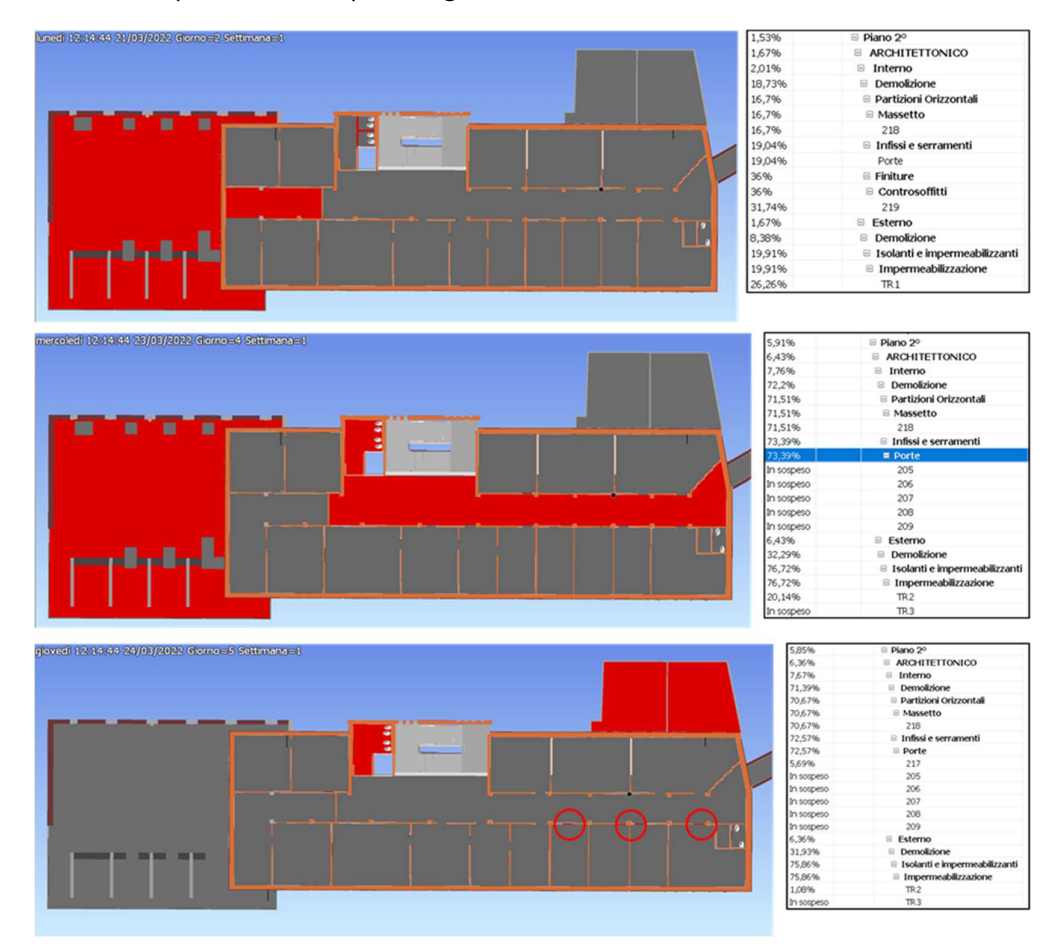

Figura 70 – Istantanee attività di demolizione simulazione 4D – Navisworks

 A differenza della fase di pre-costruzione in questa simulazione è possibile distinguere perfettamente la lavorazione in esecuzione e il suo posizionamento. Le sovrapposizioni, dovute ad errori in fase di
programmazione, possono essere facilmente individuate e risolte tornando sul master schedule e aggiornandolo.

Per quanto riguarda le interferenze tra le lavorazioni, in questo caso non sono presenti maestranze di diverso genere all'interno del cantiere in quanto le demolizioni sono effettuate dalla stessa squadra di lavoro.

## Fase di costruzione

Come vedremo nelle descrizioni seguenti la logica scelta per l'organizzazione delle attività in cantiere prevede uno svolgimento da Sud verso Nord (da sinistra a destra), creando una sorta di inseguimento da un locale a quello adiacente tra le diverse maestranze, occupando solo per ultimo il corridoio centrale, fino a quel momento zona neutra.

La figura che segue rappresenta la situazione lavorativa durante la seconda settimana (Giorno 12), le attività di demolizione sono terminate e si è passati alla fase di costruzione.

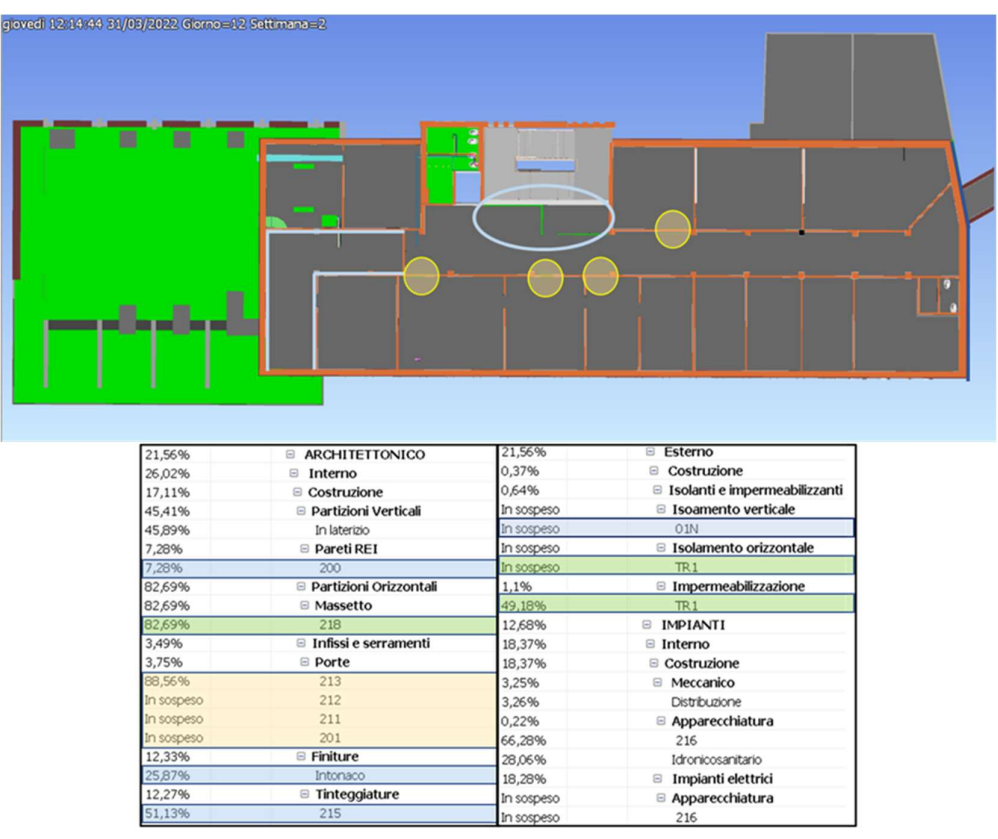

Figura 71 - Istantanea giorno 12 simulazione 4D - Navisworks

Ai fini comunicativi sono state evidenziati le diverse lavorazioni con colorazione differenti in funzione alla maestranza richiesta (Blu – Tinteggiatore, Verde – Operaio semplice, Giallo-Serramentista). Si vuole far notare come la programmazione delle attività ha permesso di ottenere una situazione di cantiere in cui non esistono due squadre, di diverso tipo, all'interno dello stesso locale. In senso la gestione dei rischi e delle interferenze sarà sicuramente agevolata.

L'accostamento delle istantanee relative al diciassettesimo e diciannovesimo giorno di cantiere (Terza settimana) permette di chiarire il principio di "inseguimento" proposto: mentre internamente si procede da sud verso nord, esternamente le lavorazioni procederanno secondo una successione in senso orario.

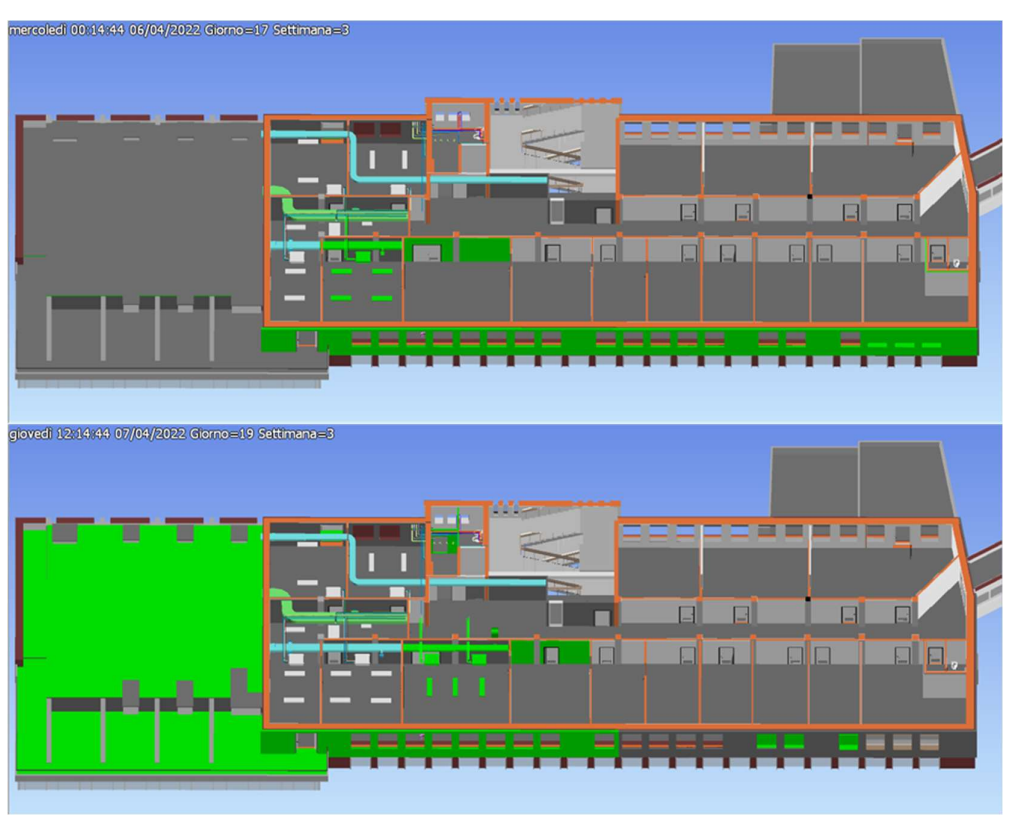

Figura 72 - Istantanee simulazione 4D - Navisworks

Come già introdotto, la fase di costruzione termina con la realizzazione delle opere relative al corridoio centrale, fino a quel momento utilizzato come zona neutra tra le diverse squadre.

Nella quinta settimana (Giorno 33), mentre si avviano le opere impiantistiche del corridoio e vanno a concludersi quelle relative all'ultimo locale a Nord, all'esterno dell'edificio vediamo come serramentista e tinteggiatori lavorino su due lati completamente opposti tra loro.

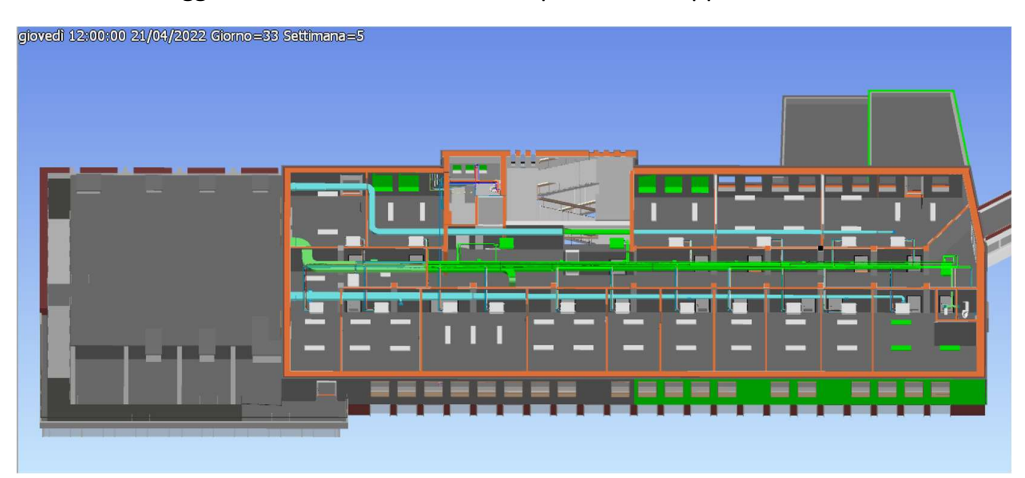

Figura 73 - Istantanea simulazione 4D - Navisworks

### Gestione risorse

Il software Naviswork non permette di individuare a video, durante la simulazione, le risorse assegnate alle varie simulazioni, nonostante lo scrupoloso lavoro svolto in MS Project.

Il software di programmazione, invece, permette di tener traccia di tutte le risorse assegnate alle diverse lavorazioni e fornisce all'utente informazioni riguardanti il loro utilizzo in termini di ore di lavoro.

|    |         |                        |                 | 06 giu 22<br>13 giu 22 |   |              |                |    |      |                |        |      |            |      |                |                |
|----|---------|------------------------|-----------------|------------------------|---|--------------|----------------|----|------|----------------|--------|------|------------|------|----------------|----------------|
|    | $\circ$ | Nome risorsa           | $-$ Lavoro      | Dettagli               | D | $\mathbb{L}$ | M              | M  | G    | V              | $\sim$ | D    | M          | M    | G              | ${\mathcal V}$ |
|    |         | Mon assegnata          |                 | 0 h Lavoro             |   |              |                |    |      |                |        |      |            |      |                |                |
|    |         | DOP.S                  |                 | 12 h Lavoro            |   |              |                |    |      |                |        |      |            |      |                |                |
|    | м       | <b>SE</b>              |                 | 913,2 h Lavoro         |   |              |                |    |      | 2,8h           |        | 5,2h |            |      |                |                |
|    | ÷       | <b>DEA</b>             |                 | 105,6 h Lavoro         |   |              |                |    |      |                |        |      |            |      |                |                |
|    |         | $>$ IM.I               |                 | 120 h Lavoro           |   |              |                |    | 6,8h | 8h             |        |      | 8h<br>1,2h |      |                |                |
|    |         | $\triangleright$ PI    |                 | 160 h Lavoro           |   |              |                |    |      |                |        |      |            |      |                | 6,8h           |
|    | А       | OP.S1                  |                 | 606,4 h Lavoro         |   |              |                |    |      |                |        |      | 6,8h       | 1,2h |                |                |
|    | м       | OP.S2                  |                 | 552 h Lavoro           |   |              |                |    |      |                |        |      |            |      |                |                |
|    | д       | <b>PI1</b>             | 814,96 h Lavoro |                        |   | 8h           | 8 <sub>h</sub> | 8h | 8h   | 5,2h           |        |      |            |      |                |                |
| q  | а       | P12                    |                 | 798 h Lavoro           |   | 8h           | 8 <sub>h</sub> | 8h | 8h   | 5,2h           |        |      |            |      |                |                |
| 10 |         | $>$ IM.M1              |                 | 710 h Lavoro           |   |              |                |    | 6,8h | 8h             |        |      | 8h<br>8h   | 8h   | 8 <sub>h</sub> | 8h             |
| 11 |         | $\triangleright$ IM.M2 |                 | 586 h Lavoro           |   |              |                |    | 6,8h | 8 <sub>h</sub> |        |      | 8h<br>8h   | 8h   | 8h             | 8h             |
| 12 |         | $>$ IM.E1              |                 | 298 h Lavoro           |   |              |                |    | 6,8h | 8h             |        |      | 8h<br>8h   | 8h   | 8h             | 1,2h           |
| 13 |         | $\triangleright$ IM.E2 |                 | 298 h Lavoro           |   |              |                |    | 6,8h | 8 <sub>h</sub> |        |      | 8h<br>8h   | 8h   | 8h             | 1,2h           |
| 14 |         | $\triangleright$ IM.I1 |                 | 24 h Lavoro            |   |              |                |    |      |                |        |      |            |      |                |                |
| 15 |         | OP.S3                  |                 | 297,6 h Lavoro         |   |              |                |    |      |                |        |      |            |      |                |                |
| 16 | я       | OP.S4                  |                 | 221,6 h Lavoro         |   |              |                |    |      |                |        |      |            |      |                |                |
| 17 |         | <b>PI3</b>             |                 | 842,4 h Lavoro         |   | 8h           | 8h             | 8h | 8h   | 8 <sub>h</sub> |        |      | 8h<br>8h   | 8h   | 8 <sub>h</sub> | 8h             |
| 18 |         | P <sub>i4</sub>        |                 | 842,4 h Lavoro         |   | 8h           | 8h             | 8h | 8h   | 8h             |        |      | 8h<br>8h   | 8h   | 8 <sub>h</sub> | 8h             |
| 19 |         | M.2                    |                 | 124 h Lavoro           |   |              |                |    |      |                |        |      |            |      |                |                |

Figura 74 - Diagramma gestione risorse - MS Project

 In figura vengono riportate le informazioni fornite dal MS Project riguardanti l'utilizzo delle risorse, con un loro calendario specifico di attività, dei warning (Rosso) in caso di sovra utilizzo con il superamento delle otto ore giornaliere e un totale delle ore di lavorazione.

Un'ulteriore applicazione, sperimentata al fine di ottenere una visualizzazione quantitativa delle maestranze presenti in cantiere, prevede l'utilizzo del parametro "Tipo attività" per degli scopi non previsti dal software Navisworks ma in grado di produrre dei risultati non trascurabili.

Come prima cosa è necessario definire delle nuove tipologie di attività dalla finestra "Configura" della sezione dedicata alla TimeLiner, e indicizzare tale dato al parametro di MS Project relativo al nome delle risorse impiegate.

| TimeLiner<br>Origini dati Configura<br>Attività | Simula           |                          |
|-------------------------------------------------|------------------|--------------------------|
| Ex Elimina<br>Aggiungi                          |                  |                          |
| Nome                                            | Aspetto iniziale | Aspetto finale           |
| Costruzione                                     | Verde            | Aspetto modello          |
| Demolizione                                     | Rosso            | Nascondi                 |
| OP.S                                            | Grigio           | Aspetto modello          |
| <b>SE</b>                                       | Verde            | Aspetto modello          |
| <b>IMP</b>                                      | Porpora          | Aspetto modello          |
| PI                                              | Giallo           | Aspetto modello          |
| Esistente                                       | Nessuno          | Giallo (90% trasparente) |

Figura 75 - Configurazione attività - Navisworks

In questo modo, non saranno presenti solo attività di costruzione e demolizione, ma la simulazione dovrebbe essere in grado, in base ad una differenziazione cromatica, di evidenziare anche tipologie di maestranze.

(La scelta di rendere trasparente la visualizzazione degli elementi dello stato di fatto, visto la natura dell'intervento, ha lo scopo di aumentare la resa grafica soprattutto in riferimento alle attività eseguite all'interno dell'edificio)

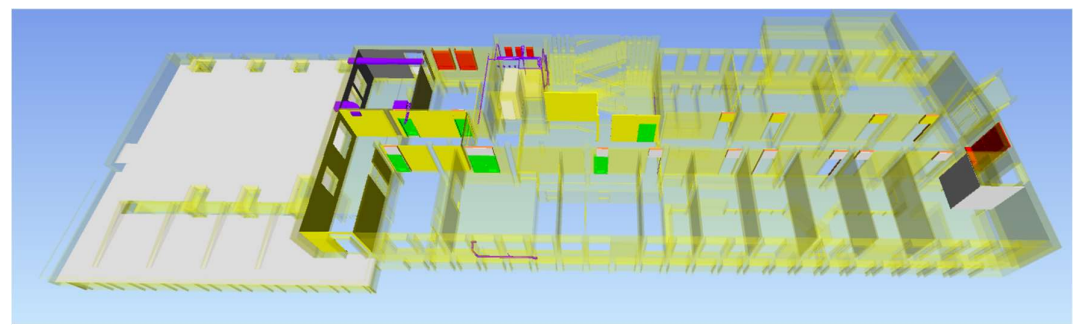

Figura 76 - Simulazione con risorse - Navisworks

In questo caso il numero di informazioni estraibili dalla simulazione prodotta sarà sicuramente maggiore rispetto ai casi visti in precedenza. Dalla figura riportata, infatti, si definisce in modo chiaro il posizionamento delle diverse maestre (diversi colori). L'unico limite è rappresentato dal numero ridotto di colori associabili alle tipologie di attività, impedendo l'introduzione di tutte le maestranze presenti.

Altro aspetto positivo della simulazione soprariportata è la miglior resa grafica ottenuta con l'utilizzo di una visualizzazione trasparente per gli elementi esistenti nello stato di fatto, questo applicativo potrebbe risultare molto utile ai fini di simulazioni di opere di ristrutturazione in cui molte attività sono nascoste all'interno dell'edificio.

# 4. CONCLUSIONI

Il caso oggetto di studio presentato all'interno del documento non contiene un'eccessiva eterogeneità di lavorazioni; quindi, non è stato facile rappresentare in modo chiaro le potenzialità dei modelli 4D e le relative simulazioni.

Ma sono stati forniti spunti validi, riguardanti il processo metodologico, utili al raggiungimento di un'adeguata resa delle rappresentazioni.

Durante la fase di realizzazione di un'opera le "micro-fasi" associate ad un singolo elemento sono molte, per cui non ci si può permettere di perdere una tale quantità di informazioni con una modellazione generale delle diverse parti costituenti l'oggetto digitale. La possibilità, ad esempio, di gestire le stratigrafie all'interno del modello come fossero oggetti indipendenti, a cui attribuire informazioni grafiche e no, consente di raggiungere un dettaglio della programmazione utile ad ottimizzare le fasi interne al cantiere.

Una partizione in laterizio non sarà più il risultato di una singola attività "Realizzazione e posa di partizione verticale in laterizio" ma il prodotto finale di n-operazioni, tra costruzione e demolizioni, in cui confluiscono diverse tipologie di maestranze in diversi istanti temporali.

Durante la trattazione sono state riscontrate delle criticità in funzione del livello di sviluppo di alcuni elementi digitali per la realizzazione dei modelli 4D. In particolare, i limiti maggiori sono derivati da una modellazione degli elementi in cui previste stratigrafie non affine all'utilizzo prefissato. Di seguito è riportata la scheda del livello di dettaglio di una chiusura verticale presente al secondo livello del nostro edificio, in modo da chiarire la qualità delle informazioni necessarie al raggiungimento della simulazione utilizzata nella fase di costruzione.

|            |                                                     | Fase di pre-costruzione                                                                                                    | Fase di costruzione                                                                                                    |  |  |  |  |
|------------|-----------------------------------------------------|----------------------------------------------------------------------------------------------------|----------------------------------------------------------------------------------------------------|--|--|--|--|
| <b>LOG</b> | Descrizione delle<br>caratteristiche<br>geometriche | L'elemento architettonico è<br>stato modellato come un<br>solido di dimensioni pari a<br>quelle reali, distinguendo le<br>stratigrafie presenti al suo<br>interno | L'elemento architettonico è stato modellato come<br>un solido di dimensioni pari a quelle reali, al cui<br>interno vengono distinte le diverse parti<br>stratigrafiche e gestite come elementi indipendenti. |  |  |  |  |
|            | Oggetto                                             | Solido 3D complesso                                                                                                    | Solido 3D "Composto"                                                                                                    |  |  |  |  |
|            | Insediamento                                        | Grugliasco                                                                                                    | Grugliasco                                                                                                    |  |  |  |  |
|            | Opera                                               | Municipio Nuovo                                                                                                    | <b>Municipio Nuovo</b>                                                                                                    |  |  |  |  |
|            | Livello                                             | L <sub>2</sub>                                                                                                    | L <sub>2</sub>                                                                                                    |  |  |  |  |
|            | Tipo                                                | Chiusura verticale isolata                                                                                                    | In funzione dello strato                                                                                                    |  |  |  |  |
|            | Collocazione                                        |                                                                                                    | In funzione dello strato                                                                                                    |  |  |  |  |
|            | Descrizione                                         | Chiusura verticale composta<br>da muratura esistente con<br>aggiunta di cappotto termico                                                                          | In funzione dello strato                                                                                                    |  |  |  |  |
|            |                                                     | Lato esterno                                                                                                    | Lato esterno                                                                                                    |  |  |  |  |
|            |                                                     | 1 Finitura                                                                                                    | 1 Finitura<br>Idropittura                                                                                                    |  |  |  |  |
|            |                                                     | 0.01 m<br>2 Sostrato                                                                                                    | 2 Sostrato<br>0.01 <sub>m</sub><br>Intonaco a base di gesso                                                                                                    |  |  |  |  |
| LOI        |                                                     | 3 Isolamento<br>0.11 m                                                                                                    | Lana di roccia<br>3 Isolamento<br>0.11 m                                                                                                    |  |  |  |  |
|            | Strati materiali                                    | 4 Struttura<br>0.40 <sub>m</sub>                                                                                                    | 4 Struttura<br>0.40 <sub>m</sub><br>Laterizio                                                                                                    |  |  |  |  |
|            |                                                     | 5 Sostrato<br>0.01 m                                                                                                    | 5 Sostrato<br>0.01 m<br>Intonaco a base di gesso                                                                                                    |  |  |  |  |
|            |                                                     | 6 Finitura                                                                                                    | 6 Finitura<br>Idropittura                                                                                                    |  |  |  |  |
|            |                                                     | Lato interno                                                                                                    | Lato interno                                                                                                    |  |  |  |  |
|            | Spessore                                            | 0.5 <sub>m</sub>                                                                                                    | 0.5 <sub>m</sub>                                                                                                    |  |  |  |  |
|            | Isolamento acustico                                 |                                                                                                    | Proprietà analitiche                                                                                                    |  |  |  |  |
|            |                                                     |                                                                                                    | Coefficiente di scambio termico (U)<br>$0.2491 W/(m^2·K)$                                                                                                    |  |  |  |  |
|            | Potere fonoisolante                                 |                                                                                                    | 4.0153 (m <sup>2</sup> ·K)/W<br>Resistenza termica (R)                                                                                                    |  |  |  |  |
|            | Trasmittanza termica                                |                                                                                                    | Massa termica<br>51.83 kJ/K<br>Assorbimento<br>0.100000                                                                                                    |  |  |  |  |
|            |                                                     |                                                                                                    | <b>Ruvidità</b><br>$\mathbf{1}$                                                                                                    |  |  |  |  |
|            | Permeabilità all'aria                               |                                                                                                    |                                                                                                    |  |  |  |  |
| LOD        |                                                     | D                                                                                                    | D.09                                                                                                    |  |  |  |  |

Figura 77 - Scheda LOD oggetto digitale

|                               | Finitura esterna           |                                                        | Finitura interna              |  |  |  |  |
|-------------------------------|----------------------------|--------------------------------------------------------|-------------------------------|--|--|--|--|
| Testo                         |                            | Testo<br>WBS_Funz.00                                   | C                             |  |  |  |  |
| WBS Funz.00                   | C                          | WBS_Funz.01                                            | ARC                           |  |  |  |  |
| WBS_Funz.01                   | ARC                        | WBS_Zona.01                                            | <b>MN</b>                     |  |  |  |  |
| WBS_Zona.01                   | <b>MN</b>                  | WBS_Zona.02                                            | L <sub>2</sub>                |  |  |  |  |
| WBS Zona.02                   | L <sub>2</sub>             | WBS_Funz.02                                            | 05                            |  |  |  |  |
| WBS Funz.02                   | 05                         | WBS_Funz.03                                            | 07                            |  |  |  |  |
|                               |                            | <b>WBS</b>                                             | MN.L2.ARC.I.C.05.07.214       |  |  |  |  |
| WBS Funz.03                   | 07                         | WBS_Zona.03                                            | п                             |  |  |  |  |
| <b>WBS</b>                    | MN.L2.ARC.E.C.05.07.02E    | WBS Pre-Costr.                                         | MN.L2.ARC.I.C                 |  |  |  |  |
| WBS_Zona.03                   | E                          | WBS_Zona.04                                            | 214                           |  |  |  |  |
| <b>WBS</b> Pre-Costr.         | MN.L2.ARC.E.C              | Volume                                                 | $0.043 \text{ m}^3$           |  |  |  |  |
| WBS Zona.04                   | 02E                        | Area                                                   | $8.647 \text{ m}^2$<br>464,47 |  |  |  |  |
| Dimensioni                    |                            | Lunghezza<br>Altezza                                   | 300.50                        |  |  |  |  |
| Area                          | 46.365 m <sup>2</sup>      | Spessore                                               | 0.50                          |  |  |  |  |
| Lunghezza                     | 2114.21                    | Esclusione                                             | □                             |  |  |  |  |
| Altezza                       | 331,00                     | La forma è stata modificata                            |                               |  |  |  |  |
|                               |                            | Dati identità                                          |                               |  |  |  |  |
| Spessore                      | 0.25                       | Immagine                                               |                               |  |  |  |  |
| Esclusione                    | O                          | Commenti                                               |                               |  |  |  |  |
| La forma è stata modificata   |                            | Contrassegno                                           |                               |  |  |  |  |
| Dati identità                 |                            | Mostra punti di manipolazione                          | Ω                             |  |  |  |  |
| Immagine                      |                            | Categoria originale                                    | Muri                          |  |  |  |  |
| Commenti                      |                            | Famiglia originale<br>Tipo originale                   | Muro di base<br>ME.FV+PITT.42 |  |  |  |  |
| Contrassegno                  |                            | Materiale in base a originale                          | $\overline{\mathcal{L}}$      |  |  |  |  |
| Mostra punti di manipolazione | П                          | Materiale                                              | Tinteggiatura - Bianca        |  |  |  |  |
| Categoria originale           | Muri                       | Costruzione                                            | Fine                          |  |  |  |  |
| Famiglia originale            | Muro di base               | Fasi                                                   |                               |  |  |  |  |
| Tipo originale                | CAP.INT+PIT.12             | Fase di creazione                                      | Stato di Progetto             |  |  |  |  |
|                               |                            | Fase di demolizione                                    | Nessuno                       |  |  |  |  |
| Materiale in base a originale | $\overline{\mathsf{v}}$    | Fase creata da originale                               | □                             |  |  |  |  |
| Materiale                     | Tinteggiatura - Grigio 154 | Fase demolita da originale<br>$\overline{\mathcal{L}}$ |                               |  |  |  |  |
| Costruzione                   | Fine                       | Isolamento esterno + Intonaco                          |                               |  |  |  |  |
| Fasi                          |                            | Testo                                                  |                               |  |  |  |  |
| Fase di creazione             | Stato di Progetto          | WBS_Funz.00                                            | C                             |  |  |  |  |
| Fase di demolizione           | Nessuno                    | WBS_Funz.01                                            | <b>ARC</b>                    |  |  |  |  |
| Fase creata da originale      | $\overline{\mathsf{v}}$    | WBS_Zona.01                                            | <b>MN</b>                     |  |  |  |  |
| Fase demolita da originale    | $\overline{\mathsf{v}}$    | WBS_Zona.02                                            | L <sub>2</sub>                |  |  |  |  |
|                               |                            | WBS_Funz.02                                            | 04                            |  |  |  |  |
|                               |                            | WBS_Funz.03                                            | 01                            |  |  |  |  |
|                               |                            | <b>WBS</b><br>WBS_Zona.03                              | MN.L2.ARC.E.C.04.01.02E<br>E  |  |  |  |  |
|                               |                            | WBS_Pre-Costr.                                         | MN.L2.ARC.E.C                 |  |  |  |  |
|                               |                            | WBS_Zona.04                                            | 02E                           |  |  |  |  |

Figura 78 - Descrizione elementi stratigrafia - Revit

La scheda divisa per LOG e LOI, al fondo riporta il livello LOD dell'elemento. Per entrambe le fasi è stato scelto un livello di LOD D, anche in quella di costruzione in cui, nonostante gli aggiornamenti proposti, l'oggetto digitale in questione mancava di alcune informazioni caratterizzanti per il livello successivo. Per evidenziare comunque l'aggiornamento eseguito, come introdotto dalla norma italiana, il LOD D proposto per la fase di pre-costruzione è stato sviluppato ad un LOD D.09, ovvero al limite massimo.

Inoltre, per descrivere alcuni parametri richiesti all'interno della scheda che variavano in funzione dello strato, sono state aggiunte delle schede descrittive per ognuno di essi, al fine di rendere completa la descrizione dell'oggetto.

Per analogia costruttiva, la scheda proposta per la chiusura verticale avrà le stesse caratteristiche di quella relativa ad oggetti orizzontali che presentano una stratigrafia all'interno .

In ultimo, per indagare sui risultati ottenuti in funzione del metodo proposto, viene proposta una tabella riassuntiva con le caratteristiche dei modelli interessati durante tutto il processo:

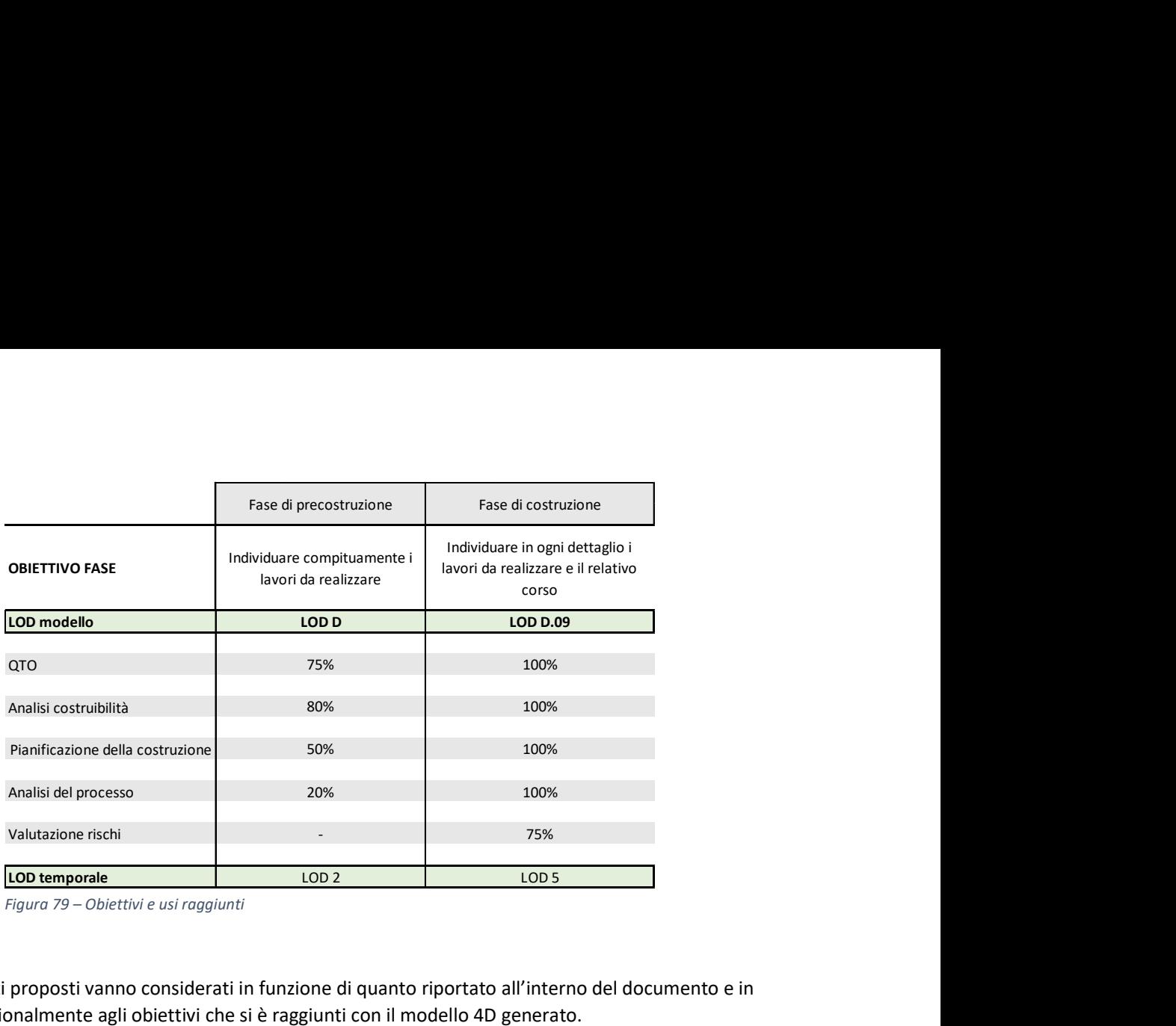

Figura 79 – Obiettivi e usi raggiunti

I risultati proposti vanno considerati in funzione di quanto riportato all'interno del documento e in proporzionalmente agli obiettivi che si è raggiunti con il modello 4D generato.

In grigio sono riportati alcuni esempi di USI DEL MODELLO:

- QTO Un uso del modello per calcolare la quantità di mobili, attrezzature e materiale da costruzione allo scopo di generare stime dei costi e tempi
- Analisi della costruibilità Un uso del modello usato per rivedere i processi/metodi di costruzione durante la fase di progettazione identificando potenziali ostacoli, difetti di progettazione o ritardi di pianificazione.
- Pianificazione della costruzione Modello usato per pianificare, organizzare o testare le attività di costruzione contro i vincoli (ad esempio tempo, risorse umane e materiali).
- Analisi del processo Un uso del modello che prevede di rappresentare come è possibile minimizzare lo spreco di materiali, tempo e sforzo in modo da generare il massimo valore.
- Valutazione dei rischi e dei pericoli Un uso del modello per rappresentare, identificare, analizzare, e valutare i rischi operativi e i pericoli.

Inoltre, per il LOD temporale, indice assoluto della qualità del processo abbiamo:

- Livello 2: per la schedulazione principale del progetto;
- Livello 5: per il programma operativo settimanale "look-ahead" con le risorse di ogni compito.

In linea con gli obiettivi posti alla base delle due fasi considerate.

I risultati riportati non vanno misurati sulla resa grafica delle simulazioni ottenute MA SULLA QUANTITA' DI INFORMAZIONI PRESENTI ALL'INTERNO DEL MODELLO 4D (Modello 3D+Master schedule).

## Bibliografia e sitografia

- [1] National institute of Building Science, "National Building Information standards," in Part.1 -Principles and methodologies, United State.
- [2] O. Anna, Il Futuro del disegno con il BIM per ingegneri e architetti, Palermo: Dario Flaccovio, 2012.
- [3] «bimdictionary,» [Online]. Available: https://bimdictionary.com/en/federated-model/1.
- [4] «bimdictionary,» [Online]. Available: https://bimdictionary.com/en/integrated-model/1.
- [5] «Titolo III, Art. 23 Livelli della progettazione per gli appalti, per le concessioni di lavori nonchè per i servizi,» in D.lgs n. 50 Codice dei contratti pubblici, 18/04/2016.
- [6] D.M. 560/2017 Decreto BIM.
- [7] UNI, «Parte 1: Modelli, elaborati e oggetti informativi per prodotti e processi,» in UNI 11337: Ediliza e opere di ingegneria civile - Gestione digitale dei processi informativi delle costruzioni, Gennaio 2017.
- [8] UNI, «Parte 4: Evoluzione e sviluppo informativo dei modelli, elaborati e oggetti,» in UNI 11337: Ediliza e opere di ingegneria civile - Gestione digitale dei processi informativi delle costruzioni, Gennaio 2017.
- [9] BIM ThinkSpace, «EPISODE 24: UNDERSTANDING MODEL USES,» 09 Settembre 2015. [Online]. Available: https://www.bimthinkspace.com/2015/09/episode-24-understanding-modeluses.html. [Consultato il giorno Novembre 2121].
- [10] «Shelidon,» 5 Giugno 2019. [Online]. Available: https://www.shelidon.it/?p=7746. [Consultato il giorno 12 Novembre 2021].
- [11] M.Trebbe, T.Hartmann e D.Andre, «4D CAD models to support the coordination of construction activities between contractors,» Advanced Engineering Informatics, n. 49, pp. 83-91, 2015.
- [12] L. Stephenson, «Scheduling Management: Classifications vs Levels,» Proceedings of the 51st Annual Meeting of the Association for the Advancement of Cost Engineering, pp. 1-10, 2007.
- [13] A. Pavan, C. Mirarchi e M. Giani, «LOD 4D,» in BIM: metodi e strumenti Progettare, costruire e gestire nell'era digitale, Milano, Tecniche nuove, 2017, p. 80.
- [14] M. Guevremont e A. Hammad., «Multi-LOD 4D Simulation in Phased Rehabilitation Project,» in Proceeding of the 17th Internation Conference on Computing in Civil and Building Engineering (ICCCBE), Tampere, Finland, 2018.
- [15] C. Boton, S. Kubicki e G. Halin, «The challenge of level of development in 4D/BIM simulation across AEC project lifecycle. A case study.,» in Creative Construction Conference 2015 (CCC2015), 2015.
- [16] American National Standard, Guide to the Project Management Body of Knowledge (PMBOK Guide), Fourth Edition.
- [17] D. Arba, "Best Tested and Proven Practices for Hospital Construction: Standardized Multidimensional WBS/CBS Coding Structures," PM World Journal, vol. X, 2021.
- [18] C. C. Rizzarda e G. Gallo, «Analisi delle quantità,» in LA SFIDA DEL BIM Un percorso di adozione per progettisiti e imprese, Milano, Tecniche nuove, 2017, pp. 148-149.
- [19] AUTODESK, «Informazioni sugli abachi,» 14 Agosto 2019. [Online]. Available: https://knowledge.autodesk.com/it/support/revit/learnexplore/caas/CloudHelp/cloudhelp/2019/ITA/Revit-DocumentPresent/files/GUID-73090B70- 8A13-4E12-909C-F25D724D5BA7-htm.html. [Consultato il giorno 1 Novembre 2021].

# Indice delle figure

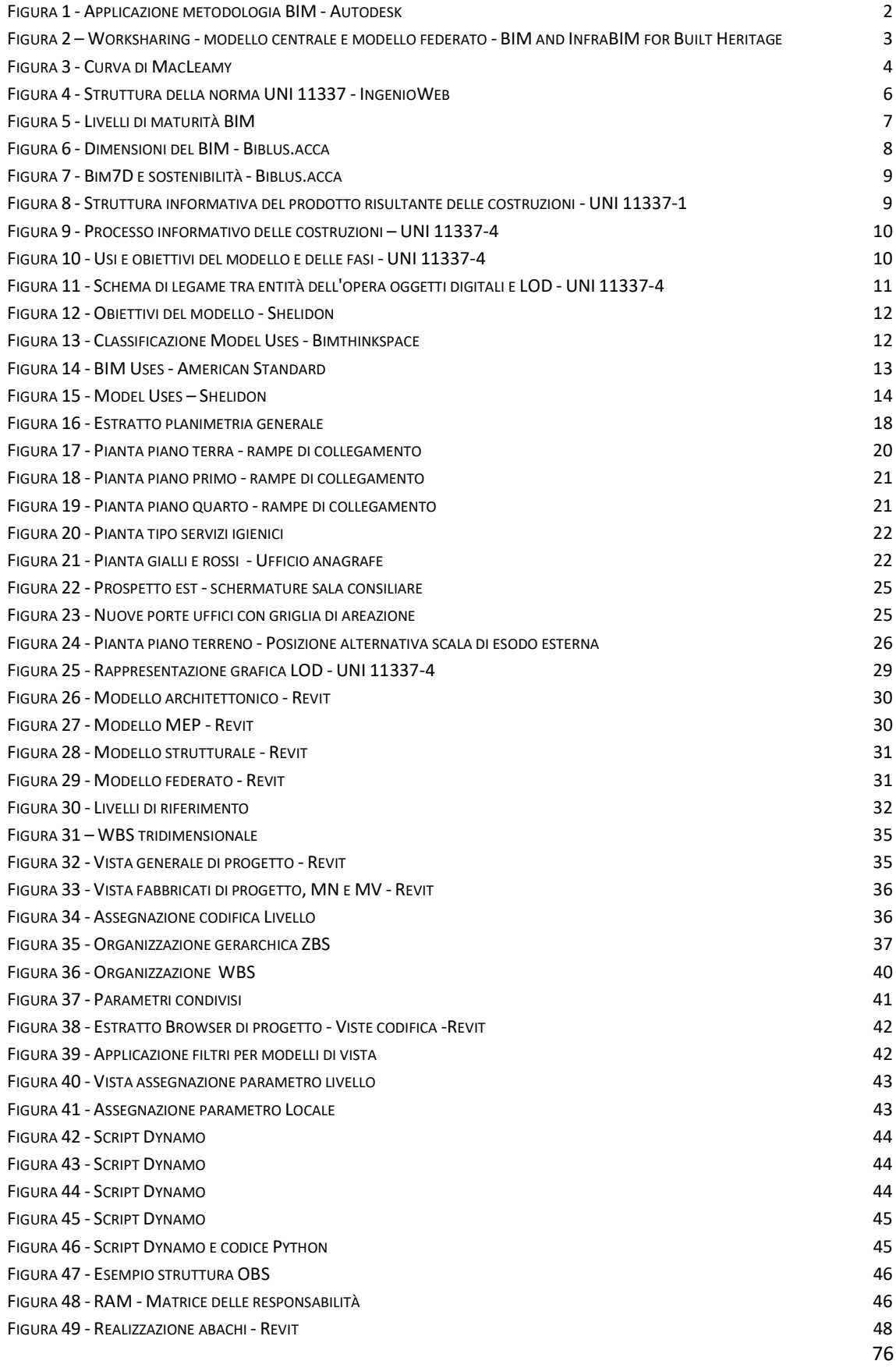

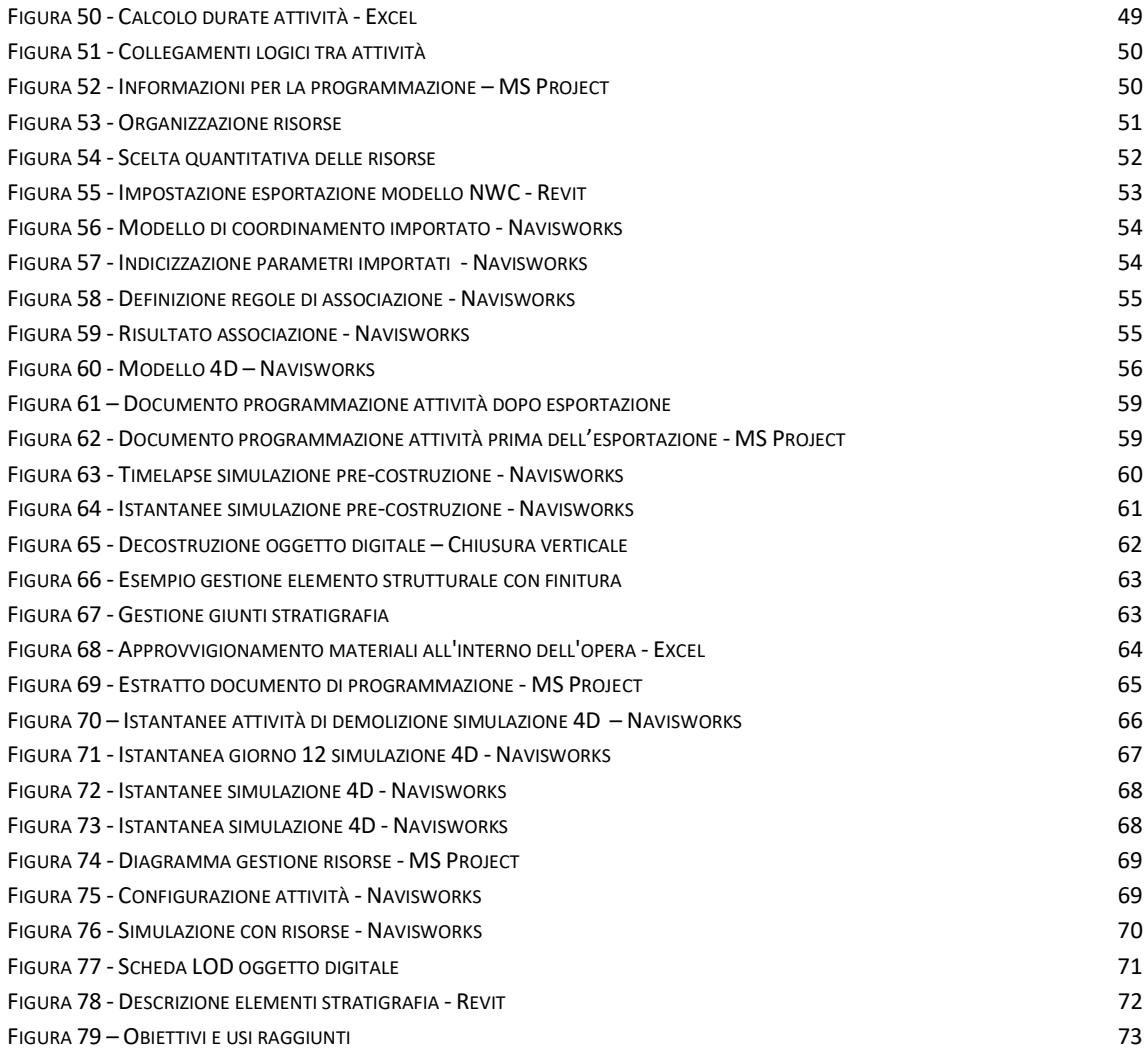

# Allegati

Di seguite vengono riportati gli allegati di supporto al documento.

- 1. Processo metodologico simulazioni 4D
- 2. Script Dynamo Inserimento codifica WBS
- 3. Elenco lavorazioni con relative durate e risorse impiegate opere architettoniche
- 4. Programmazione lavori:
	- a. Attività
	- b. Diagramma di Gantt Ordinato dalla data di inizio attività
- 5. Abaco dei Locali per inserimento parametro spaziale

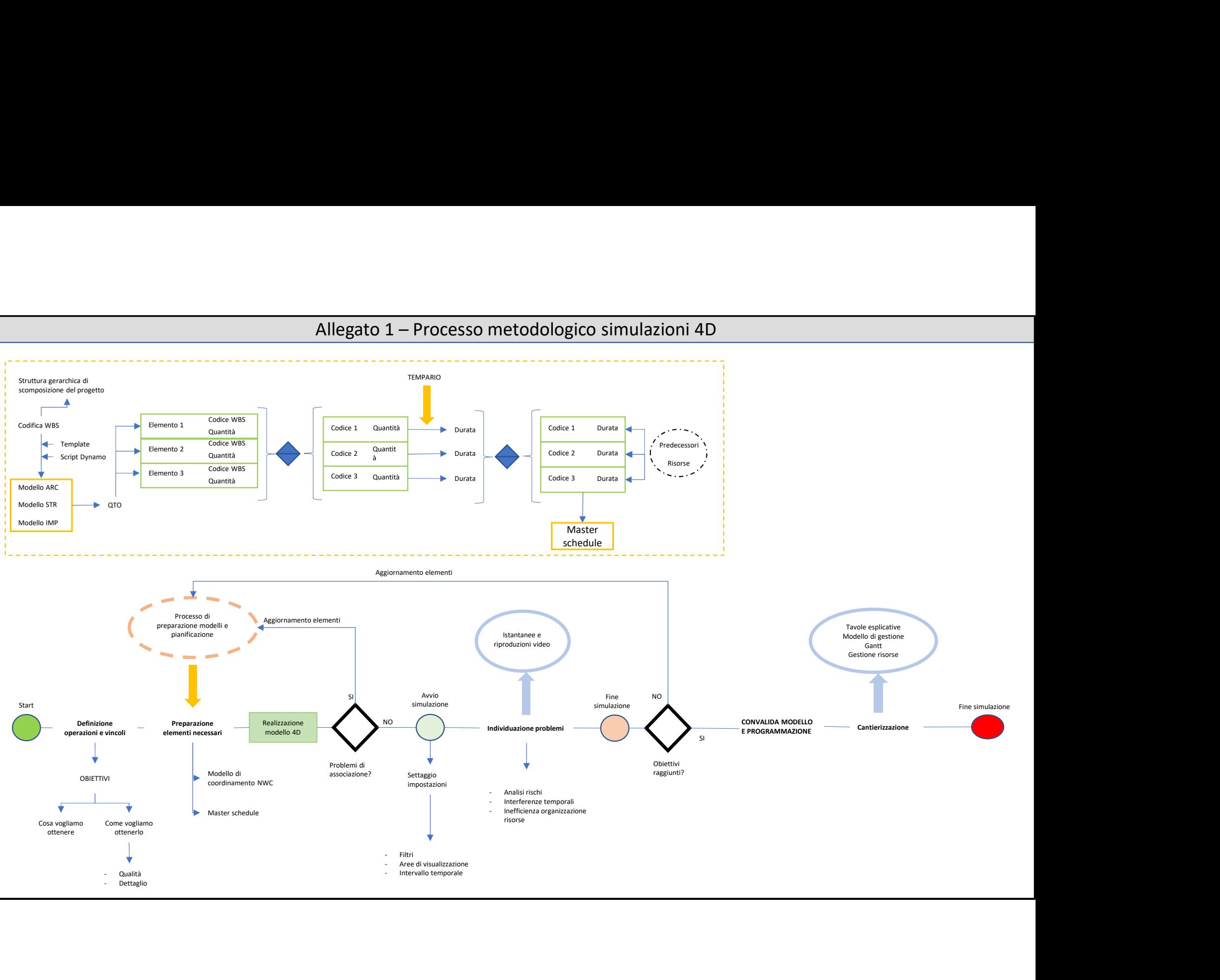

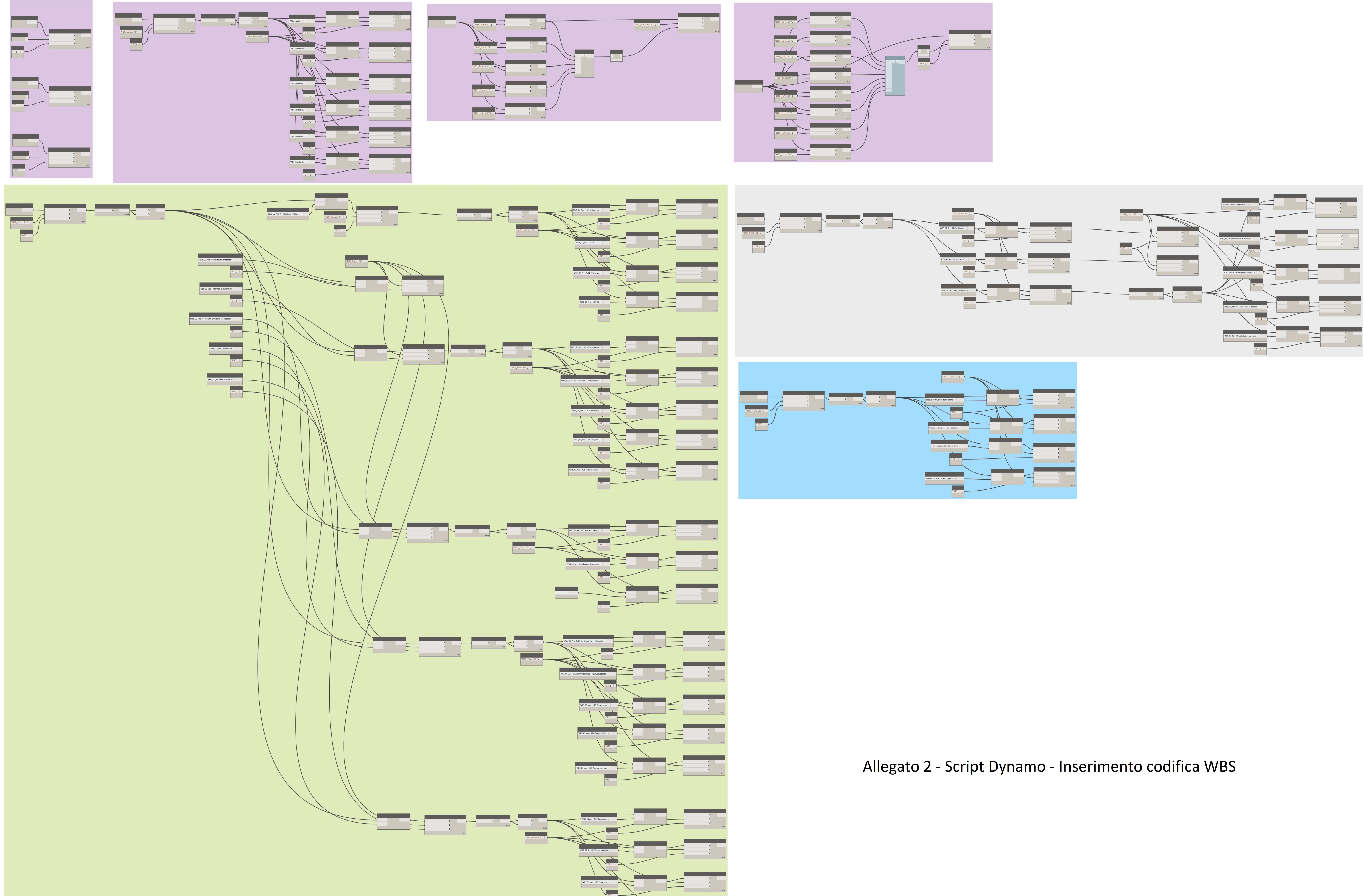

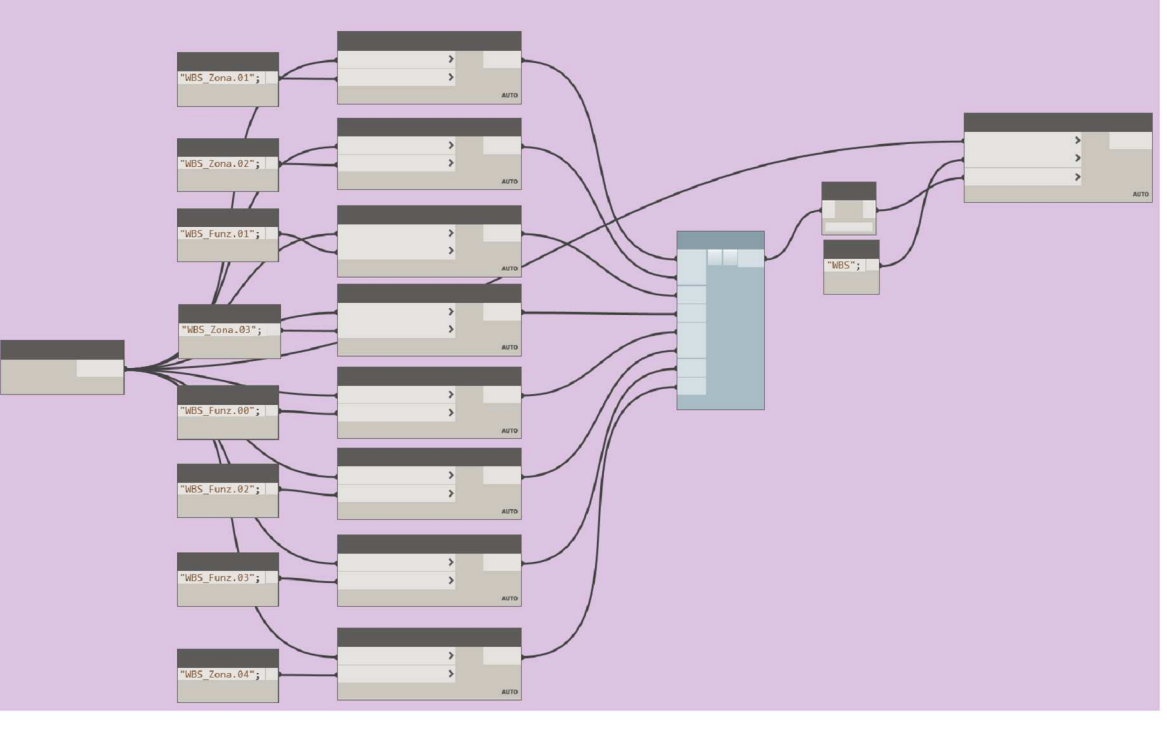

## Allegato 3 - Elenco lavorazioni con relative durate e risorse impiegate

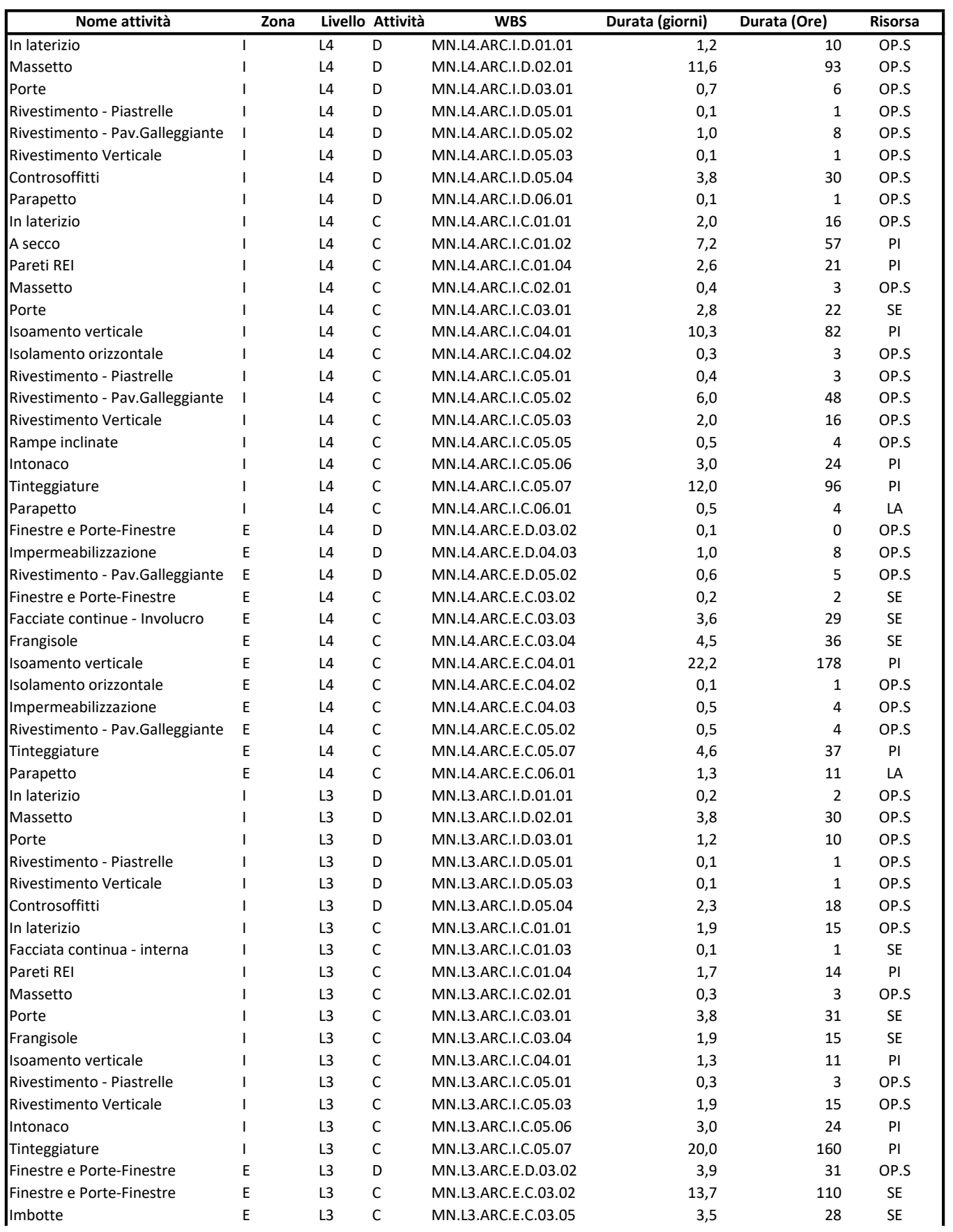

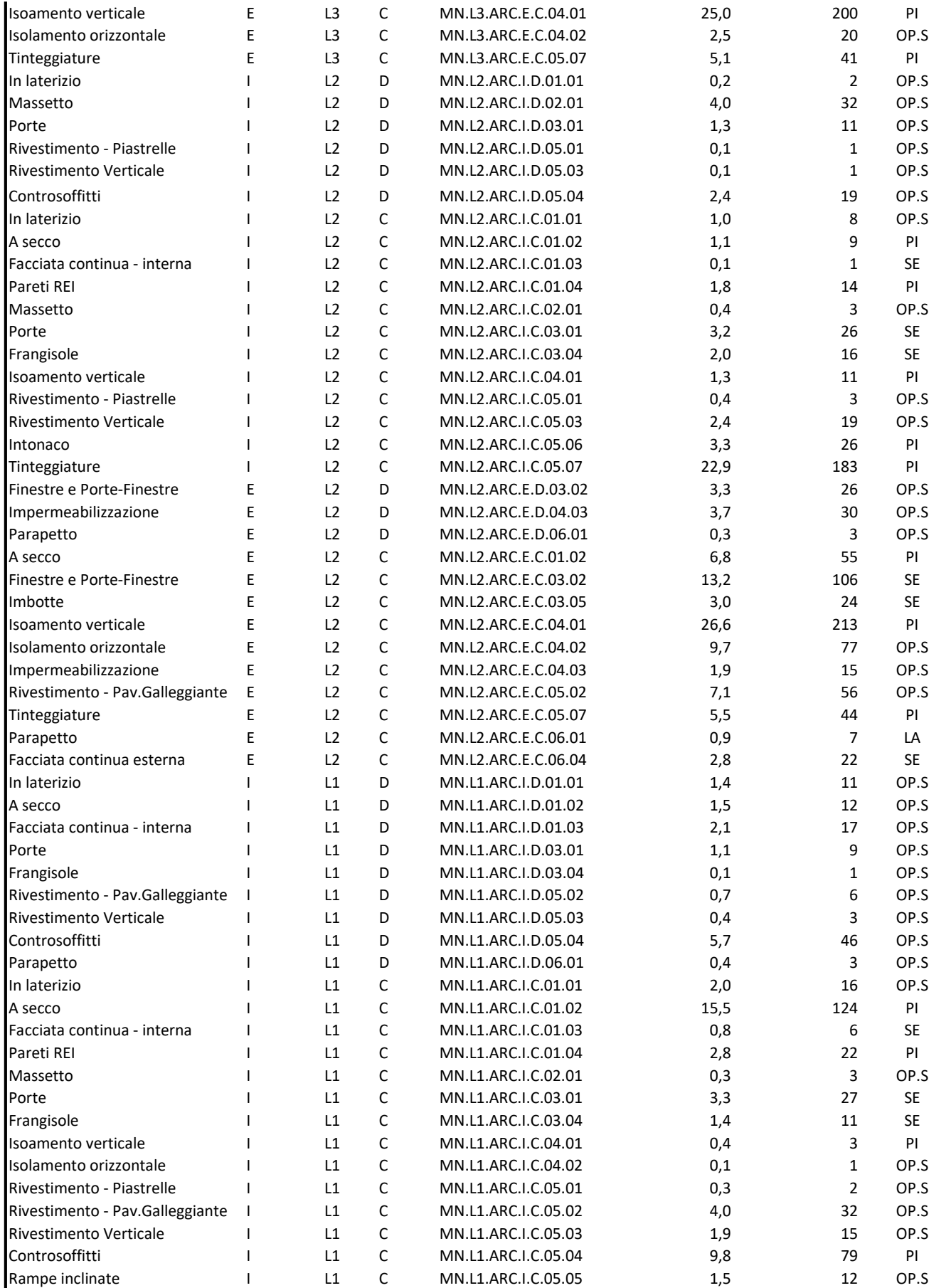

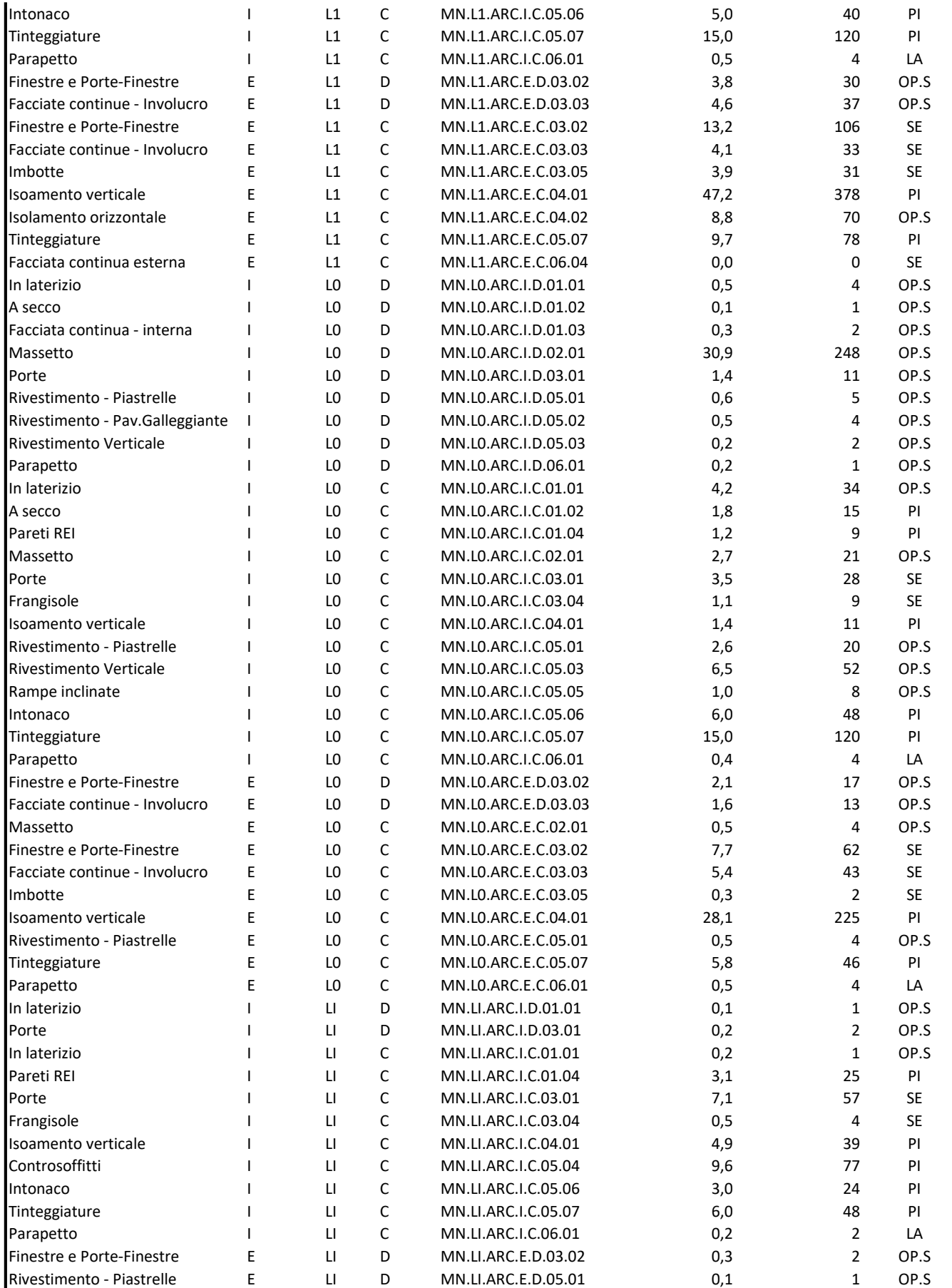

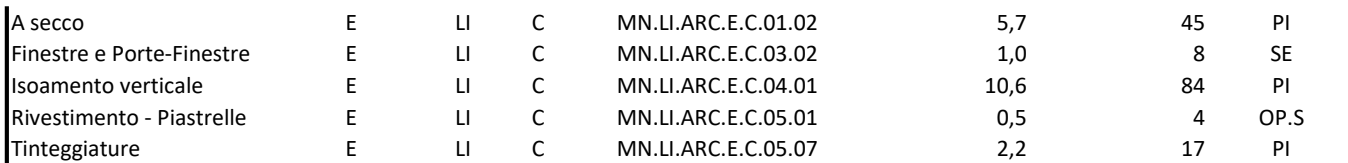

Allegato 4a - Elenco programmazione attività (Ordinate per WBS)

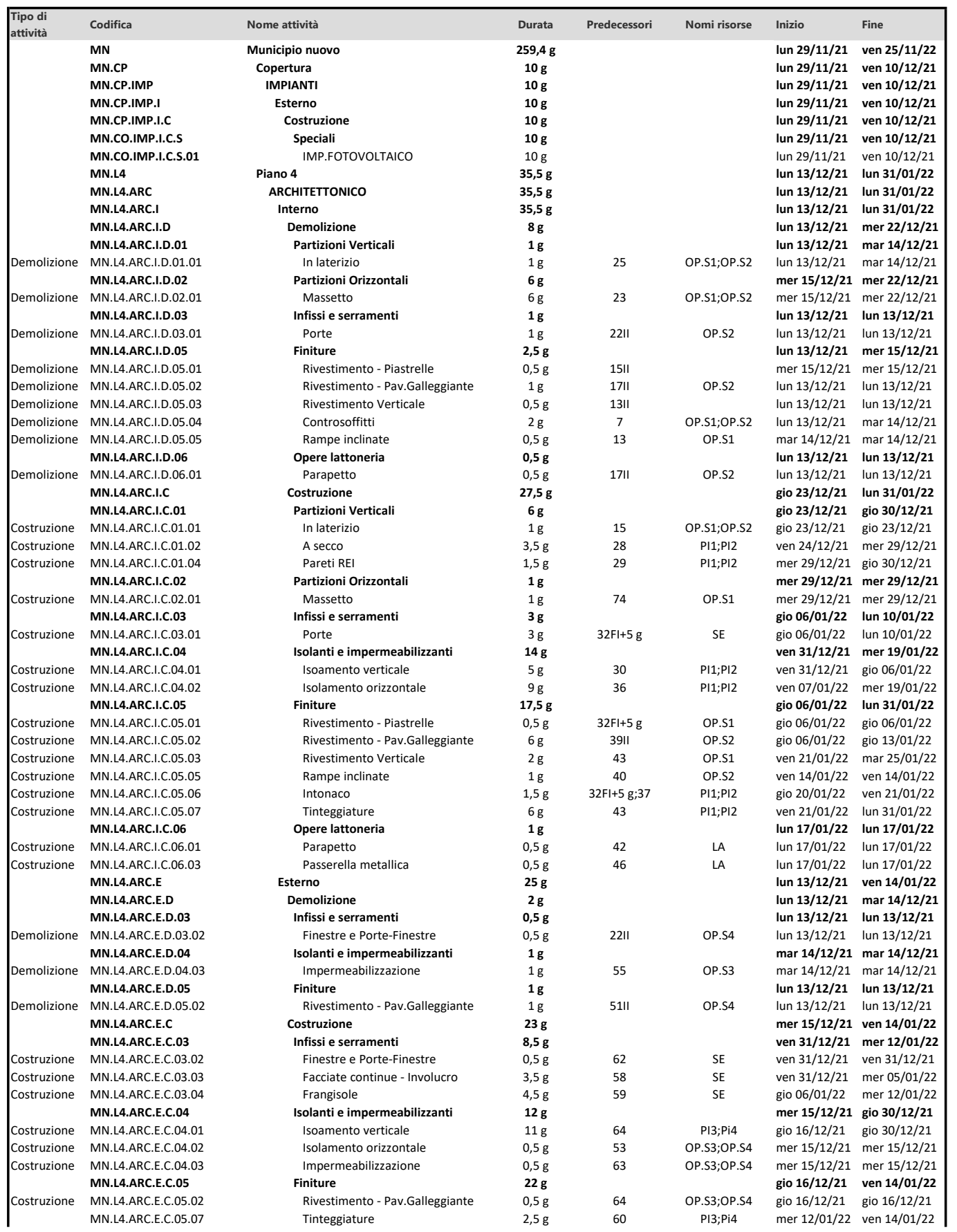

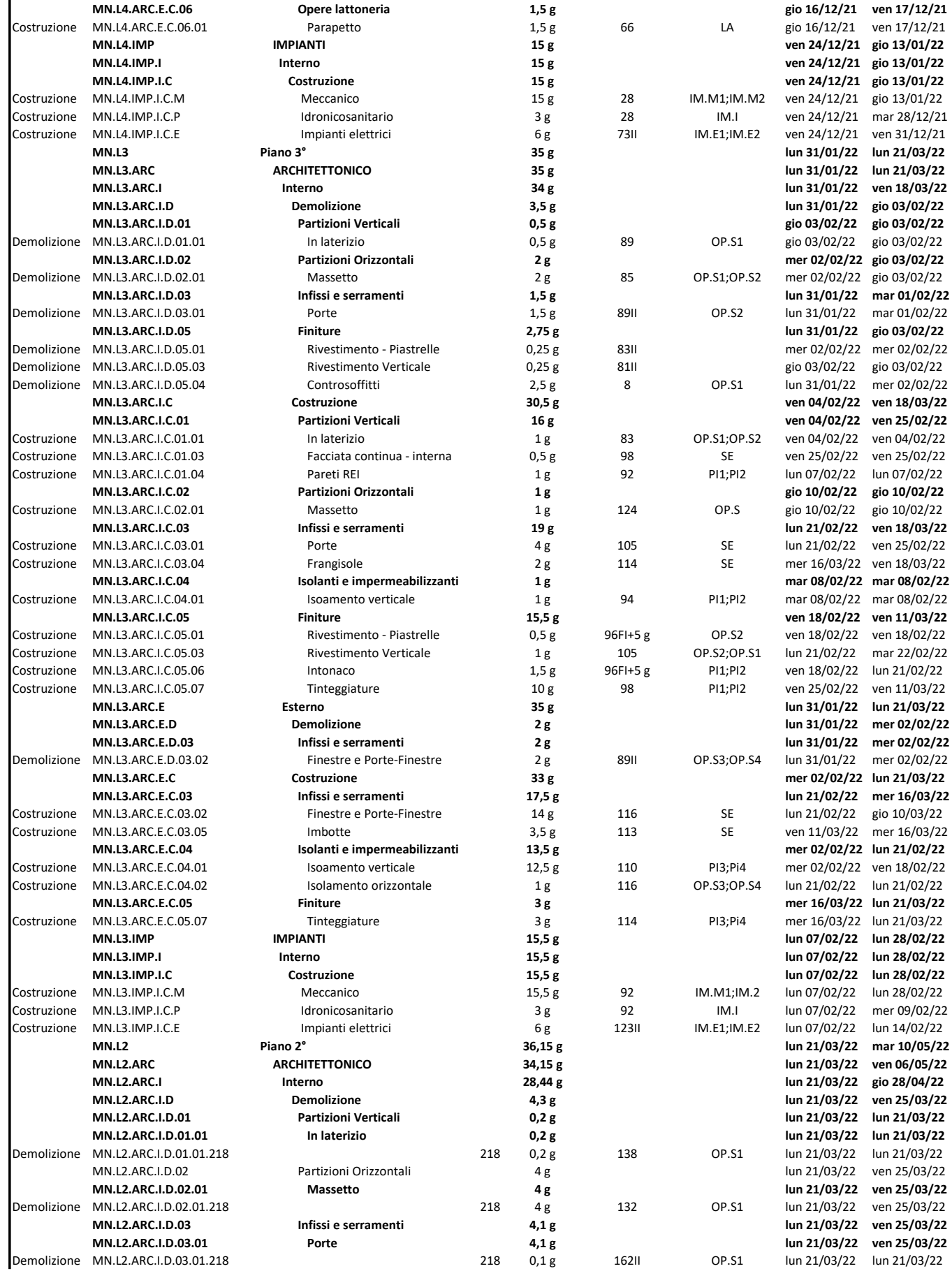

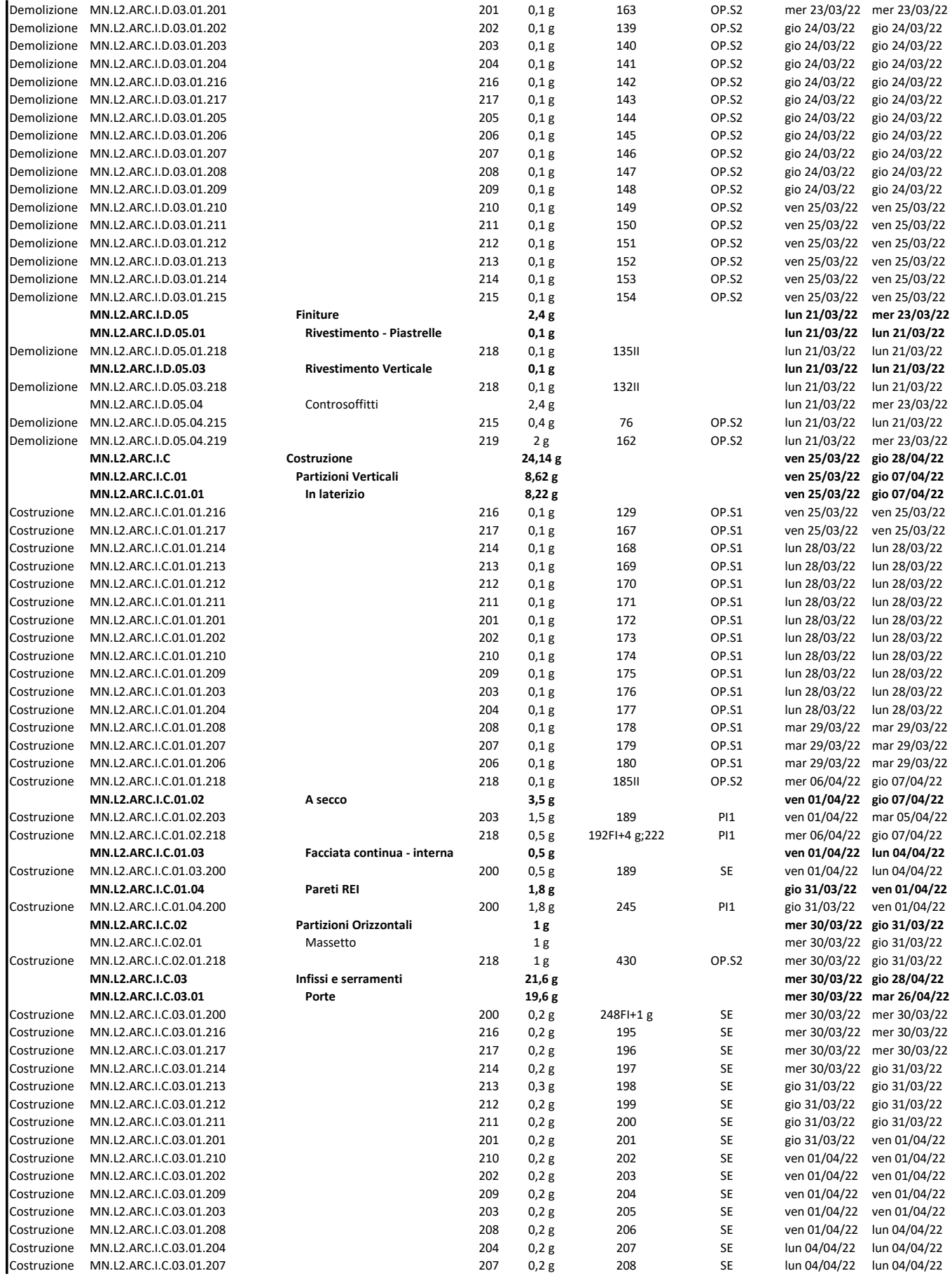

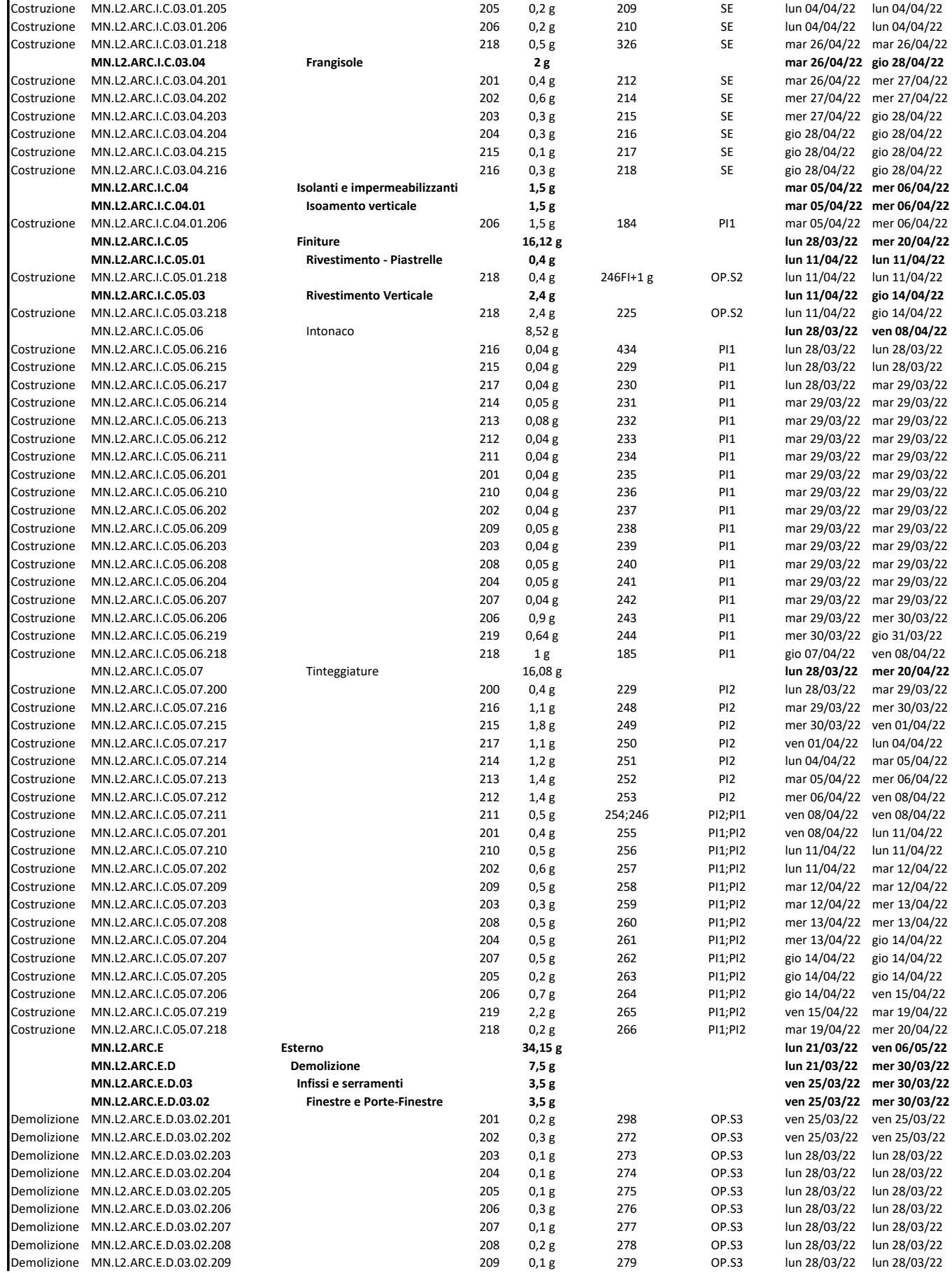

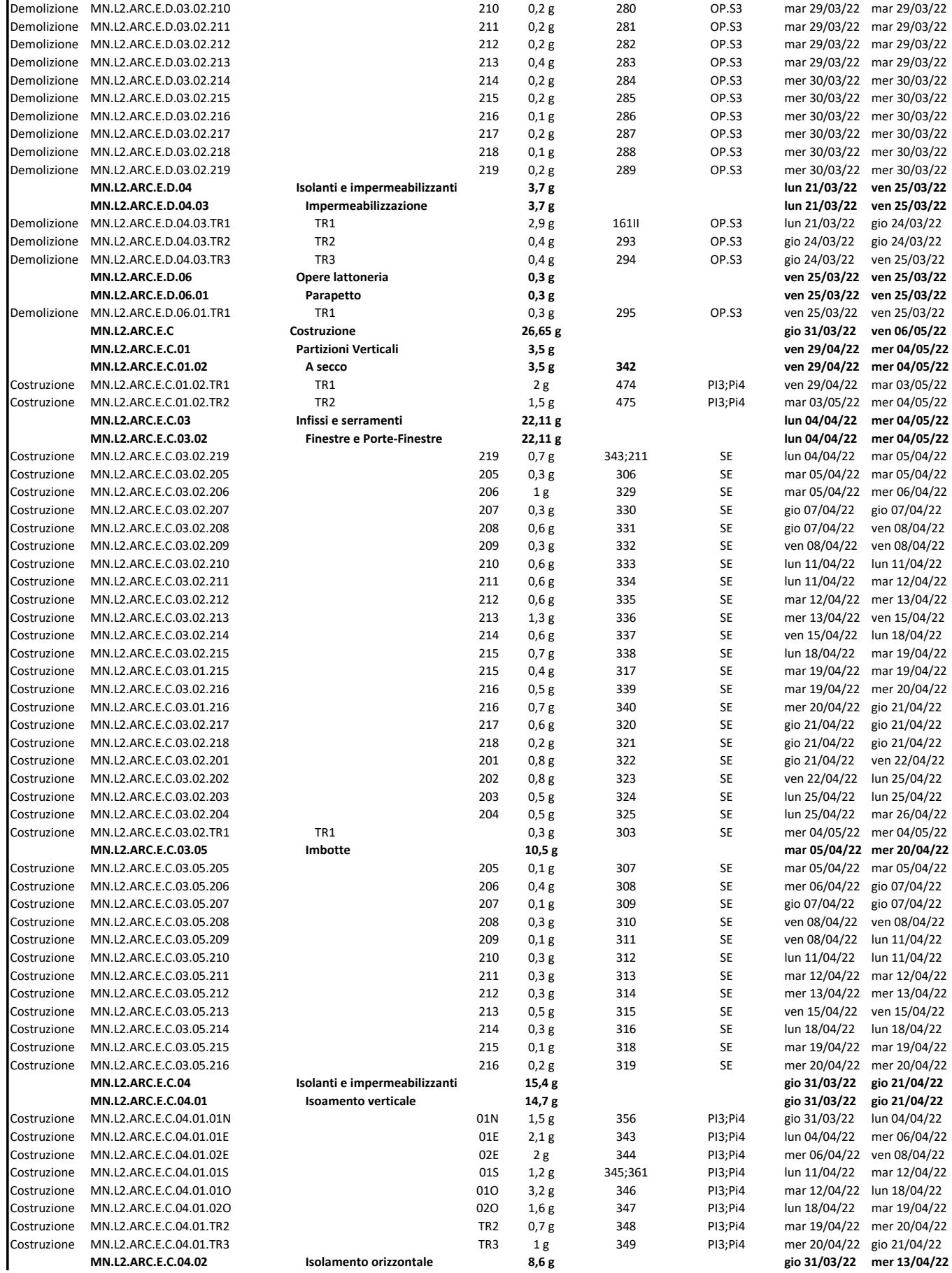

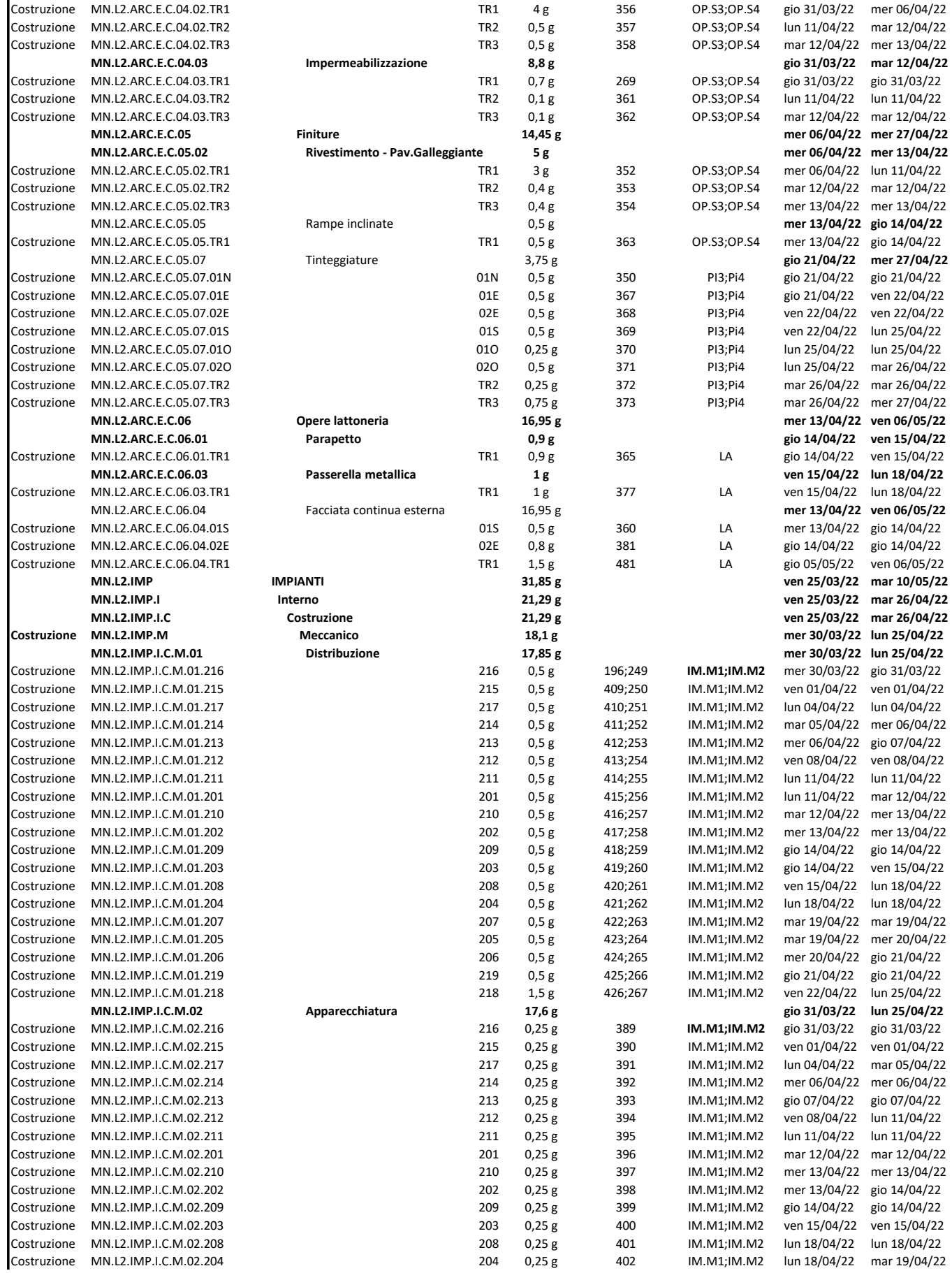

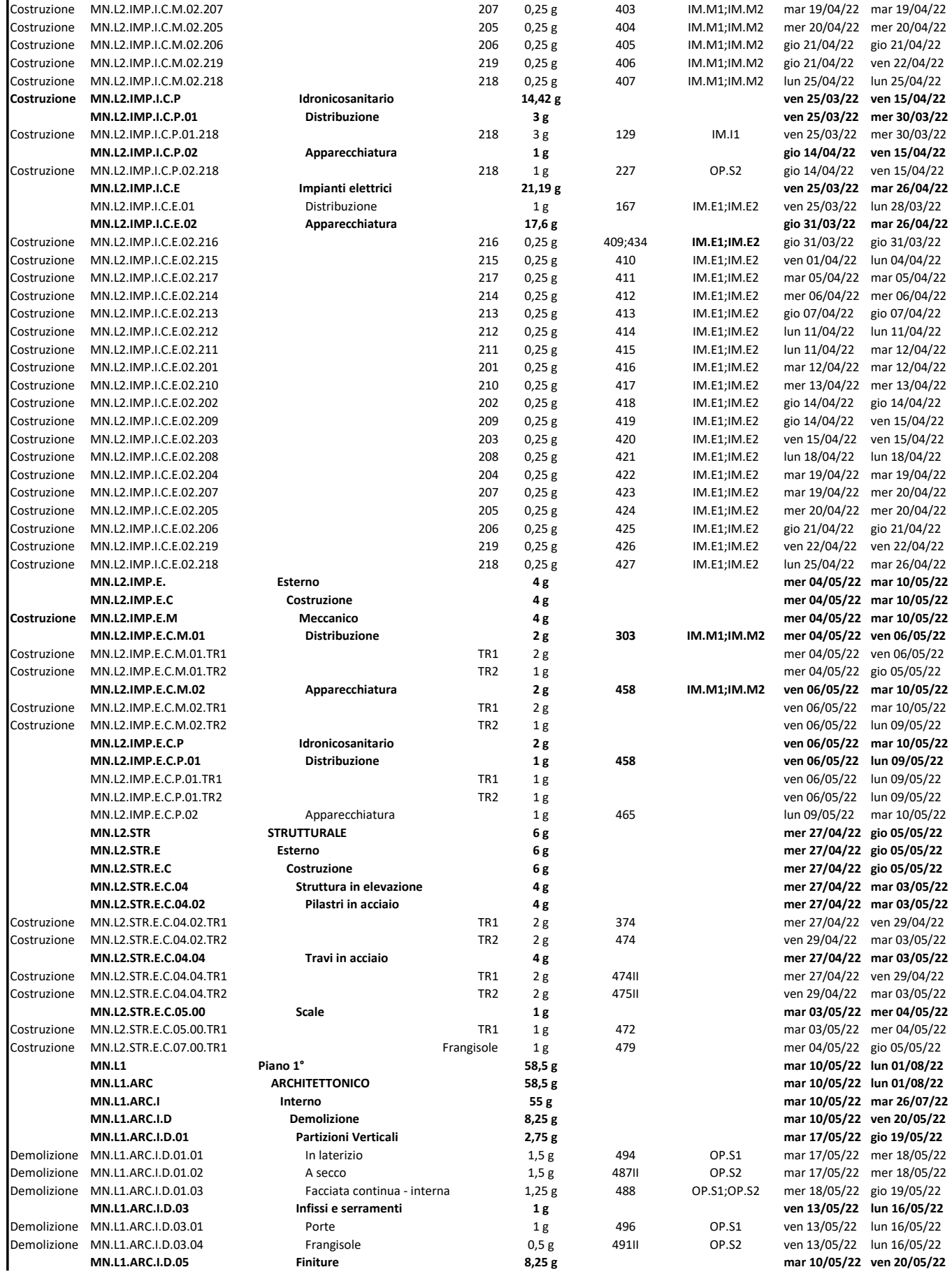

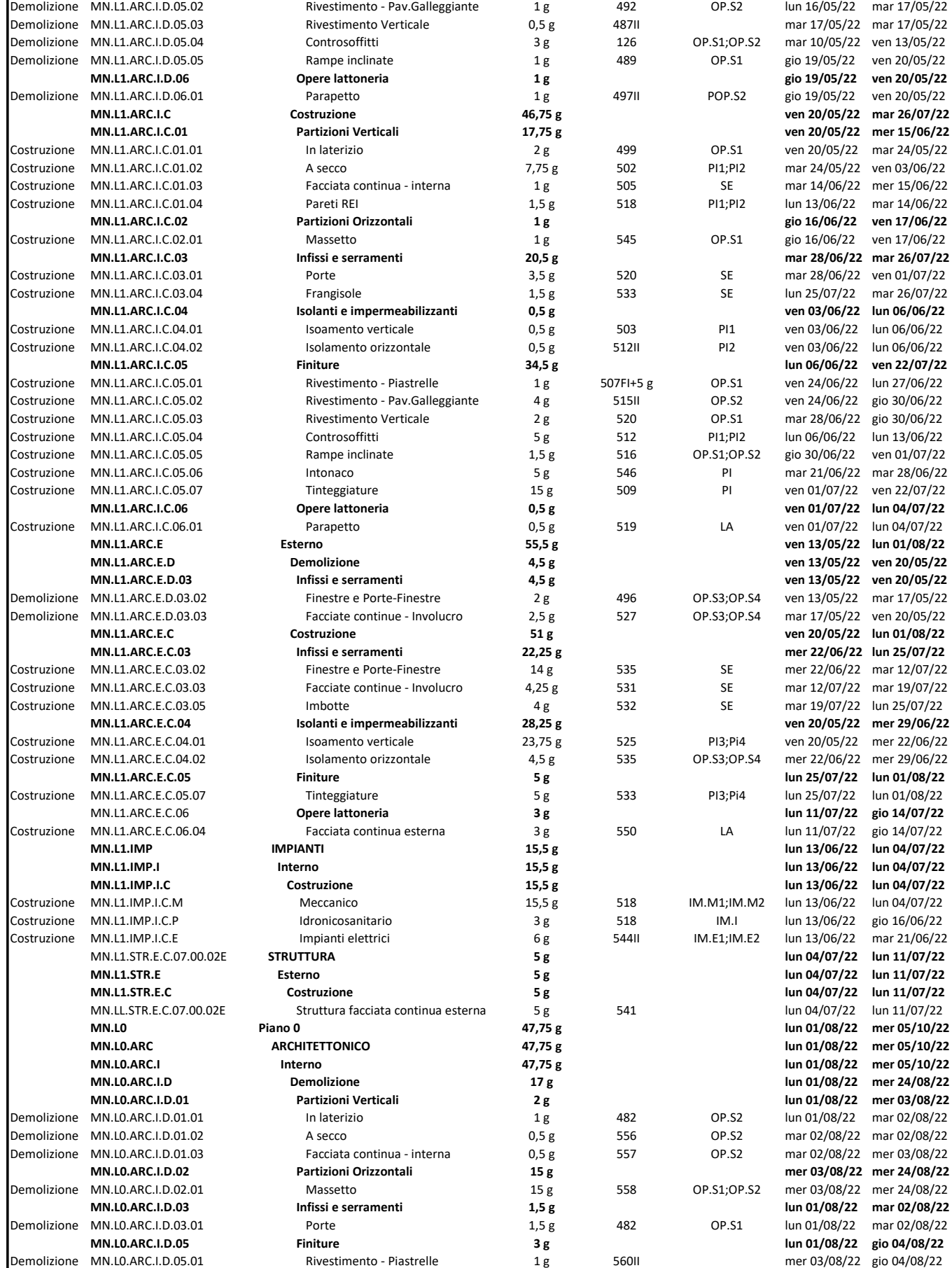

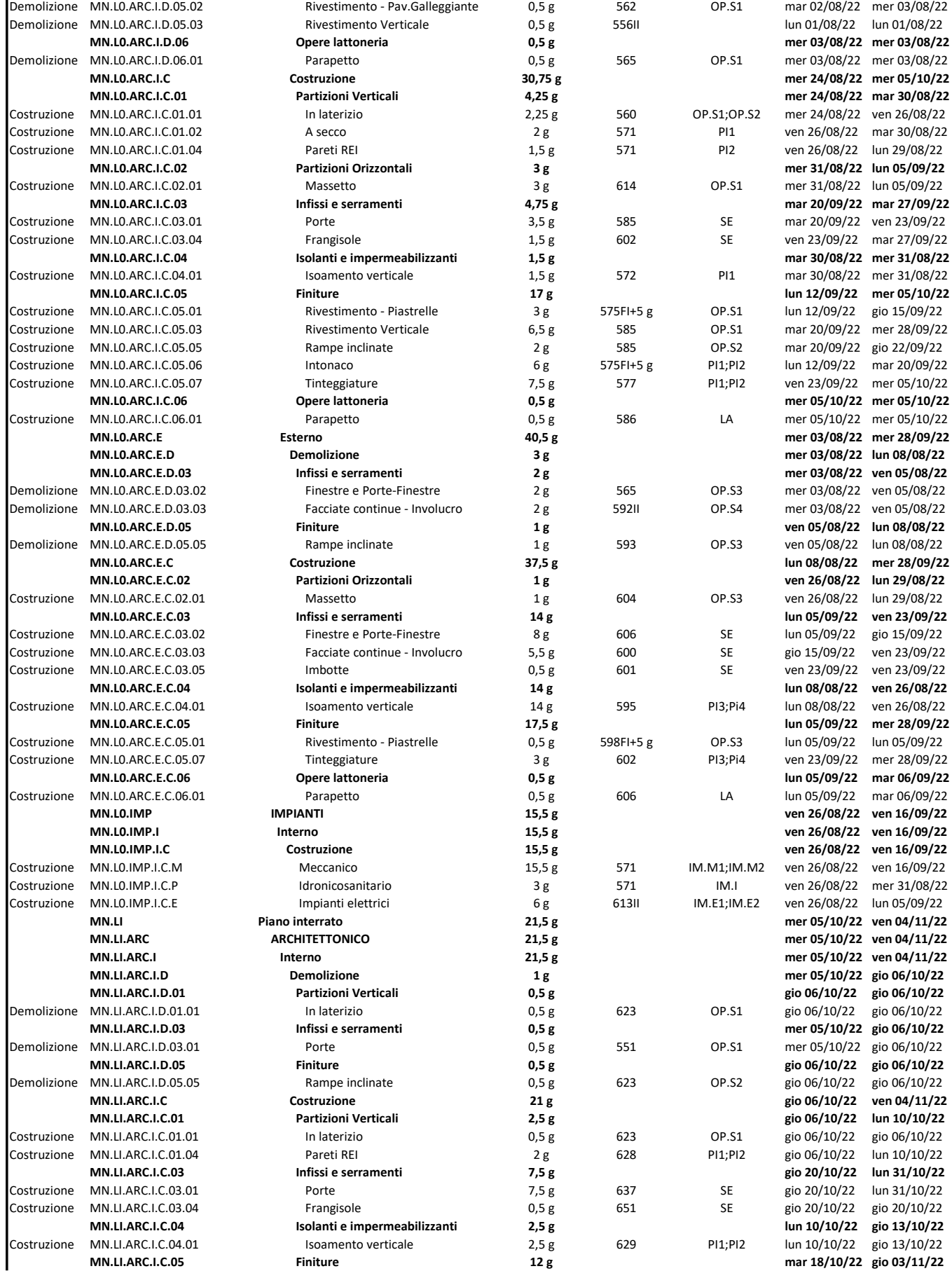

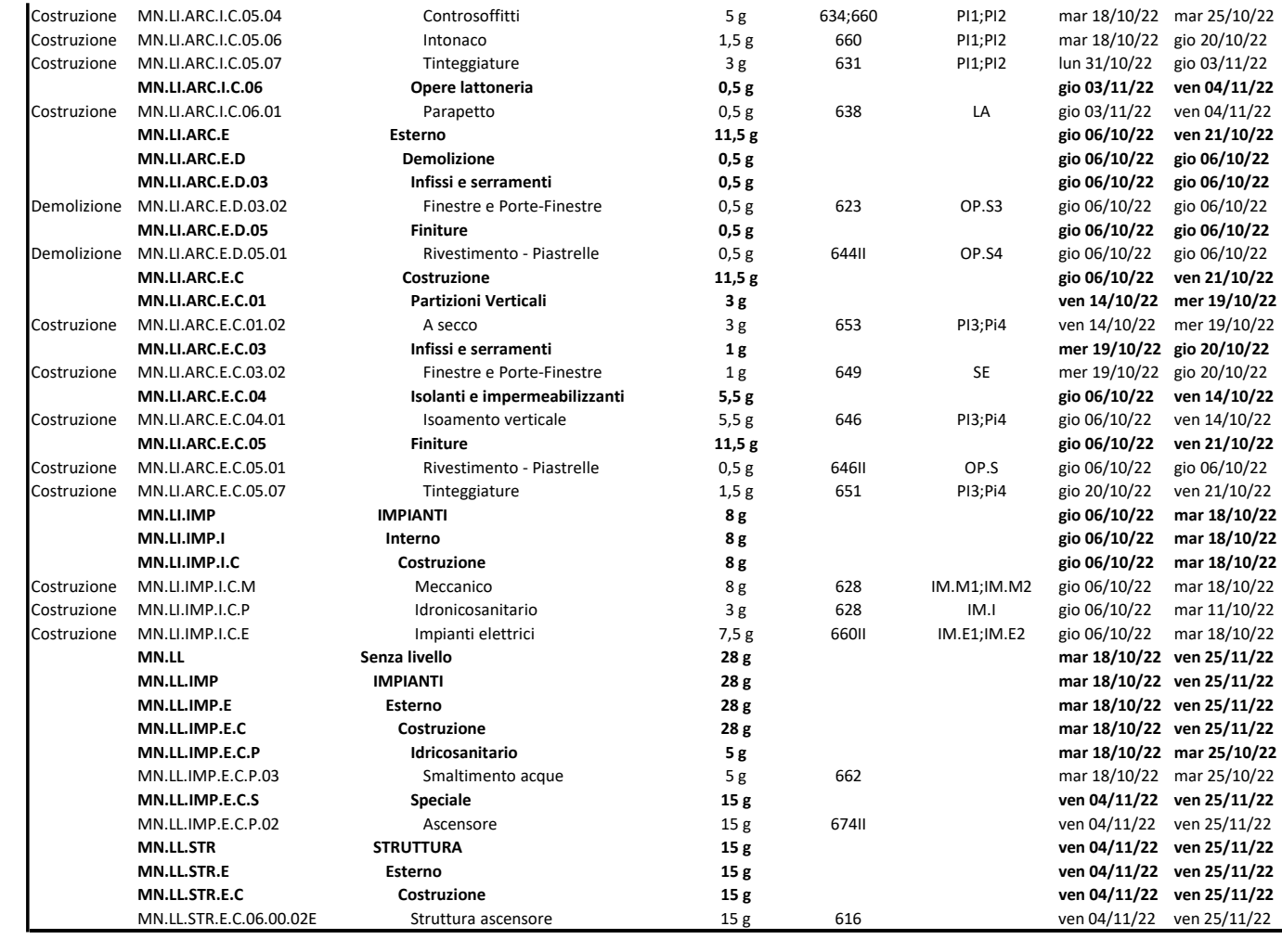

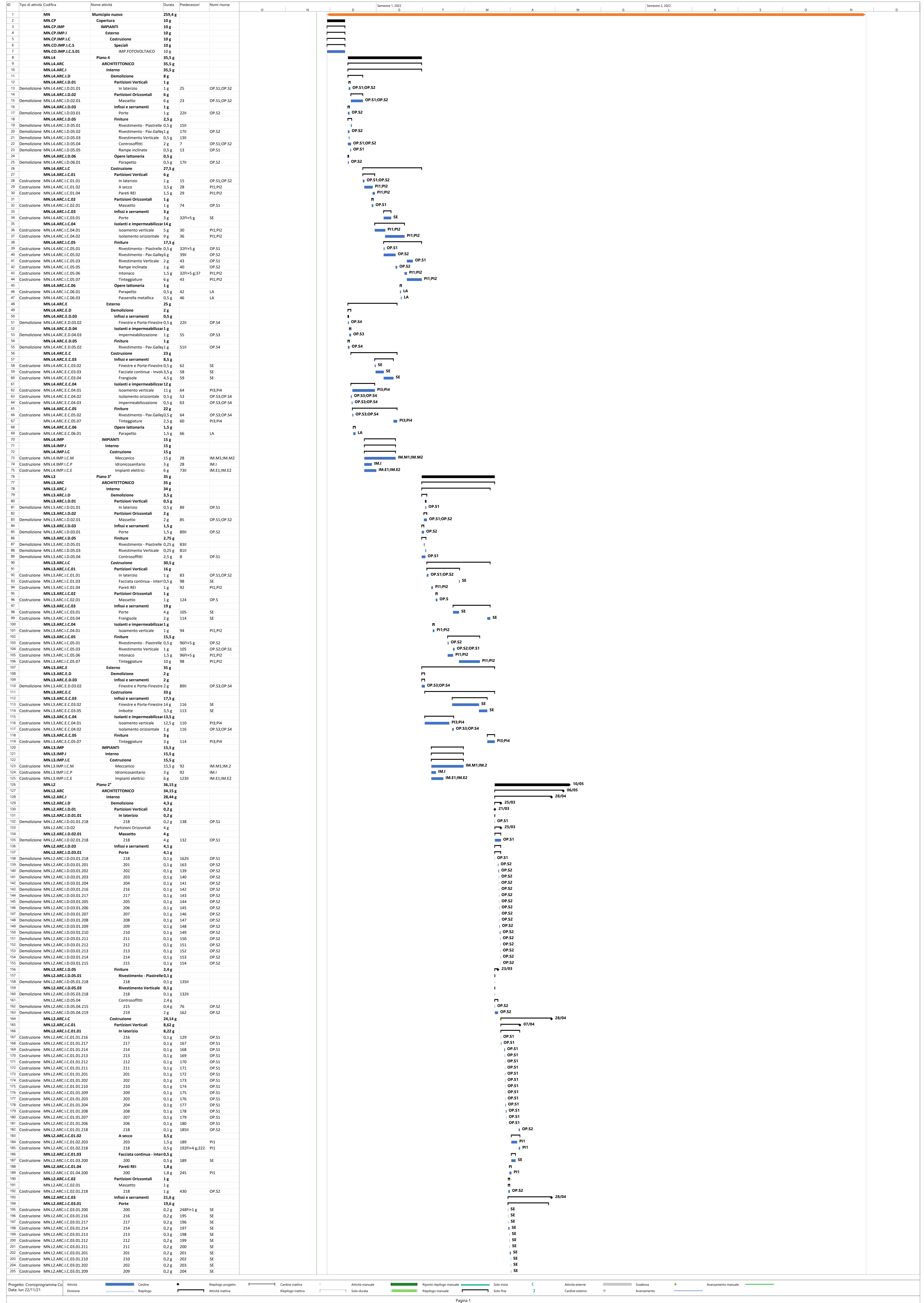

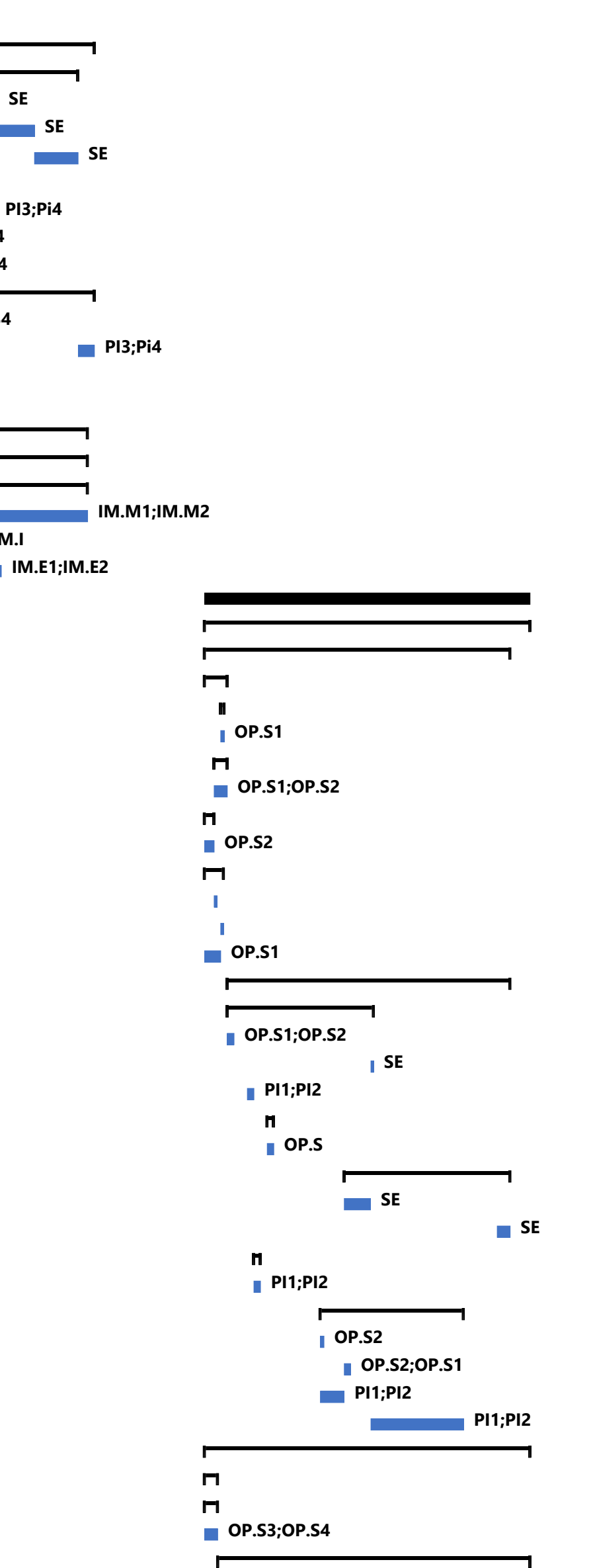

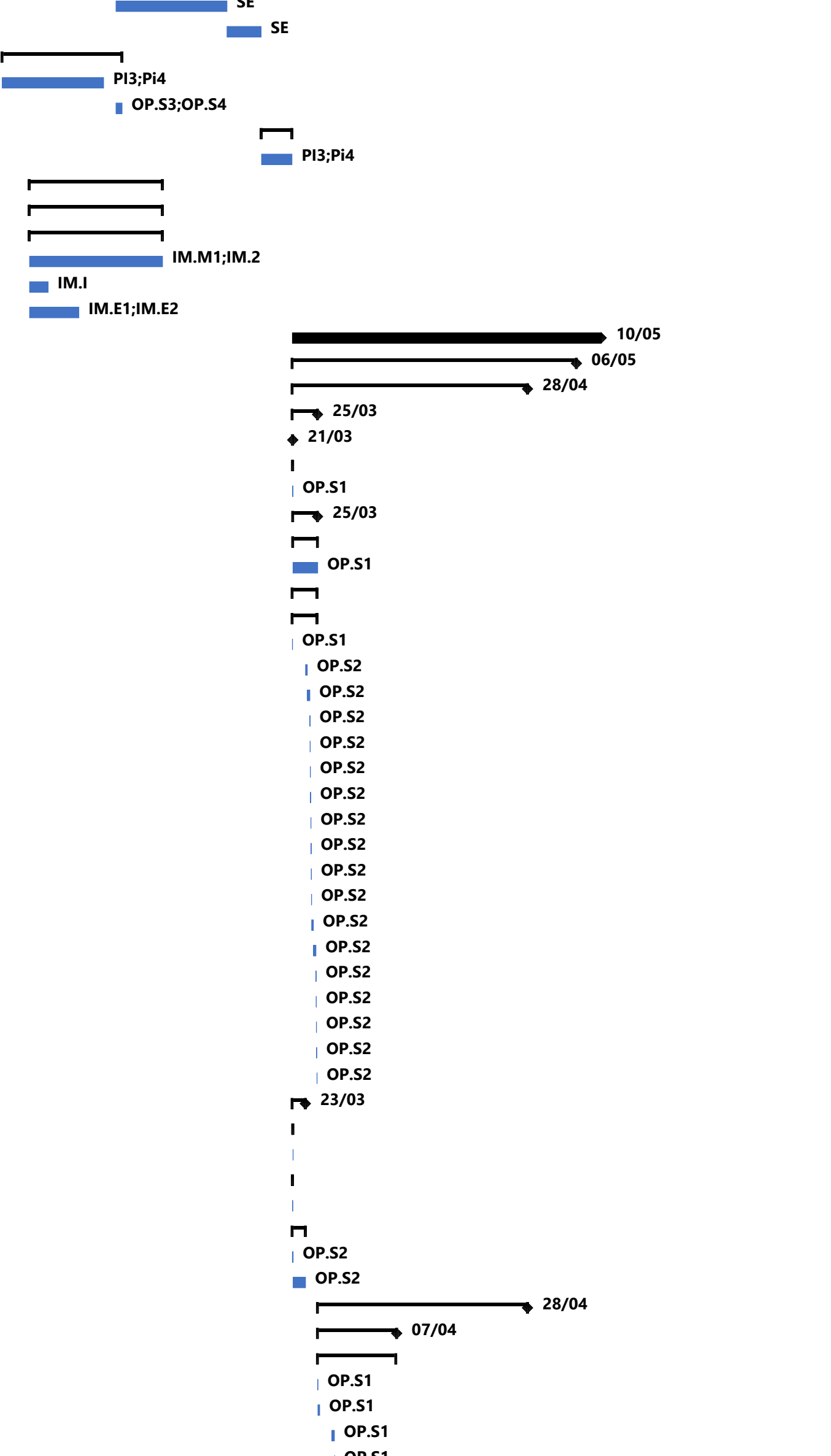

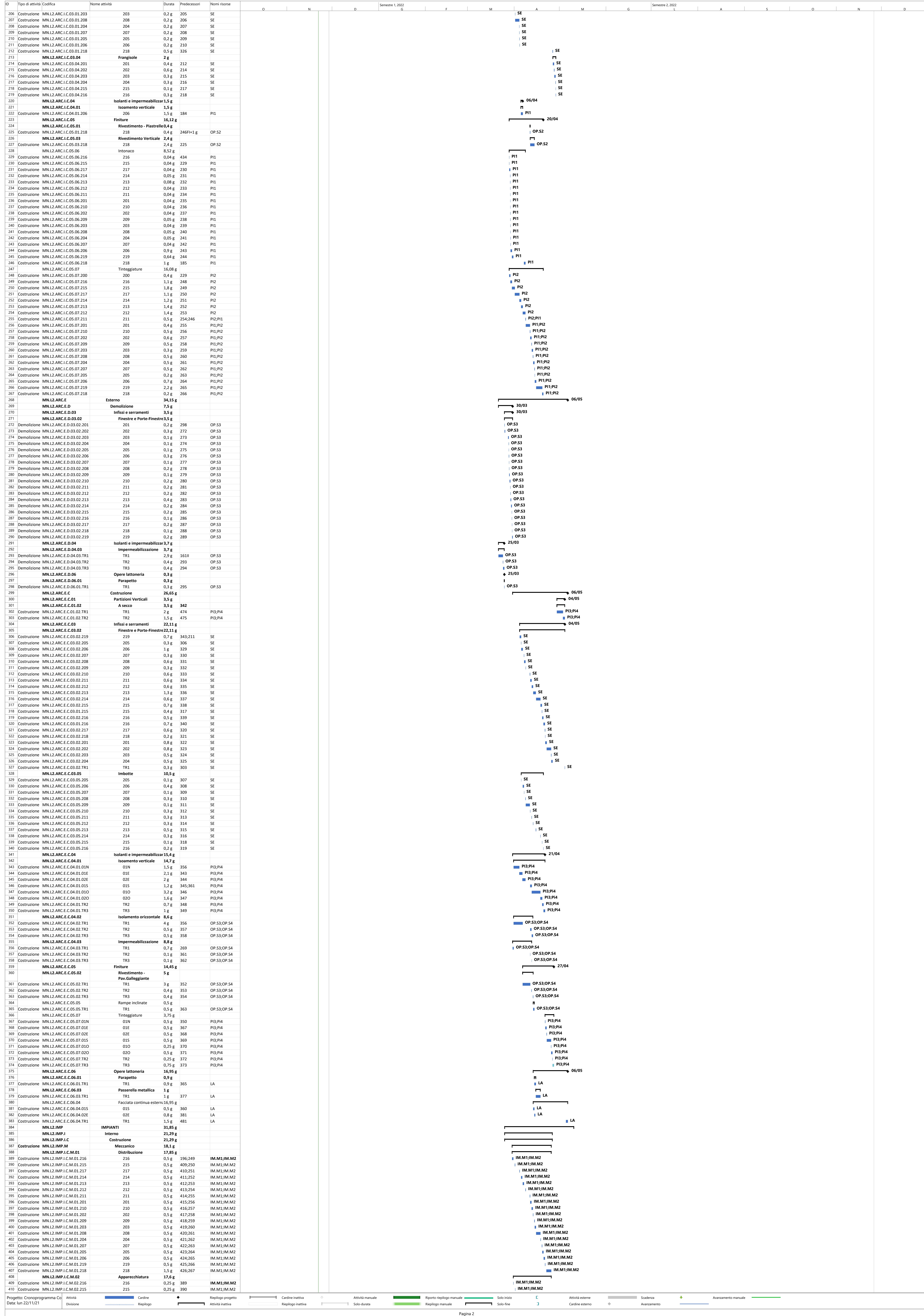

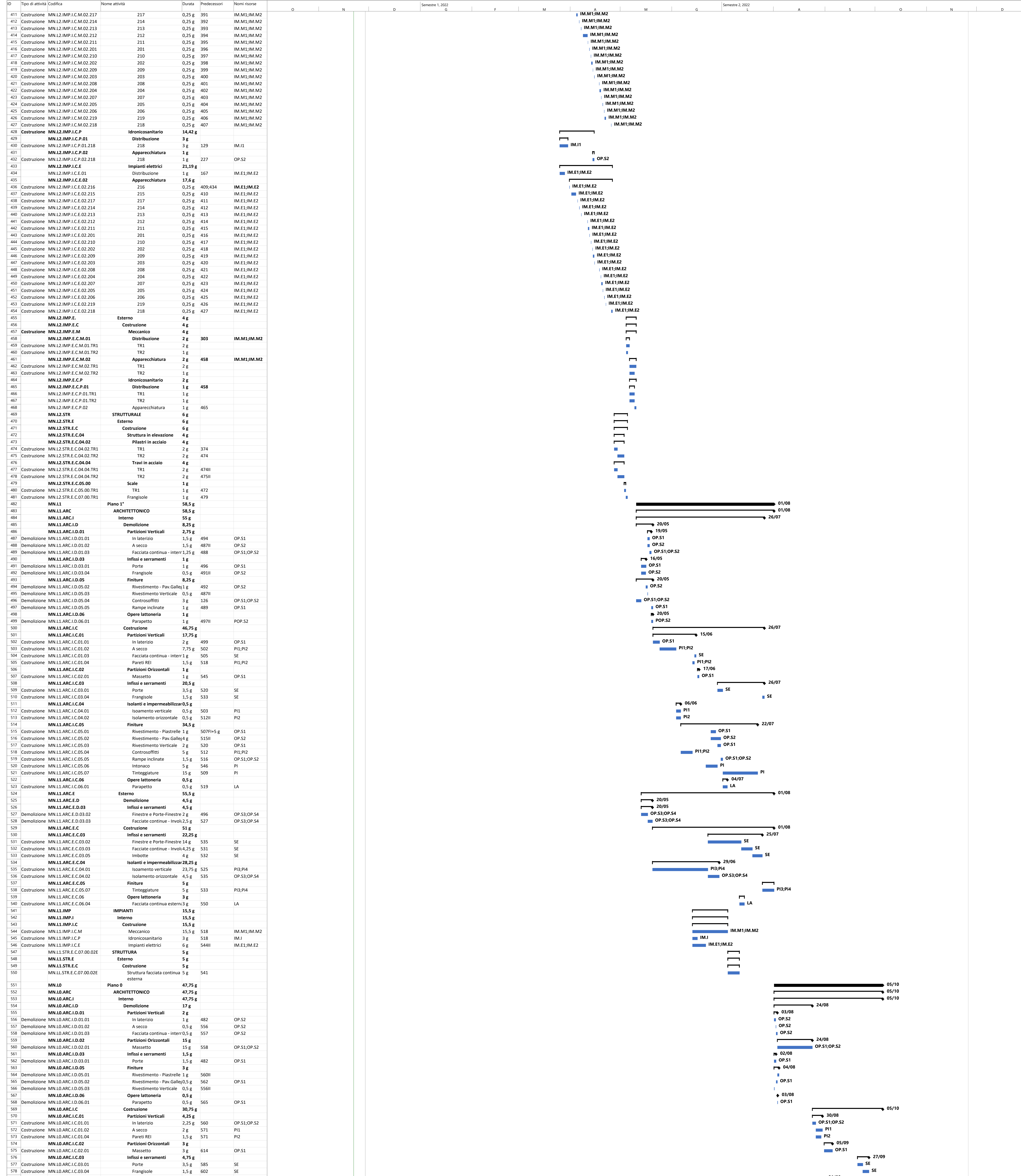

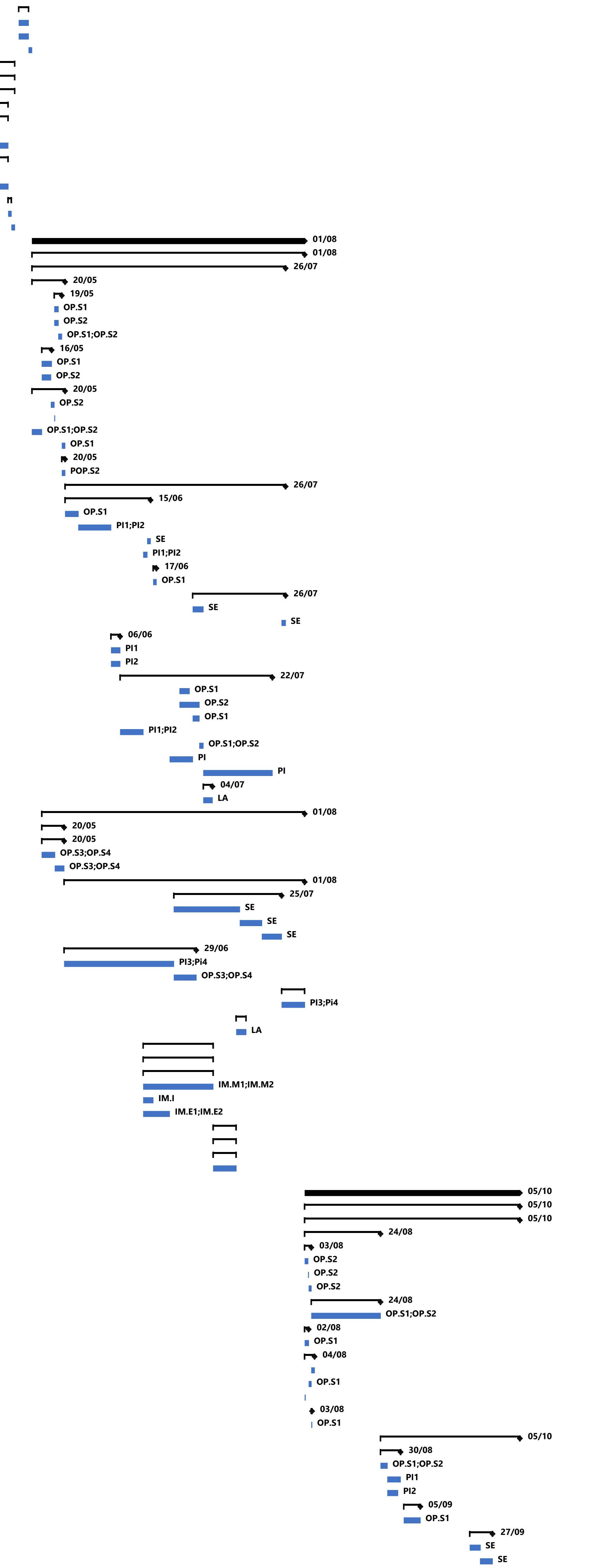

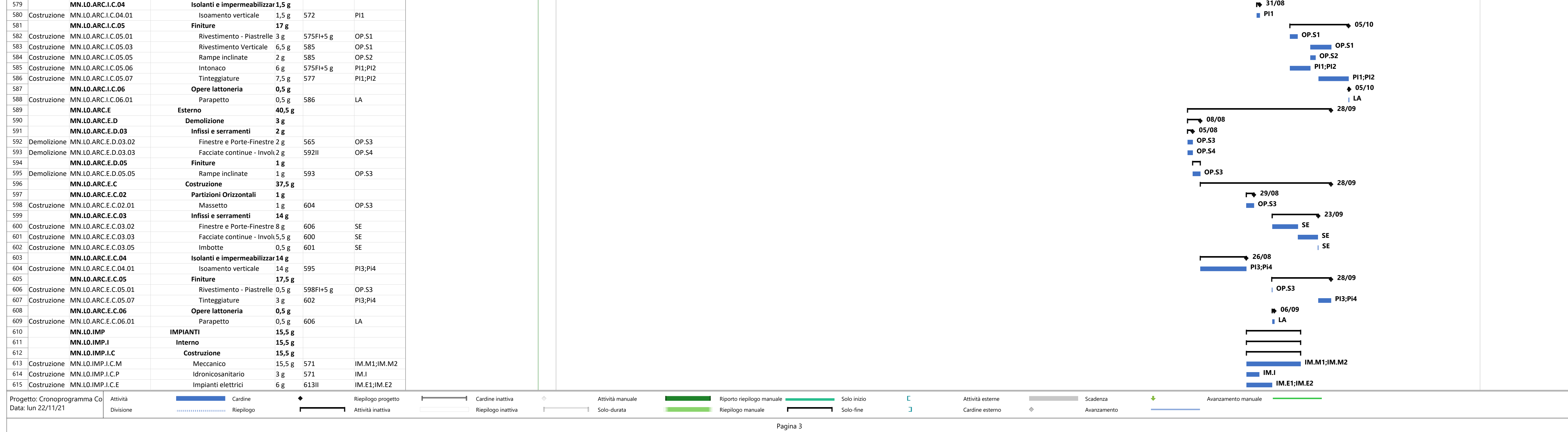

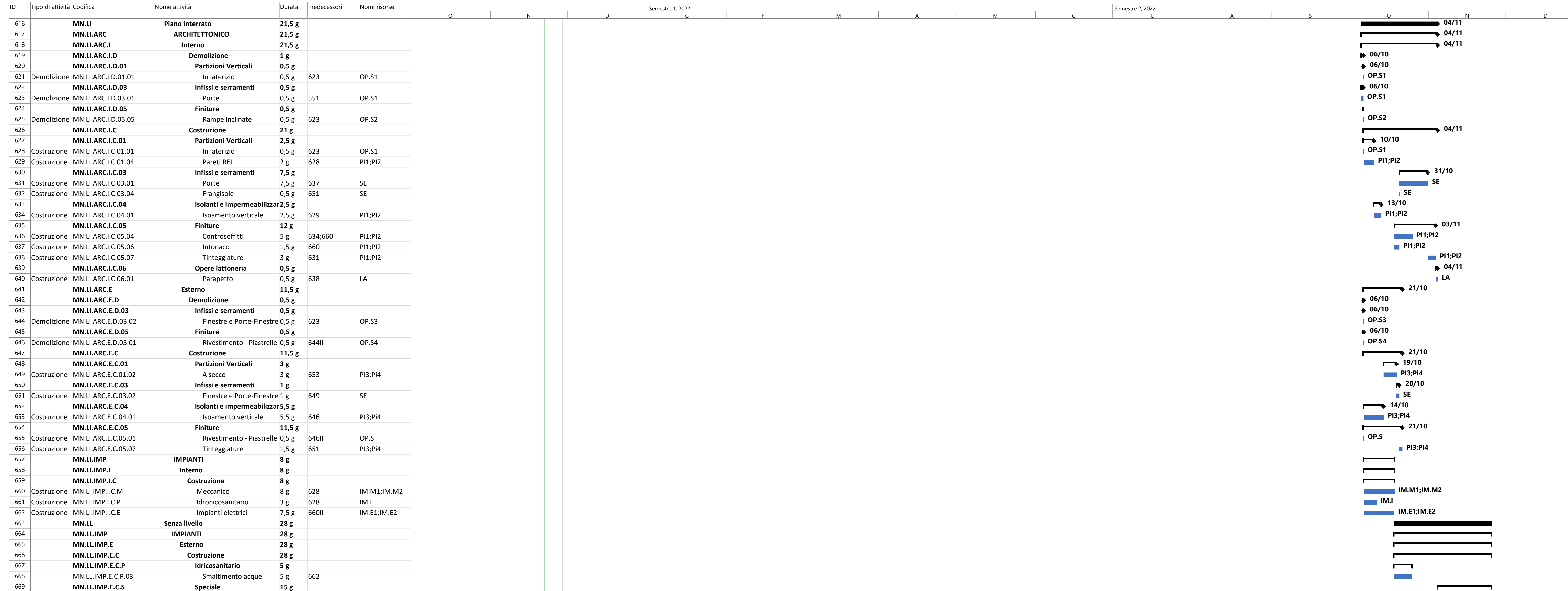

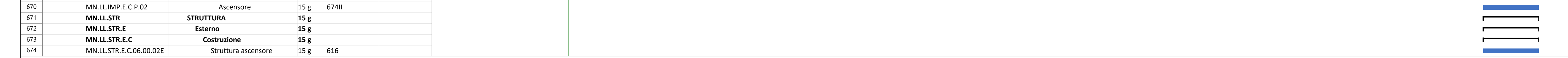

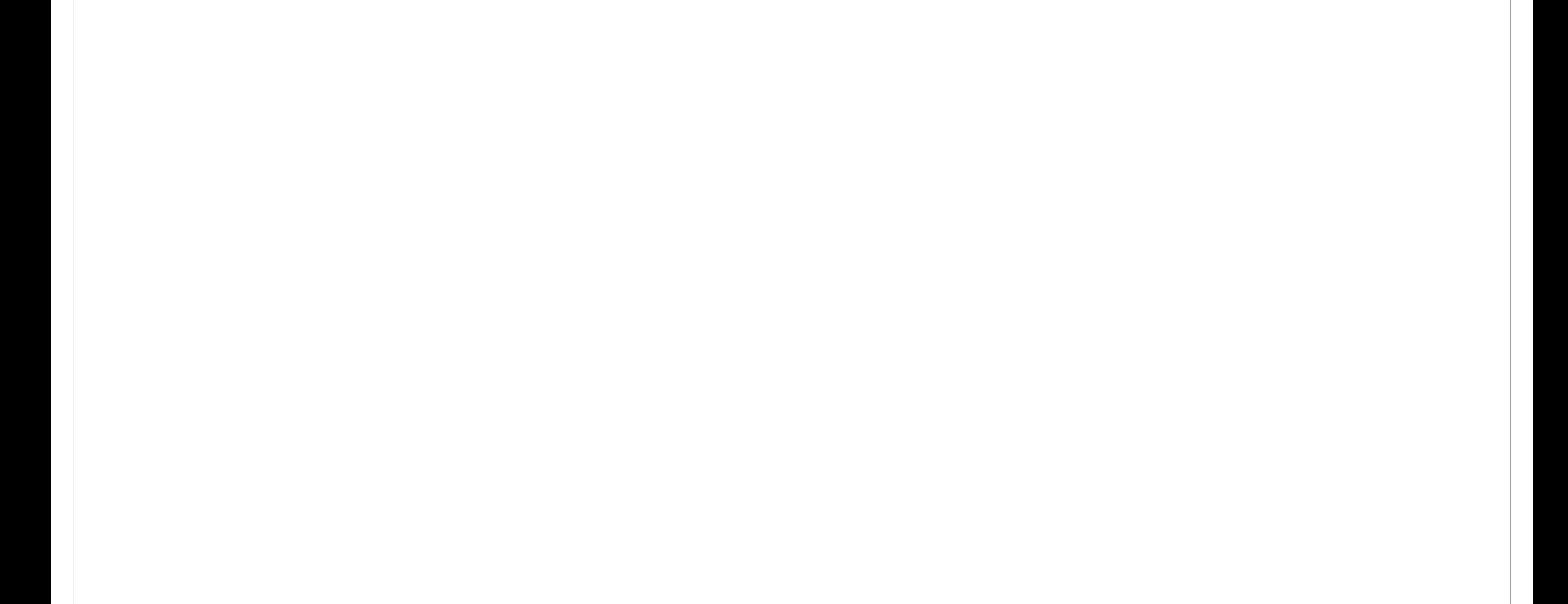

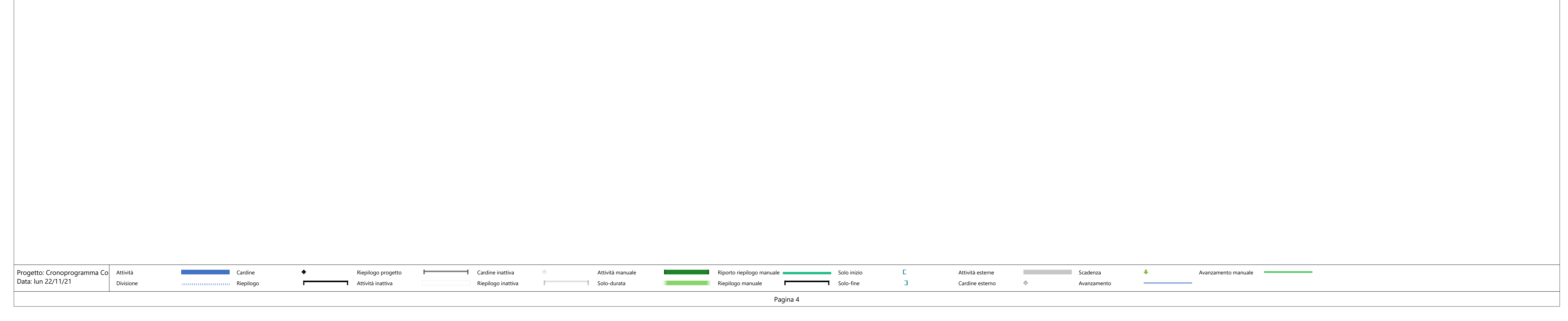

Allegato 5 - Abaco locali per compilazione parametro spaziale

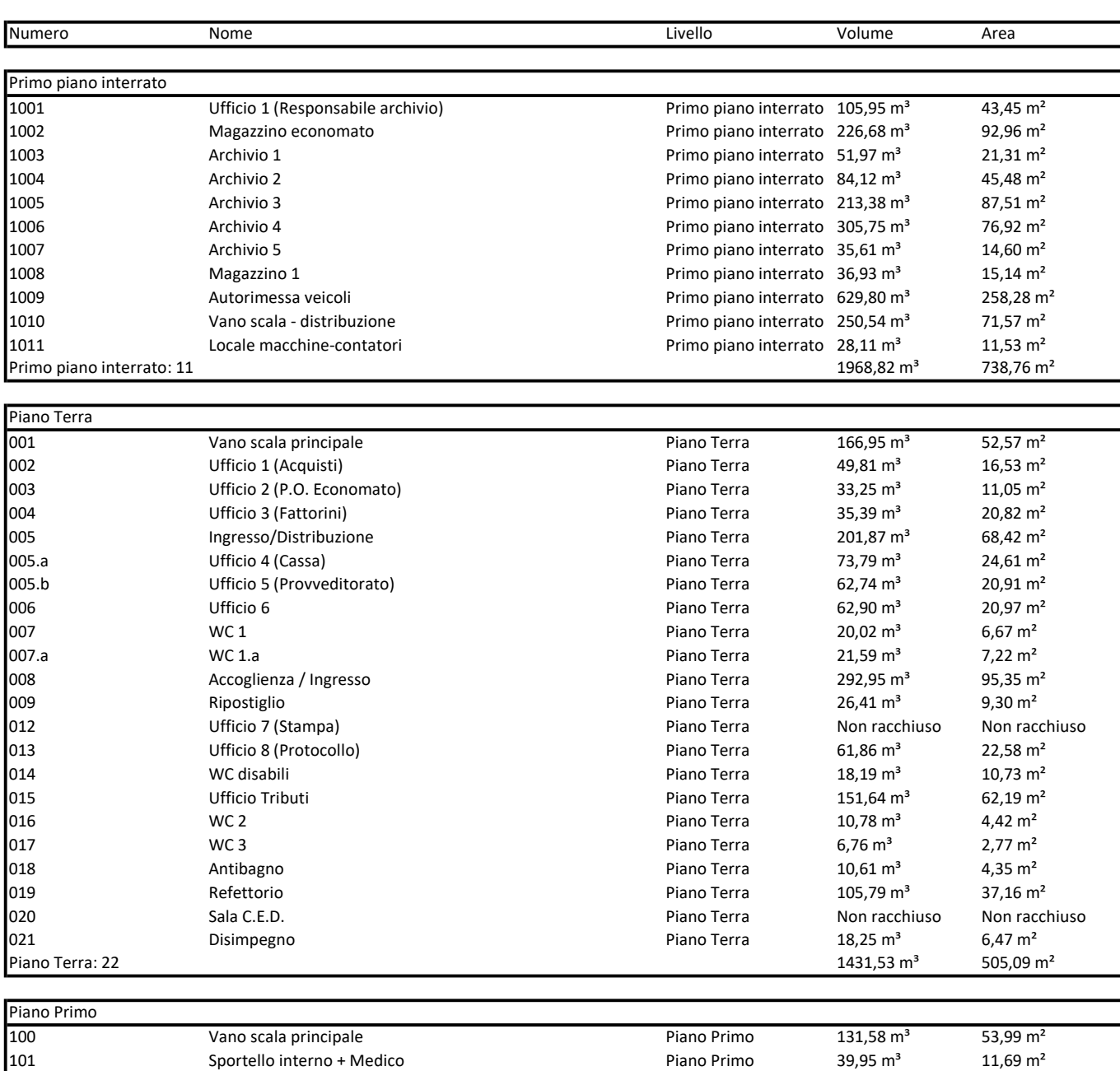

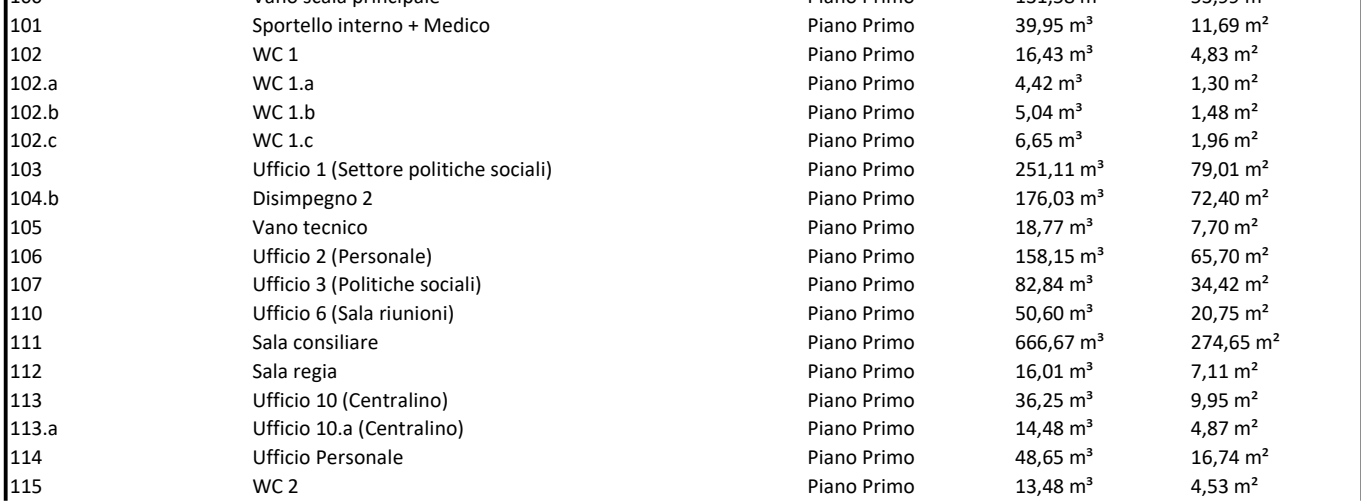

![](_page_105_Picture_616.jpeg)

![](_page_105_Picture_617.jpeg)

![](_page_105_Picture_618.jpeg)

![](_page_105_Picture_619.jpeg)

![](_page_106_Picture_205.jpeg)